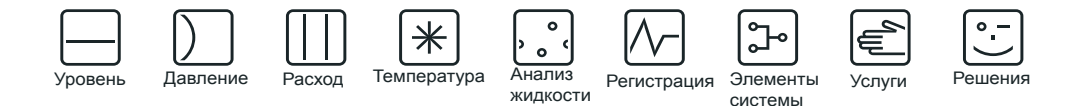

# Руководство по эксплуатации Руководство по эксплуатации

# **Silopilot T FMM20**

Электромеханическая система измерения уровня

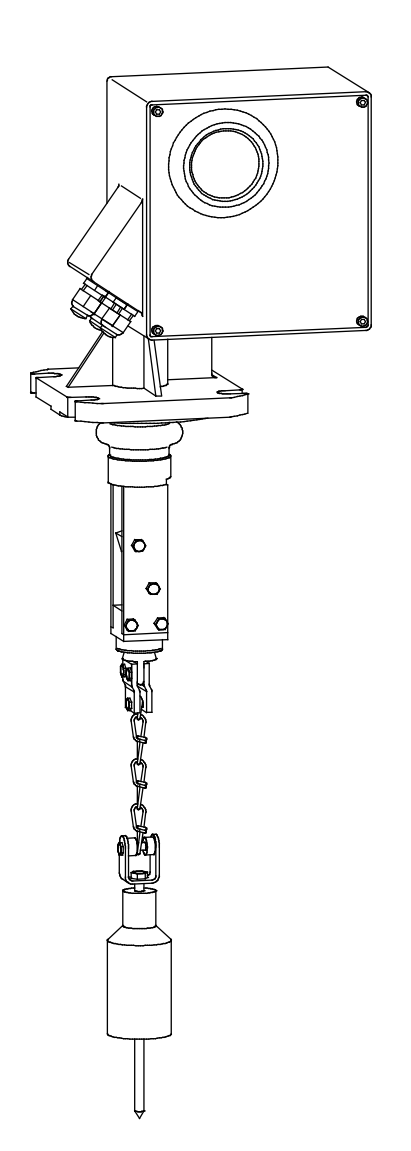

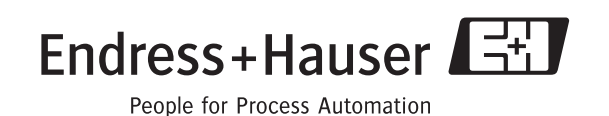

## **Краткий обзор руководства**

Для простого и быстрого ввода в эксплуатацию:

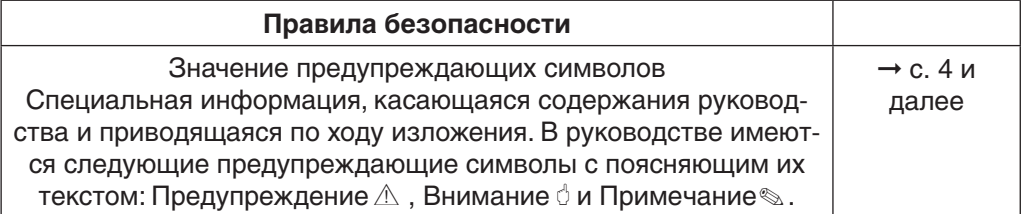

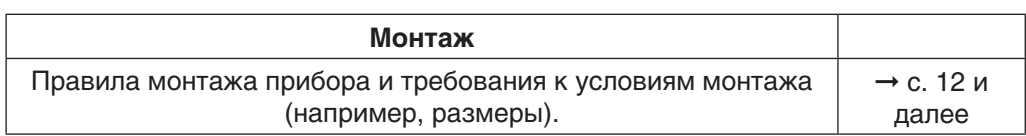

Æ

Æ

Æ

Æ

Æ

Æ

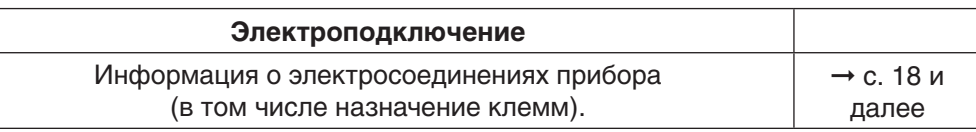

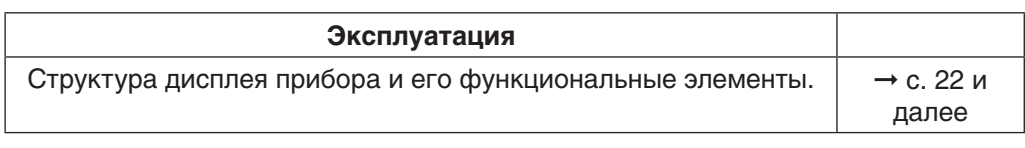

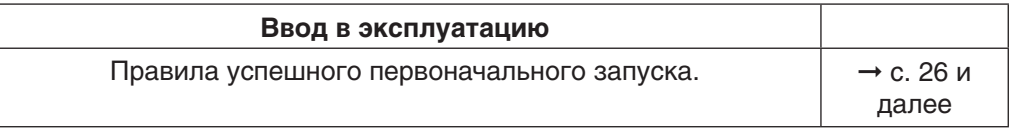

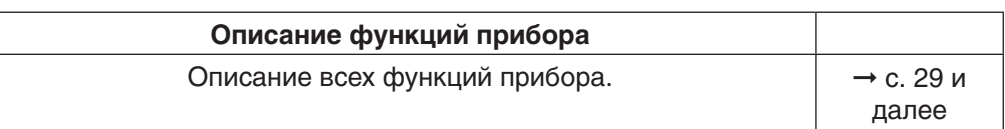

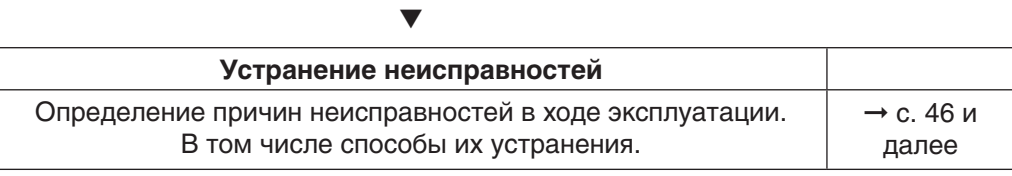

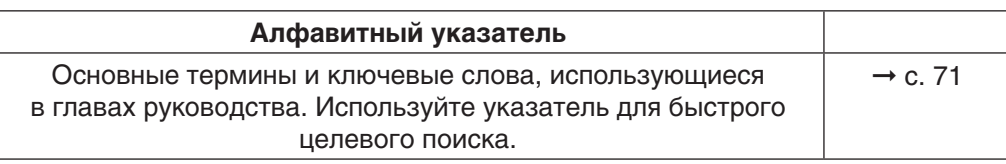

## **Содержание**

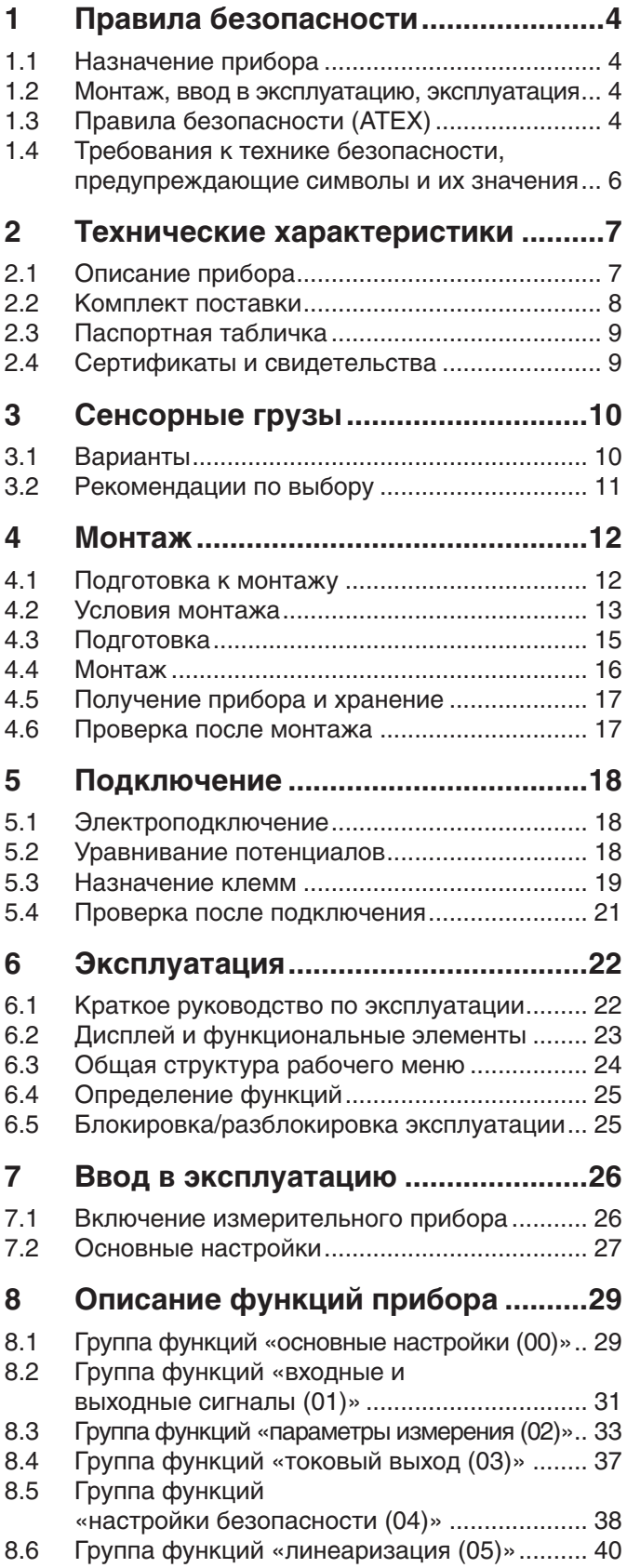

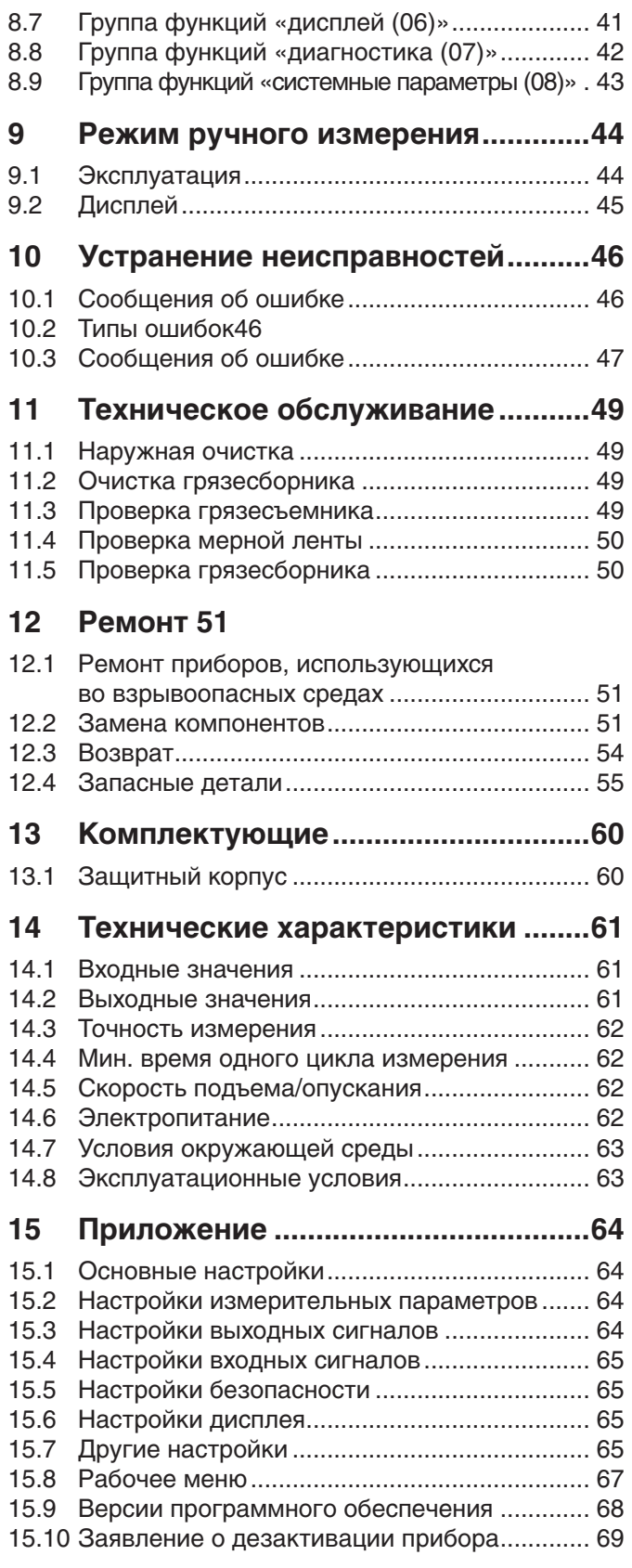

## **1 Правила безопасности**

#### **1.1 Назначение прибора**

Silopilot T FMM20 – компактная электромеханическая система для измерения уровня. Она предназначена для циклического измерения уровня в бункерах и зерновых элеваторах.

#### **1.2 Монтаж, ввод в эксплуатацию, эксплуатация**

Silopilot T FMM20 – надежный. современный прибор, отвечающий требованиям действующих стандартов и директив ЕС. Тем не менее, неправильное использование прибора или его использование не по назначению могут привести к возникновению опасных ситуаций, например, превышению допустимого уровня измеряемой среды вследствие неправильного монтажа или неправильных настроек прибора.

В этой связи монтаж, электроподключение, ввод в эксплуатацию и техническое обслуживание измерительного оборудования должны осуществляться квалифицированным специалистом, имеющим разрешение на выполнение данных работ от руководства предприятия. Данный специалист обязан прочесть данное руководство и неукоснительно следовать приведенным в нем инструкциям.

Замена и ремонт составных частей возможны только, если это разрешено в руководстве по эксплуатации.

### **1.3 Правила безопасности (ATEX)**

В случае эксплуатации прибора во взрывоопасных средах необходимо соблюдать соответствующие требования национальных стандартов. Следует соблюдать также правила монтажа, подключения и безопасности, приведенные в данном руководстве по эксплуатации.

Соблюдайте следующие правила безопасности:

- Персонал предприятия должен иметь достаточные навыки для работы с инструментом.
- Следует соблюдать технику измерений и правила безопасности места, где проводится измерение.
- • Прибор Silopilot должен использоваться только, когда корпус закрыт.
- Открывать корпус допускается только при отключенном питании.
- Ремонт прибора Silopilot, имеющего сертификат ATEX, осуществляется только производителем.
- В случае эксплуатации прибора в средах с легковоспламеняющейся пылью необходимо соблюдать соответствующие требования национальных стандартов.
- • Необходимо соблюдать требования стандарта EN 50281-1-2, в частности в отношении осаждения пыли и температур.
- • Кабельные, линейные вводы, пробки-заглушки в случае замены должны быть того же типа.
- • Эксплуатирующая сторона должна не допускать изменения конусности поверхности измеряемой среды.

## **1.3.1 Технические характеристики приборов, сертифицированных ATEX**

- Маркировка: **2** II 1/2D IP67 Т99°С
- **№ сертификата: BVS 05 ATEX E 049**

## **1.3.2 Правила монтажа**

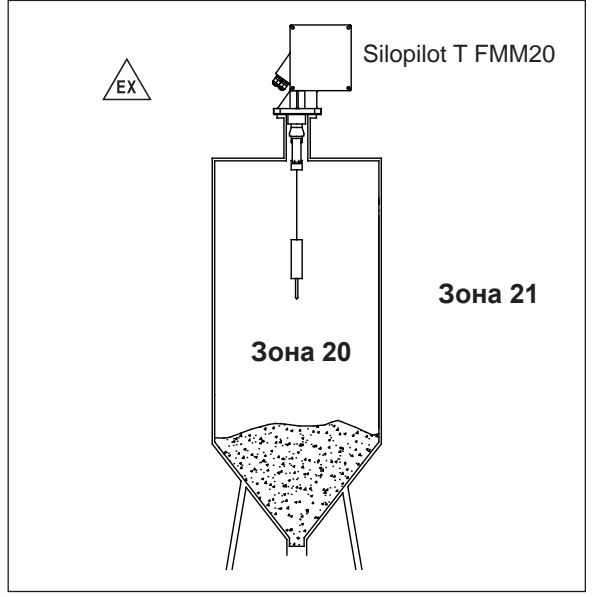

*Правила монтажа (ATEX)*

Подробную информацию см. в документе XA425F-A/97/a3.

## **1.4 Требования к технике безопасности, предупреждающие символы и их значения**

Для привлечения внимания к информации, связанной с безопасностью или вариативным использованием прибора, в документе используются символы безопасности и сопровождающий их текст.

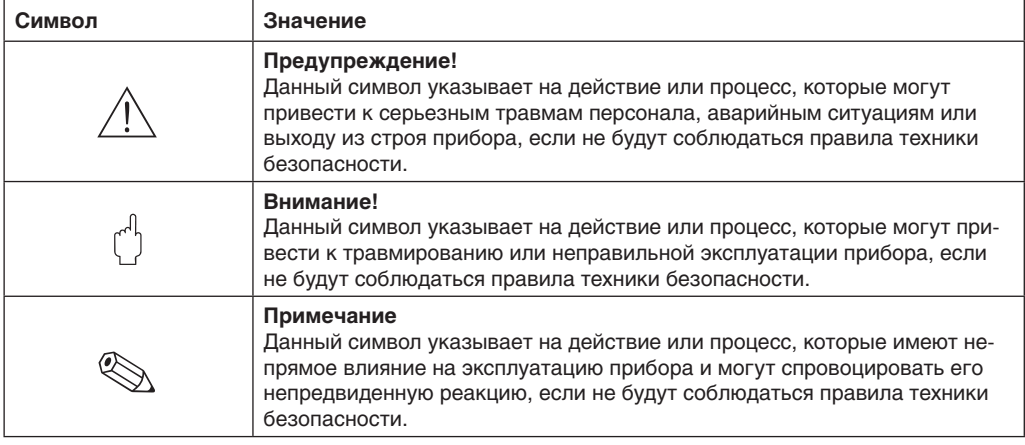

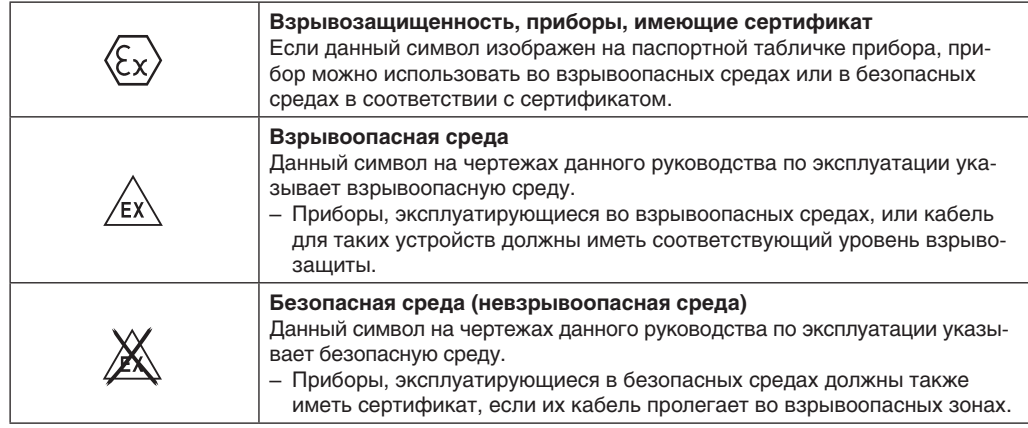

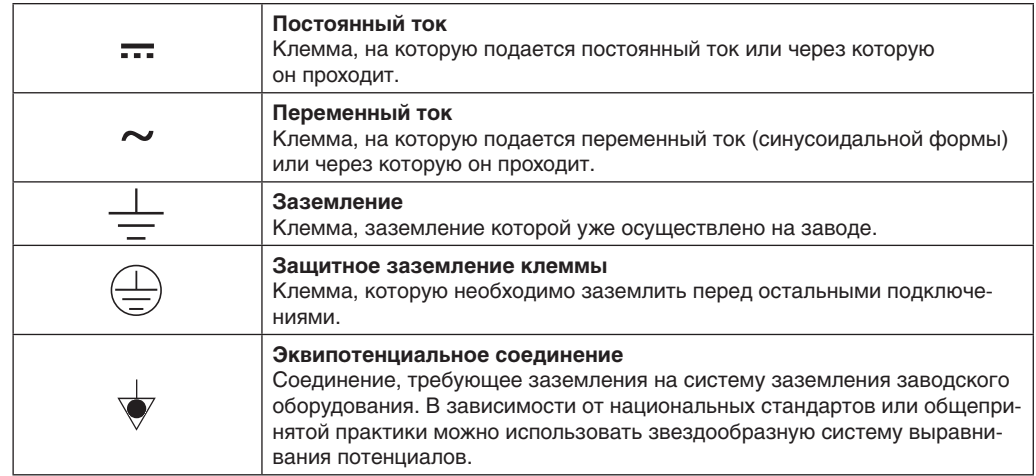

## **2 Описание прибора**

## **2.1 Описание прибора**

## **2.1.1 Информация для заказа прибора Silopilot T FMM20**

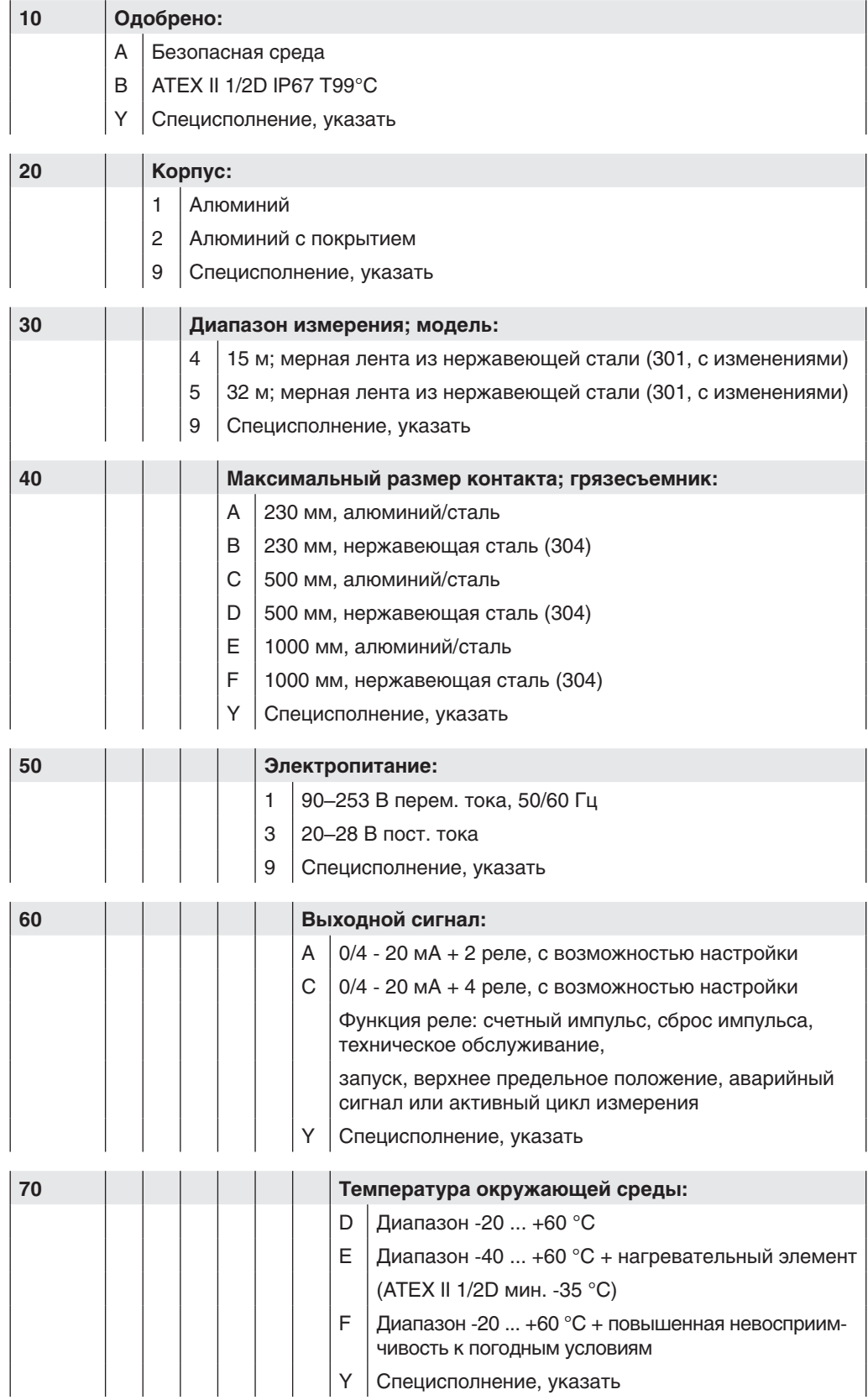

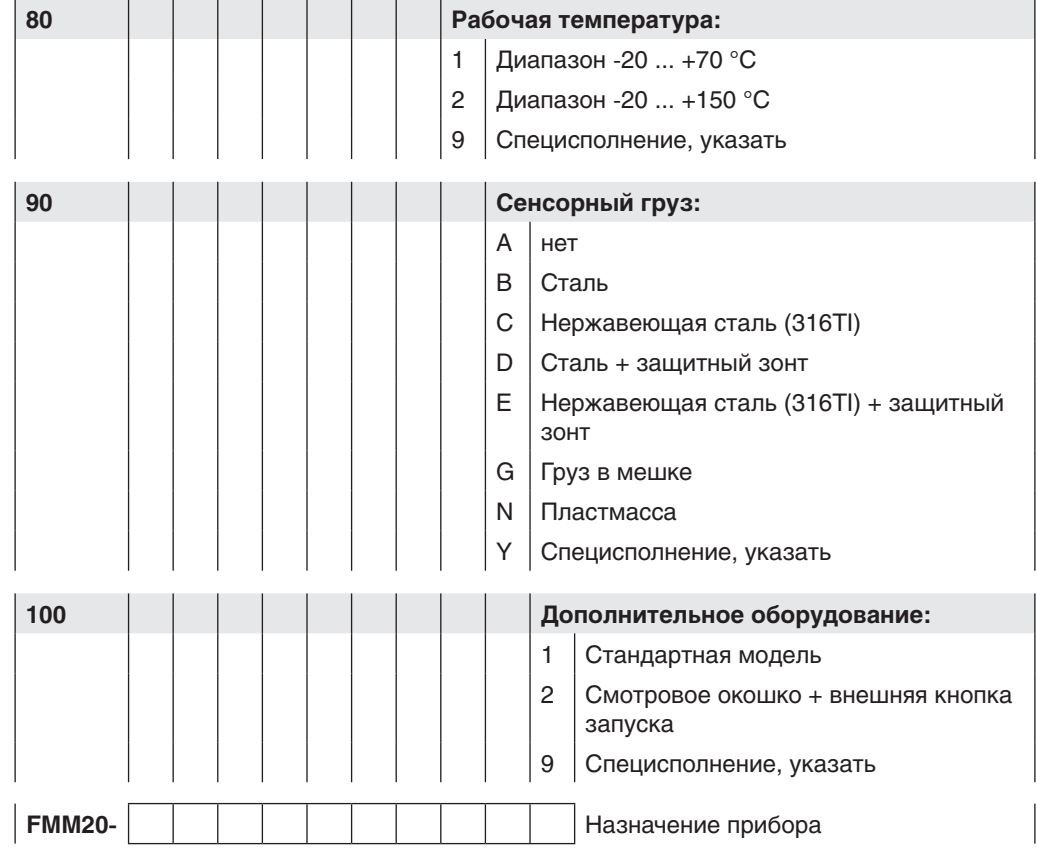

#### **Информация для заказа прибора Silopilot T FMM20 (продолжение)**

#### **2.1.2 Примечания касательно описания прибора**

Для приборов, имеющих сертификат ATEX, необходимо соблюдать следующие ограничения:

- • **Температура окружающей среды (70)**, **вариант E**: мин. -35 °C
- • **Рабочая температура (80)**: только (**1**)
- • **Сенсорный груз (90)**: только (**A**) (**G**)
- • **Дополнительное оборудование (100)**: только (**1**)

Другие ограничения:

- • **Температура окружающей среды (70)**, **вариант F**: только в соответствии с техническими требованиями корпуса
- • **Рабочая температура (80), вариант 2**: только сенсорный груз (**A**) (**G**)
- • **Рабочая температура (80), вариант 2**: только грязесъемник (**C**) (**F**)

#### **2.2 Комплект поставки**

 $\bigcap\limits_{i=1}^d$  Внимание!<br>∑ Обязательно следуйте указаниям главы «Получение прибора, транспортировка, хранение» по снятию упаковки, транспортировке и хранению прибора!

В комплект поставки входят:

- • Прибор (в собранном виде)
- • Выбранный сенсорный груз
- • Выбранные комплектующие

Комплект документов:

- • Руководство по эксплуатации (данный документ)
- Аттестационная документация (если она не включена в состав данного документа)

## **2.3 Паспортная табличка**

На паспортной табличке содержится следующая информация:

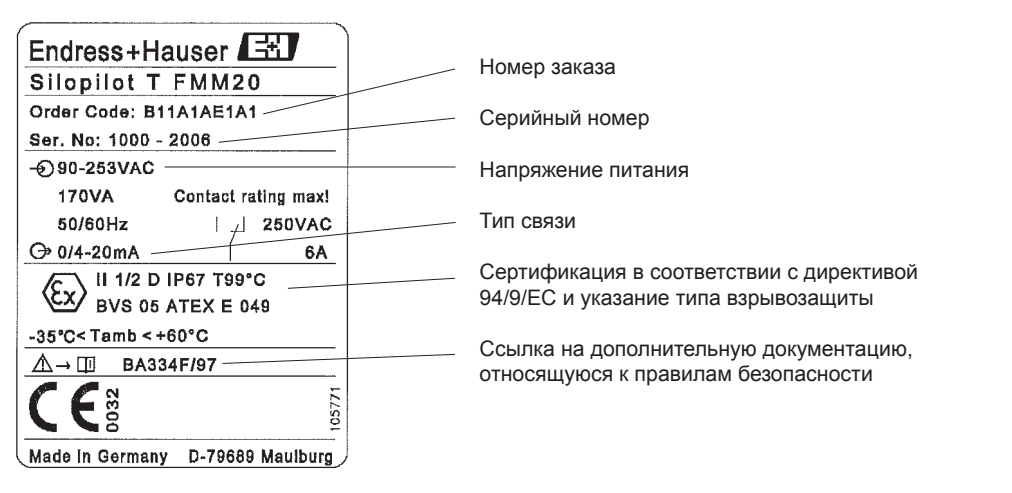

*Данные паспортной таблички*

## **2.4 Сертификаты и свидетельства**

#### **2.4.1 Маркировка ЕС, декларация соответствия**

Данный прибор был изготовлен и протестирован с соответствии с современными технологиями и был отправлен с завода в идеальном рабочем состоянии. Прибор соответствует требованиям стандартов и спецификаций, соблюдение которых регламентировано директивой EN 61010 «Требования по технике безопасности для измерительного, контрольного и лабораторного электрооборудования». Прибор полностью отвечает законодательным нормам ЕС.

Маркировка ЕС на приборе свидетельствует, что компания Endress+Hauser подтверждает прохождение всех необходимых проверок.

### **2.4.2 Описание прибора в соответствии с требованиями директивы 94/9/EC (ATEX)**

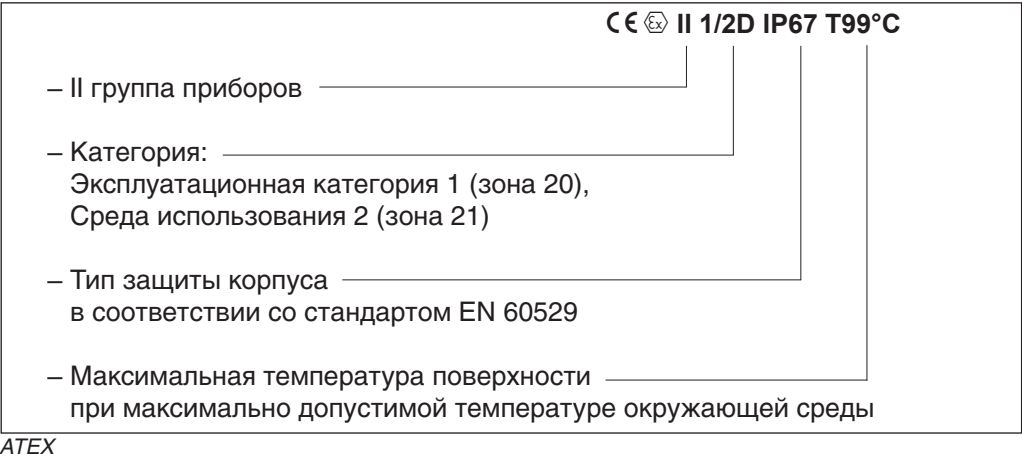

## **3 Сенсорные грузы**

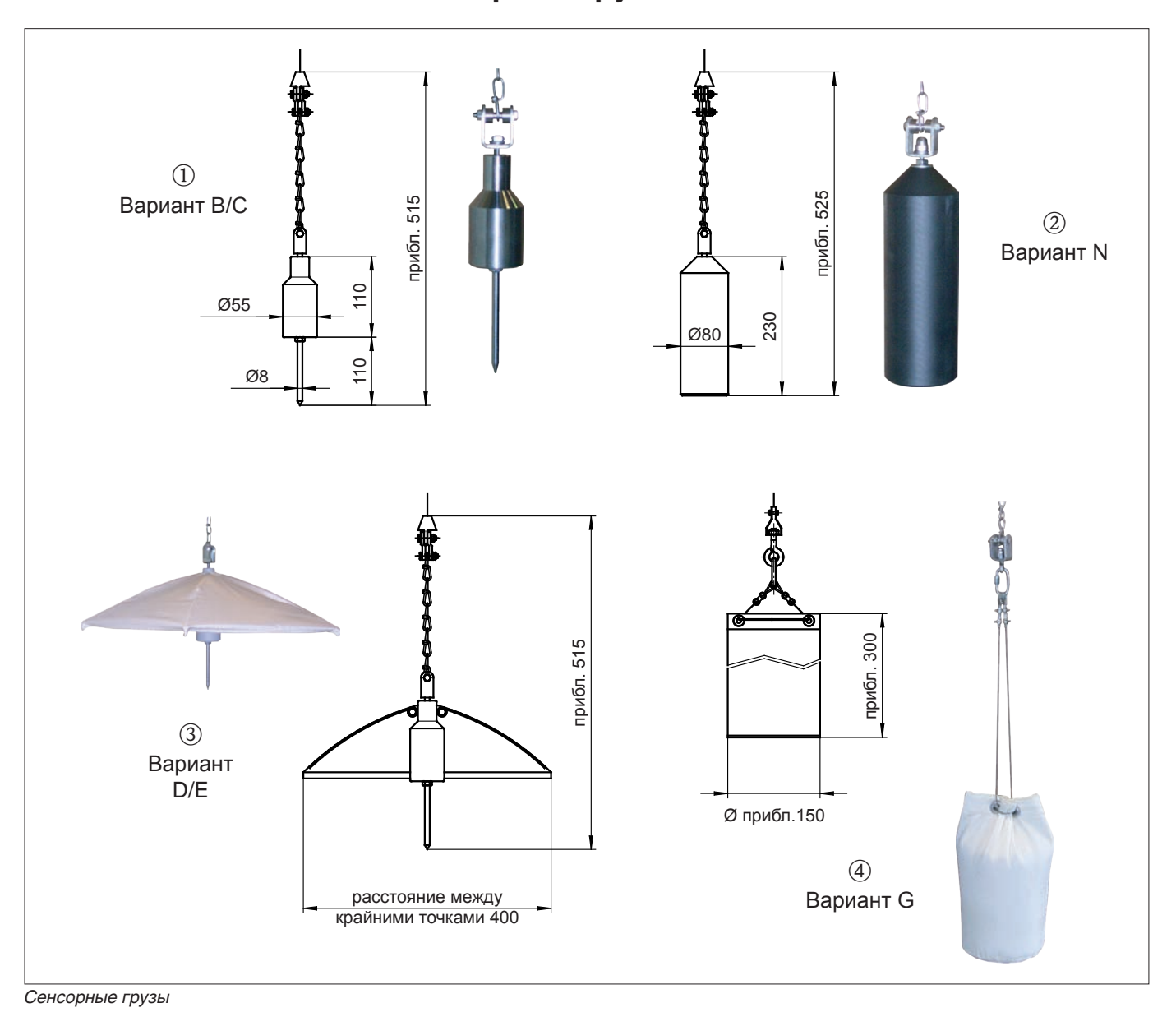

## **3.1 Варианты**

Предлагаются несколько вариантов сенсорных грузов, описание которых приводится на следующих страницах:

- Стандартный груз (цилиндрический груз со стержнем)  $\mathbb O$  (варианты B/C)
- Пластмассовый груз  $\oslash$  (вариант N)
- Стандартный груз с защитным зонтом  $\circled$  (вариант D/E)
- Средний груз в мешке р (вариант G)

## **3.1.1 Стандартный груз (вариант B/C)**

- Назначение:
	- для крупнозернистых и плотных сред, например, каменного угля, руды или камней и гранулята.
- Материалы:
	- сталь или нержавеющая сталь (316TI)
- Масса:
- 1,5 кг
- Стержень откручивается.

## **3.1.2 Пластмассовый груз (вариант N)**

• Назначение:

для крупнозернистых и плотных сред, например, каменного угля, руды или камней и гранулята.

- Материалы:
- пластмасса (ПВХ)
- Масса:
	- 1,5 кг
- Максимальная допустимая температура:
- +70 °C
- Использование данного типа груза в средах с легковоспламеняющейся пылью строго запрещено!

## **3.1.3 Грузы с защитным зонтом (вариант D/E)**

- Назначение:
- для очень легких и сыпучих сред, например, мука или мелкий уголь.
- Материалы:
- сталь или нержавеющая сталь (316TI) и полиэстер (защитный зонт)
- Масса:
- 1,5 кг
- • Большая площадь поверхности защитного зонта квадратной формы не позволяет ему погружаться в измеряемою среду.
- • Когда зонт сложен и закрыт, груз может быть опущен в бункер через монтажный фланец DN100.

## **3.1.4 Средний груз в мешке (вариант G)**

• Назначение:

для измерения в бункерах, если, например, производственное оборудование подключено после бункера. Груз измеряет любой тип продукции, находящийся в бункере.

- Материалы:
- мешок из полиэстера, металлические детали нержавеющая сталь.
- Масса:
- 0,25 кг (пустой) и 1,5 кг (полный)
- • Плотно завяжите мешок сверху, чтобы его содержимое не могло выпасть, если мешок опрокинется в сторону измеряемой среды.

## **3.2 Рекомендации по выбору**

При выборе груза руководствуйтесь следующими правилами:

- • Сенсорный груз не должен опускаться в измеряемую среду или отклоняться из-за контакта с конической поверхностью измеряемой среды.
- • Сенсорный датчик должен соответствовать химическим характеристика продукции и температуре в бункере или зерновом элеваторе.

## **4 Монтаж**

## **4.1 Подготовка для монтажа**

Выберите место монтажа прибора в бункере или элеваторе таким образом, чтобы среда во время заполнения бункера/элеватора или консолидированные объёмы, оседающие внутрь, не покрыли сенсорный груз и не повредили мерную ленту.

Учитывайте форму и местоположение впускного и выпускного отверстий. Измерительный участок не должен располагаться слишком близко к любым внутренним деталям крепления или опорным деталям во избежание их касания мерной лентой, если сенсорный груз начнет раскачиваться.

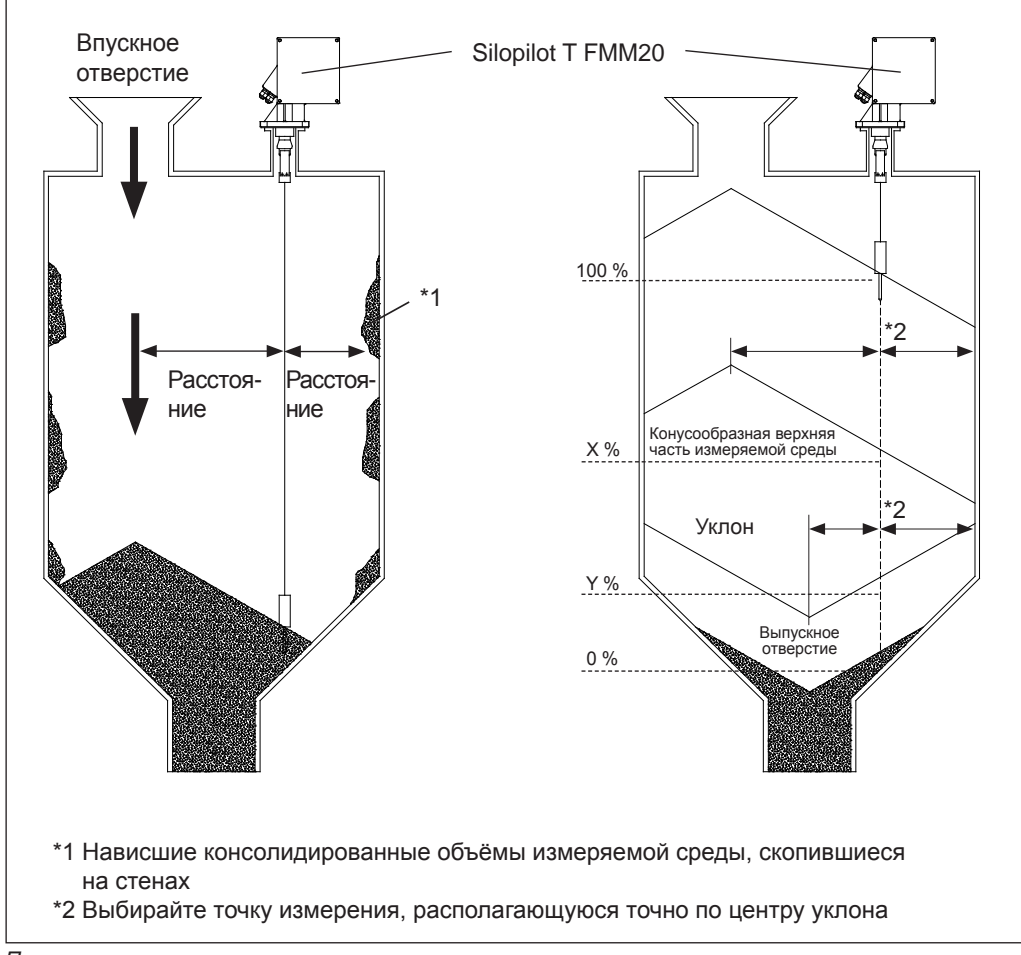

*Подготовка для монтажа*

## **4.2 Условия монтажа**

## **4.2.1 Размеры корпуса**

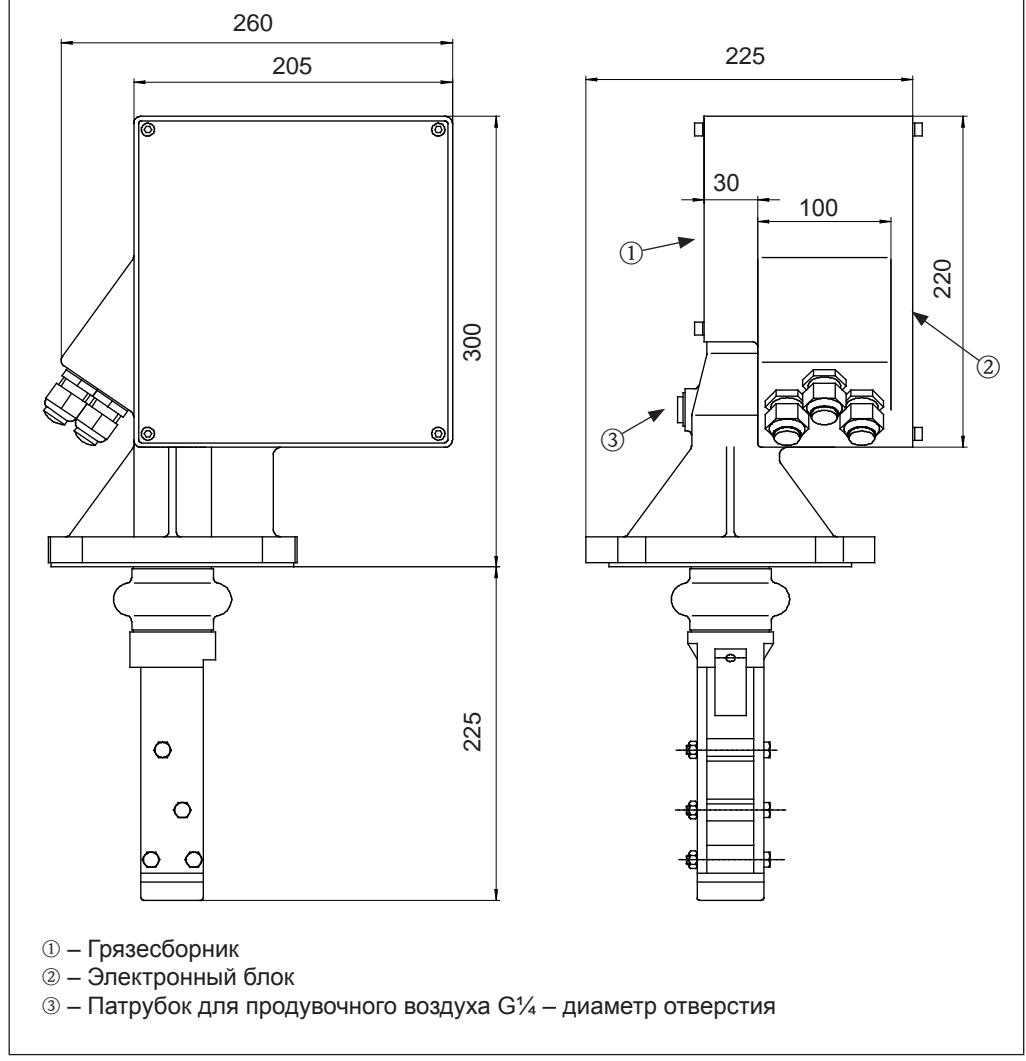

*Размеры корпуса*

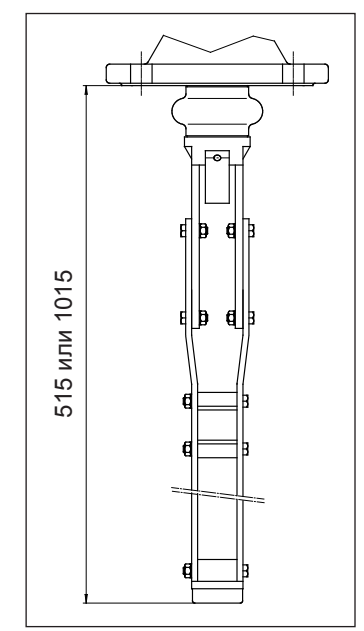

#### **4.2.2 Размеры удлиненного грязесъемника**

*Размеры удлиненного грязесъмника*

### **4.2.3 Размеры для технологического соединения**

Размеры отверстия DN100 PN16 (в соответствии EN 1092-1)

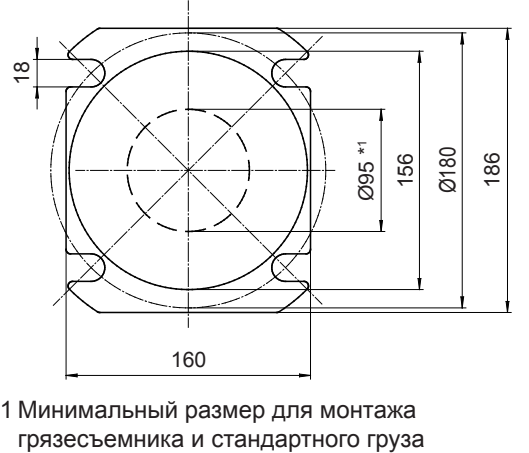

\*1 Минимальный размер для монтажа

*Размеры для технологического соединения*

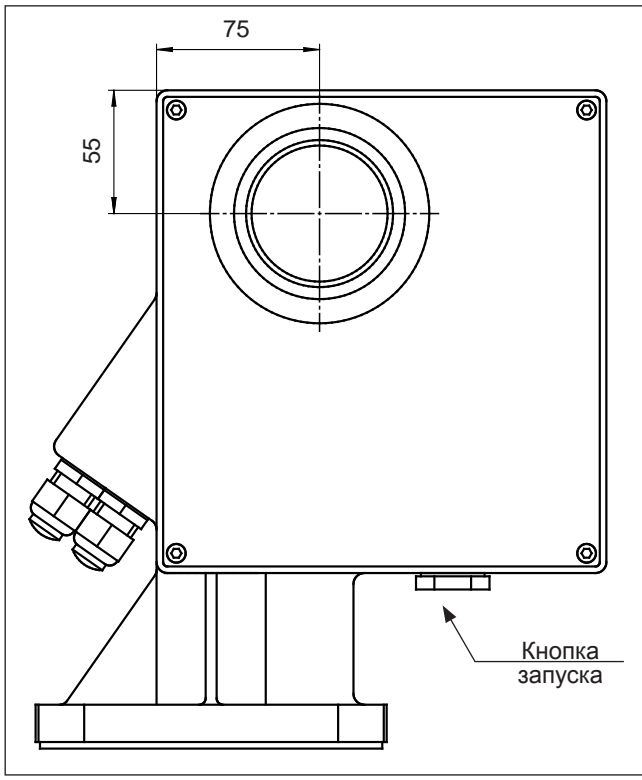

#### **4.2.4 Размеры опционного окна и внешней кнопки запуска**

*Размеры окна и кнопки запуска*

### **4.3 Подготовка**

Прибор Silopilot монтируется на контрфланец DN100 PN16 (соединительные размеры с соответствии с EN 1092-1) или на фланец тех же соединительных размеров. Размеры см. в главе 4.2.

Контрфланец должен монтироваться горизонтально, таким образом, чтобы прибор Silopilot мог также горизонтально монтироваться на него (макс. угол наклона 2°).

При монтаже снаружи необходима установка защитного корпуса или чехла.

## **4.4 Монтаж**

### **4.4.1 Монтаж сенсорного груза**

Запрещено вносить изменения в конструкцию сенсорных грузов в соответствии с их кодами (стандартный груз, груз с защитным зонтом или средний груз в мешке, см. главу 3 «Сенсорные грузы»). Грузы могут опускаться непосредственно в бункер или элеватор на монтажном фланце DN100.

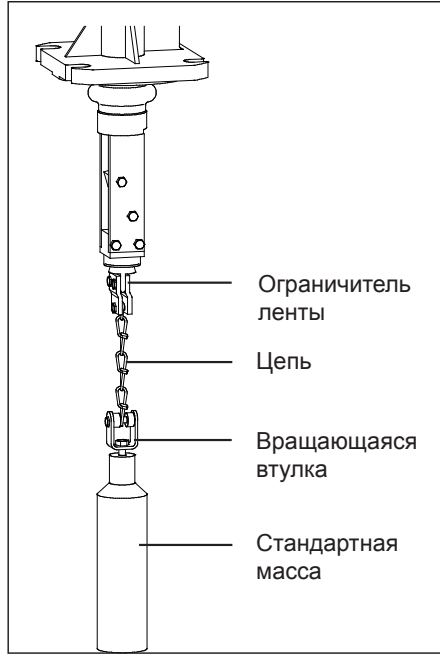

 Мерная лента пропускается через ограничитель с помощью двух винтов. Третий винт фиксирует цепь.

Вращающаяся втулка монтируется снизу цепи для поглощения вращательных движений сенсорного груза.

 В комплекте поставки прибора Silopilot сенсорный датчик, вращающаяся втулка и цепь уже смонтированы. Во время монтажа по месту эксплуатации груз необходимо закрепить с ограничителем ленты с помощью прилагающихся винтов.

*Монтаж сенсорного груза*

## **4.4.2 Монтаж прибора Silopilot**

Установите уплотнительное кольцо на фланец (это необходимо в особенности, если в бункере или элеваторе образуется избыточное давление). Осторожно пропустите сенсорный груз в бункер или элеватор.

Затем установите прибор Silopilot на фланец и закрепите его с помощью винтов M16 необходимой длины. Следует учитывать:

- • Принимайте во внимание расположение кабельных вводов, которые понадобятся для электроподключения (см «Размеры корпуса» в главе 4.2).
- Монтируйте прибор Silopilot горизонтально (см. главу 4.3 «Подготовка»).

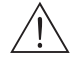

 $\overline{\triangle}$  Внимание!<br>Перед монтажом удалите транспортировочный фиксатор из грязесборника (см. рисунок)! Неснятый фиксатор может спровоцировать непредсказуемую реакцию прибора.

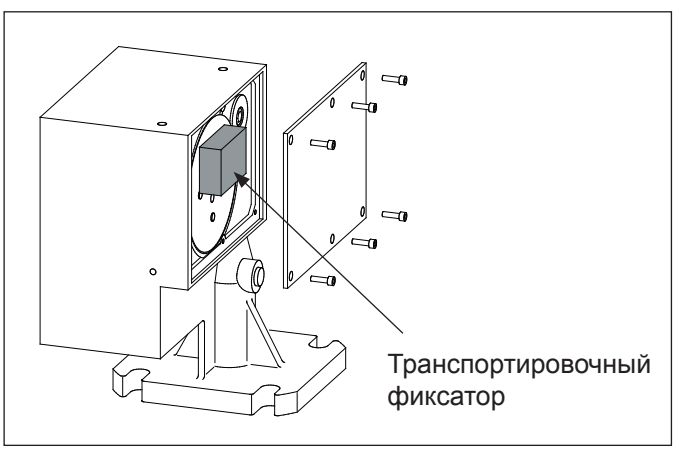

*Удаление транспортировочного фиксатора*

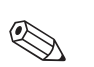

- Примечания.<br>• Во время монтажа прибора Silopilot в бункере или элеваторе с возможностью образования тяжелой пыли, на приборе Silopilot может образовываться незначительное избыточное давление из-за влияния отверстия для промывного воздуха на монтажном фланце (расход воздуха в соответствии с требованиями). Для этих целей используется отверстие розеточного типа G¼ (см. «Размеры» в главе 4.2).
	- • Сенсорный груз должен быть снаружи наконечника, когда сматывается мерная лента (см. рисунок). Максимальная длина наконечника определяется длиной грязесъемника. Длина стандартного грязесъемника составляет 230 мм. Предлагаются также грязесъемники длиной 500 мм и 1000 мм (см. когда заказа). Грязесъемники других длин выполняются на заказ.

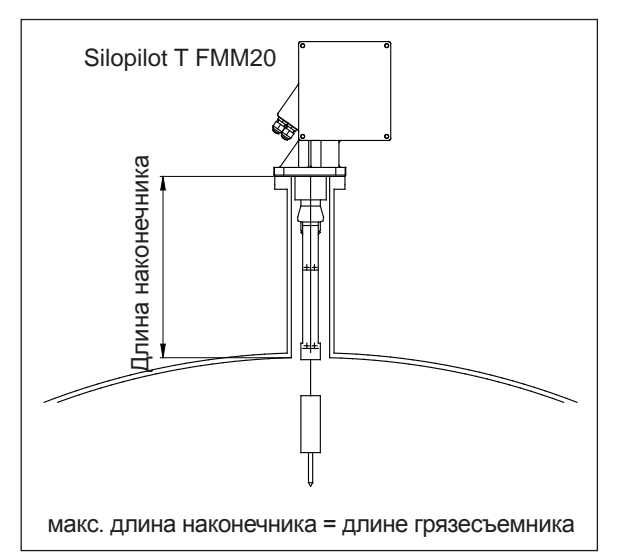

*Монтаж удлиненного грязесборника*

## **4.5 Получение прибора и хранение**

#### **4.5.1 Получение прибора**

Проверьте упаковку и ее содержимое на отсутствие повреждений. Проверьте полноту поставки и сравните упаковочный лист с информацией заказа.

## **4.5.2 Хранение**

Для транспортировки и хранения измерительный прибор должен быть помещён в защитную упаковку.

Допустимая температура хранения -40 °C – +60 °C.

## **4.6 Проверка после монтажа**

Сразу после монтажа прибора необходимо проверить:

- Удален ли транспортировочный фиксатор из грязесборника?
- Есть ли повреждения на измерительном приборе (внешний осмотр)?
- • Соответствует ли измерительный прибор условиям, в которых он используется (рабочая температура, температура окружающей среды, диапазон измерений и т. д.)?
- Количество точек измерения и их характеристики правильные (внешний осмотр)?
- • Измерительный прибор должным образом защищен от дождя и прямых солнечных лучей?

## **5 Электроподключение**

## **5.1 Электроподключение**

Перед подключением прибора учитывайте следующее:

- Электропитание должно соответствовать напряжению, указанному на паспортной табличке.
- • Отключите питание перед подключением прибора.
- Подсоедините провод уравнивания потенциалов к клемме заземления на корпусе прибора Silopilot, прежде чем осуществлять подключение.
- • Если прибор используется во взрывоопасных средах, необходимо соблюдать действующие национальные стандарты.

# Предупреждение! Всегда следуйте правилам безопасности по электроподключению главы 1 руководства по эксплуатации!

#### **5.2 Уравнивание потенциалов**

Подсоедините провод уравнивания потенциалов к наружной клемме заземления прибора Silopilot.

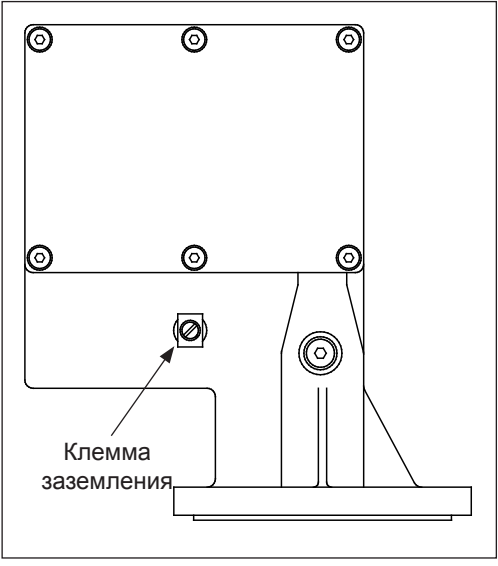

*Уравнивание потенциалов*

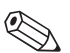

Примечание:<br>Для обеспечения оптимальной электромагнитной совместимости провод уравнивания потенциалов должен быть максимально коротким. Рекомендованное минимальное сечение кабеля - 2,5 мм<sup>2</sup>.

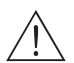

/ Внимание!<br>Уравнивание потенциалов прибора Silopilot должно учитываться при уравнивании потенциалов на месте эксплуатации.

### **5.3 Назначение клемм**

## **5.3.1 Схема**

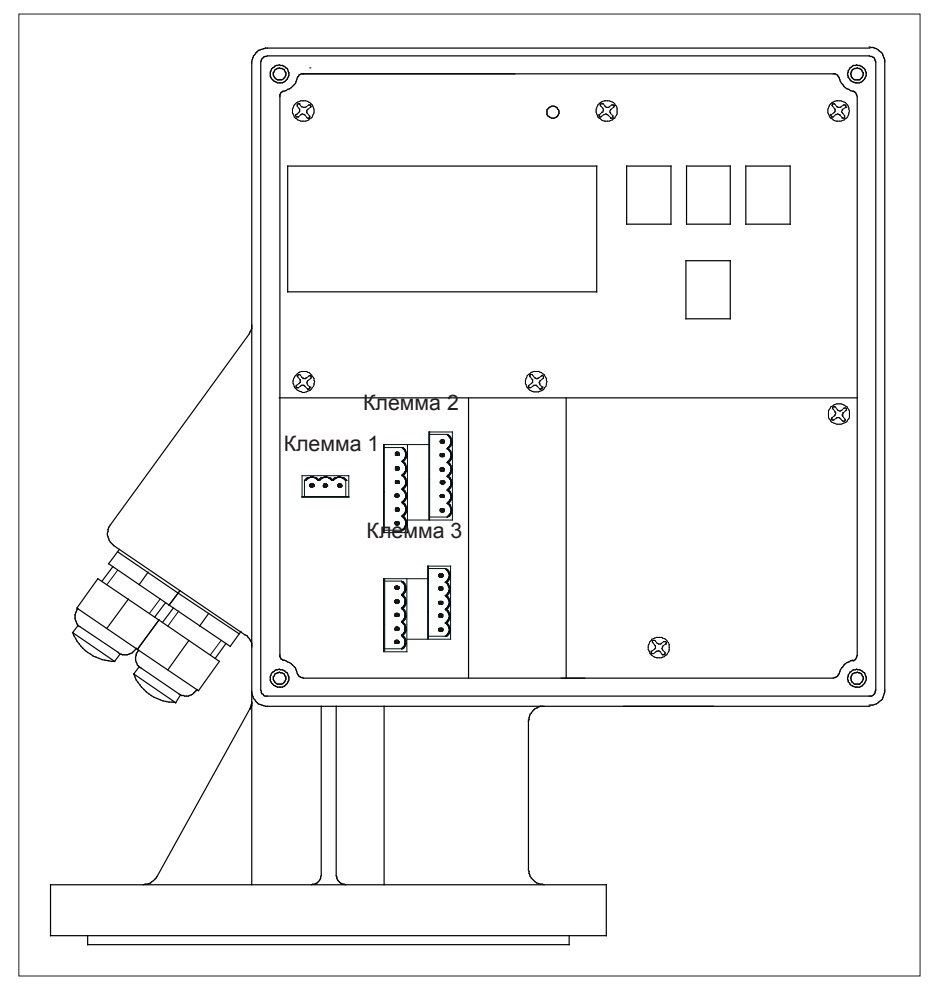

*Назначение клемм*

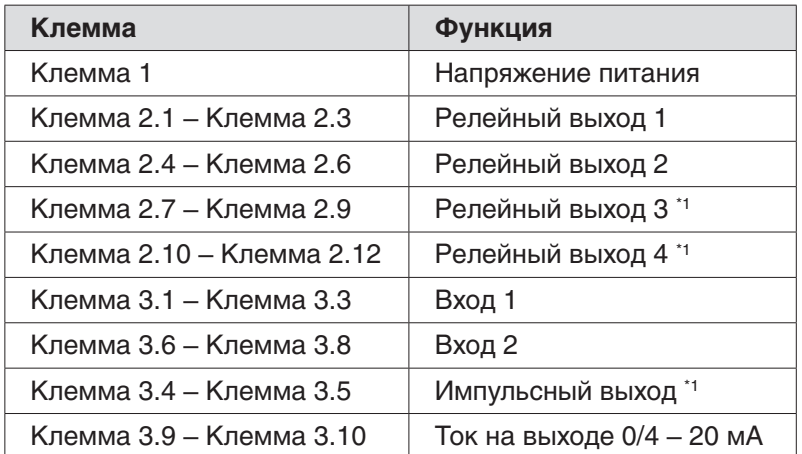

\*1 опция (только для моделей с 4 релейными выходами)

#### **5.3.2 Напряжение питания**

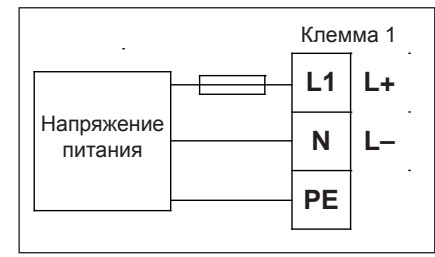

*Подключение источника питания*

- Источник питания подключается к штепсельным разъемам клеммы 1.
- Максимальное сечение кабеля 2,5 мм<sup>2</sup>.
- • Для защиты источника питания от коротких замыканий установите предохранитель.
- Диапазон электропитания (в соответствии с кодом заказа):
	- 90–253 В перем. тока, 50/60 Гц
	- 20–28 В пост. тока

#### **5.3.3 Ток на выходе 0/4 – 20 мА**

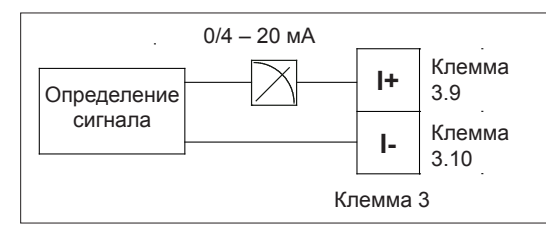

*Подключение выходного сигнала тока*

- Гальванически изолированный активный выходной сигнал тока  $0/4 20$  мА подключается к клеммам разъема 3.
- Максимальное сечение кабеля для штепсельных разъемов 2,5 мм<sup>2</sup>.
- Для подключения достаточно использовать стандартный монтажный провод.
- • Нагрузка: макс. 600 Ом

#### **5.3.4 Релейные выходы**

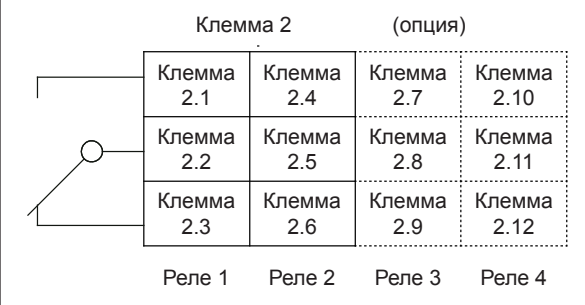

*Подключение релейных выходов (положение покоя)*

- • Соединительный кабель релейных выходов (реле 1/2 и дополнительные реле 3/4) подключается к штепсельным разъемам клеммы 2.
- Максимальное поперечное сечение кабеля для штепсельных разъемов 2,5 мм<sup>2</sup>.
- • Для подключения достаточно использовать стандартный монтажный провод.
- Каждая отдельная цепь должна быть защищена предохранителем номиналом 6 А.
- Допустимая нагрузка на контакты: 250 В перем. тока, 6 А

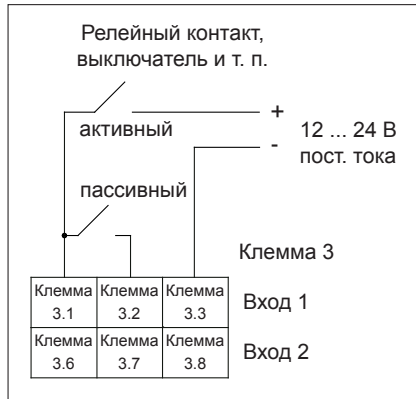

#### **5.3.5 Сигнальные входы**

*Подключение сигнальных входов*

- • Сигнальные входы подключаются к штепсельным разъемам клеммы 3.
- Максимальное поперечное сечение кабеля для штепсельных разъемов 2,5 мм<sup>2</sup>.
- • Для подключения достаточно использовать стандартный монтажный провод.
- Диапазон входного напряжения: 12 24 В пост. тока.

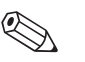

- **Вимечания.**<br>• Сигнальные входы (активный/пассивный) могут использоваться только по отдельности. Двойное подключение входа x как активного и пассивного сигналов не допустимо!
	- На моделях с внешней кнопкой запуска (Silopilot T FMM20 \*\*\*\*\*\*\*\*\*\*\*2), кнопка подключена к входу пассивного сигнала 1. Только сигнальный вход 2 может быть подключен на прием активного или пассивного сигнала.
	- Пусковой импульс должен иметь длительность минимум 200 мс!

#### **5.3.6 Выход оптрона (в случае, когда выбрано 4 реле)**

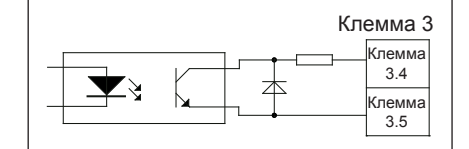

*Подключение выхода оптрона*

- В случае использования функции «счетного импульса»импульсный счетчик моделей с четырьмя релейными выходами может быть подключен к выходу оптрона параллельно реле 4.
- Соединительный кабель выхода оптрона подключается к штепсельным разъемам клеммы 3.
- Максимальное поперечное сечение кабеля для штепсельных разъемов 2,5 мм<sup>2</sup>.
- • Для подключения достаточно использовать стандартный монтажный провод.
- Электрические данные:
	- $-I$  = макс. 10 мА
	- U = макс. 30 В пост. тока.

#### **5.4 Проверка после подключения**

После подключения измерительного прибора выполните следующие проверки:

- Соблюдено ли назначение клемм?
- Запаян ли кабельный сальник?
- Если установлен источник питания: готов ли измерительный прибор и включен ли ЖК-дисплей?
- Закреплена ли винтами крышка корпуса?

## **6 Эксплуатация**

#### **6.1 Краткое руководство по эксплуатации**

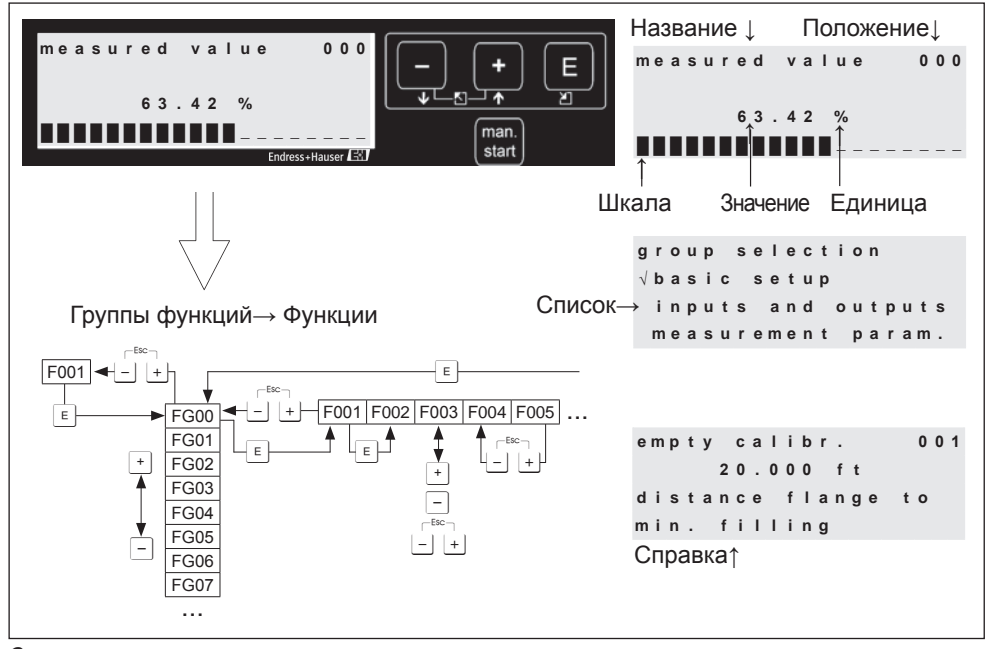

*Эксплуатация*

#### **Выбор и конфигурирование в рабочем меню:**

- 1. Используйте клавишу  $E$  для перехода из экрана с измеренным значением к **выбору группы**.
- 2. Используйте клавиши ⊡ или <sup>-</sup> для выбора необходимой группы функций (например, «safety settings (настройки безопасности) (04)»), для подтверждения выбора нажмите клавишу F. Выбрана первая **функция** группы (например, «output on alarm (аварийное значение выходного тока) (040)»).

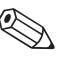

#### ! Примечание:

Текущий выбор обозначается знаком  $\checkmark$  перед строкой меню!

3. Режим редактирования включается нажатием кнопок  $\pm$  или  $\Xi$ .

#### **Выбор меню:**

- a) В переделах выбранной функции (например, «output on alarm (аварийное значение выходного тока) (040)») необходимый параметр выбирается с помощью кнопок  $\Box$  или  $\Box$ .
- b) Для подтверждения выбора нажмите кнопку **E. Перед строкой с выбран**ным параметром появится знак $\nu$ .
- c) Для подтверждения установленного значения нажмите кнопку  $\epsilon$ . Вы вышли из режима редактирования.
- d) Для отмены выбора нажмите кнопки  $\pm$  +  $\pm$  (=  $\pm$   $\pm$ ). Вы вышли из режима редактирования.

#### **Ввод цифровых значений и текста:**

- a) Первая цифра **числового значения или первая буква текста** редактируются нажатием клавиш O или S (например, «output on alarm (аварийное значение выходного тока) (040)»).
- b) Клавиша **E** позволяет перейти к редактированию следующей цифры. С помощью клавиши (a) введите или отредактируйте числовое значение полностью.
- c) Когда в окне ввода появляется символ "-, используйте клавишу F сохранения значения.
- d) Комбинация клавиш $\Box$  +  $\Box$  (=  $\Box$ ) служит для отмены введенного значения. Вы вышли из режима редактирования.
- 4. Клавиша F служит для выбора следующей **функции** (например, «safety distance (безопасное расстояние) (042)»).
- 5. Нажатие клавиш  $\Box + \Box (=$   $\Box \Box$   $\Box$ ) возврат к предыдущей функции. Нажатие клавиш O + S (= X) – переход **в меню выбора группы**. Нажатие клавиш O + S (= X) – **к отображению измеренного значения**.

## **6.2 Дисплей и функциональные элементы**

#### **6.2.1 Дисплейные символы**

В таблице указаны символы дисплея и их значение:

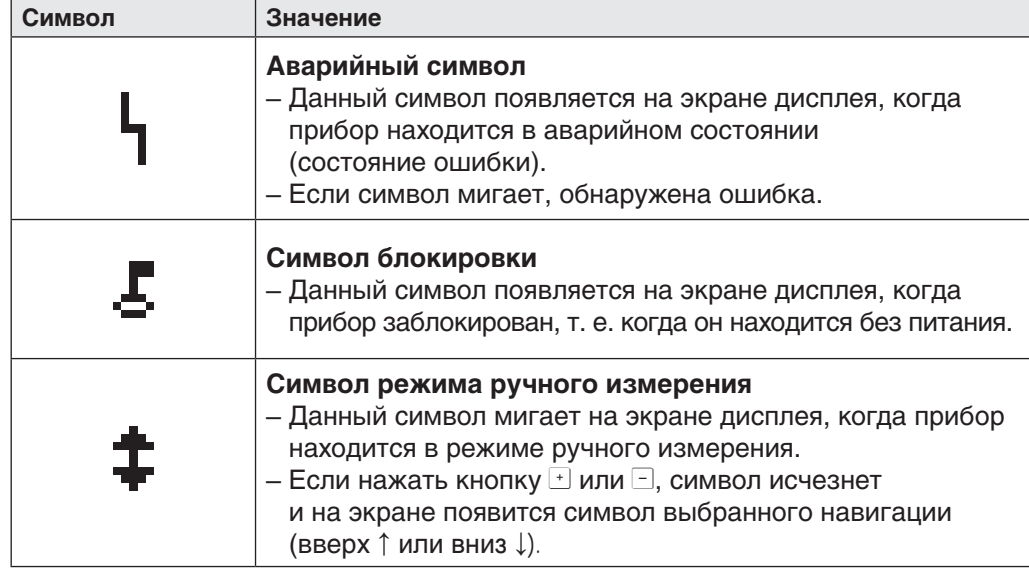

## **6.2.2 Функции кнопок**

В таблице указаны кнопки и их функции:

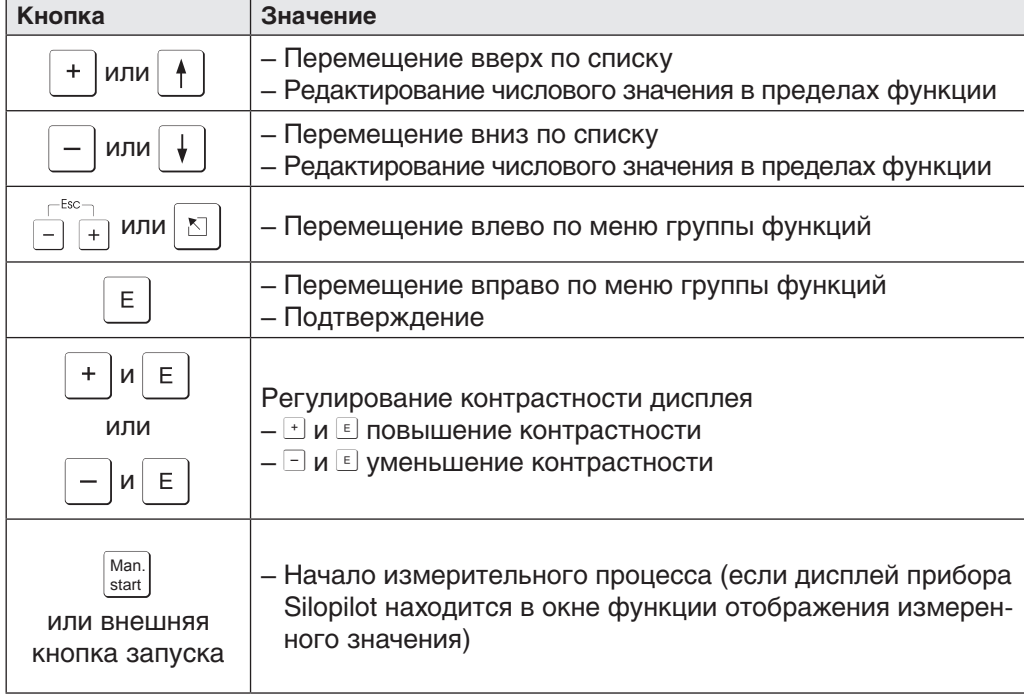

### **6.2.3 Светодиодные индикаторы**

Зеленый светодиодный индикатор, расположенный сверху ЖК-дисплея используется для отображения импульса счетного колеса во время измерения. Счетное колесо передает импульс электронным измерительным элементам каждые 2,5 см длины. В то же время изменяется состояние индикатора.

По завершении процесса измерения последнее состояние индикатора сохраняется.

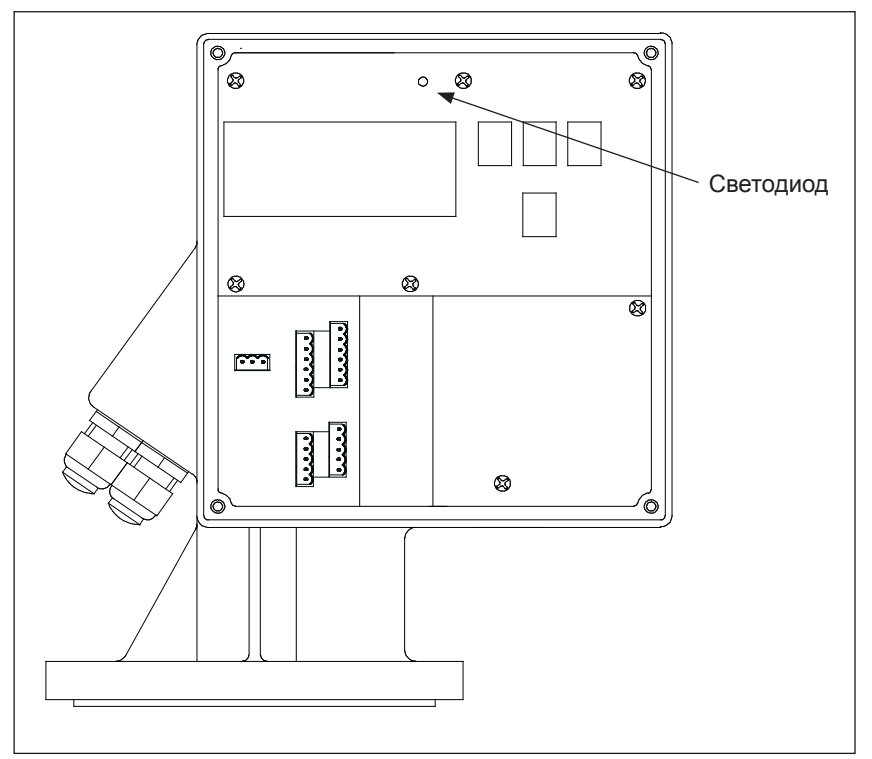

*Светодиодный индикатор для отображения импульсов счетного колеса*

## **6.3 Общая структура рабочего меню**

Рабочее меню состоит из двух уровней:

• **Группы функций (00, 01, to 08):**

 Возможные варианты эксплуатации прибора ориентировочно разделены на группы функций. Группам функций относятся, например: «**basic setup (основные настройки) (00)**», «**inputs and outputs (входные и выходные сигналы) (01)**», «**safety settings (настройки безопасности) (04)**» и т. д.

**• Функции (001, 002 до 083):**

 Каждая группа функций состоит из одной или более функций. Текущие эксплуатационные настройки и/или установочные параметры заложены в функциях. Здесь вводятся цифровые значения и выбираются новые параметры. В группу функций «**inputs and outputs (входные и выходные сигналы) (01)**» входят, например, функции:

«**input 1 (вход 1) (010)**», «**input 2 (вход 2) (012)**», «**relay output 1 (релейный выход 1) (014)**» и т. д.

Для изменения, например, параметра релейного выхода 1 необходимо:

- 1. Выбрать группу функций «**inputs and outputs (входные и выходные сигналы) (01)**»
- 2. Выбрать функцию «**relay output (релейный выход) 1 (014)**»
- 3. Выбрать, например, «counter pulses (счетные импульсы)»

### **6.4 Определение функций**

Каждая функция имеет свой номер, что облегчает работу с меню.

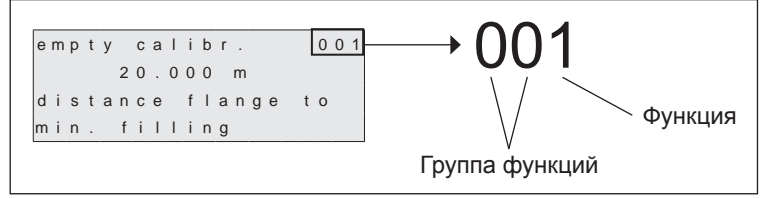

*Определение функций*

Две первые цифры указывают на группу функций:

- • **basic setup (основные настройки) (00)**
- • **inputs and outputs (входные и выходные сигналы) (01)**
- • **measurement param. (параметры измерения) (02)**
- **...**

Третья цифра в номере функции – номер функции в группе функций:

- basic setup (основные настройки)  $(00) \rightarrow$  **empty calibr.**
- **(порожняя калибровка) (001)** • **block distance (длина узла) (002) ...**

Номер функции всегда приводится в скобках после названия функции (например, «**empty calibr. (порожняя калибровка)(001)**»).

#### **6.5 Блокировка/разблокировка эксплуатации**

#### **6.5.1 Блокировка программы**

Ведите любое число кроме 100 в группе функций «**diagnostics (диагностика) (07)**» в окне функции «**unlock parameter (блокировка) (074)**».

На дисплее появится символ блокировки, ввод любых значений более невозможен.

Для измерения необходимо нажать кнопку ручного запуска.

Для разблокировки введите число 100 – ввод данных снова возможен.

#### **6.5.2 Блокировка аппаратного обеспечения**

Одновременно нажмите клавиши  $\Box$ .  $\Box$  и  $\Box$ .

На дисплее появится символ блокировки, ввод любых значений более невозможен.

Для измерения необходимо нажать кнопку ручного запуска.

Для разблокировки повторно одновременно нажмите клавиши  $\Box$ ,  $\Box$  и  $\Box$  – ввод данных снова возможен.

## **7 Ввод в эксплуатацию**

Перед началом измерения убедитесь, что были выполнены проверки после монтажа и электроподключения:

- Контрольный лист «Проверки после монтажа» (см. главу 4.6)
- **•**  Контрольный лист «Проверки после электроподключения» (см. главу 5.4)

## **7.1 Включение измерительного прибора**

При первом включении прибора на дисплее появится следующая информация:

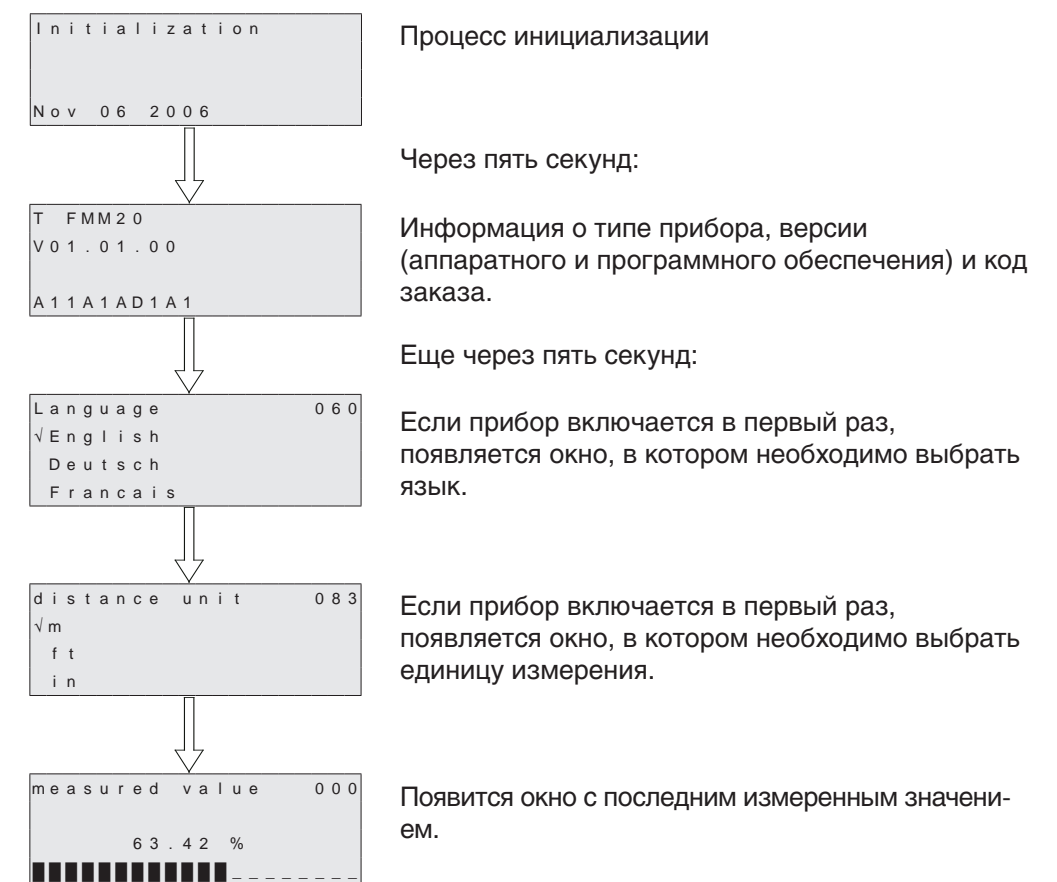

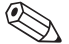

Примечание:<br>необходимо выполнить первое пробное измерение перед получением достоверных значений.

### **7.2 Basic setup (Основные настройки)**

В большинстве случаев основных настроек достаточно для успешной эксплуатации прибора. Для выполнения измерений повышенной сложности могут потребоваться дополнительные настройки. Подробное описание функций приводится в главе 8.

В приложении находится таблица с заводскими настройками.

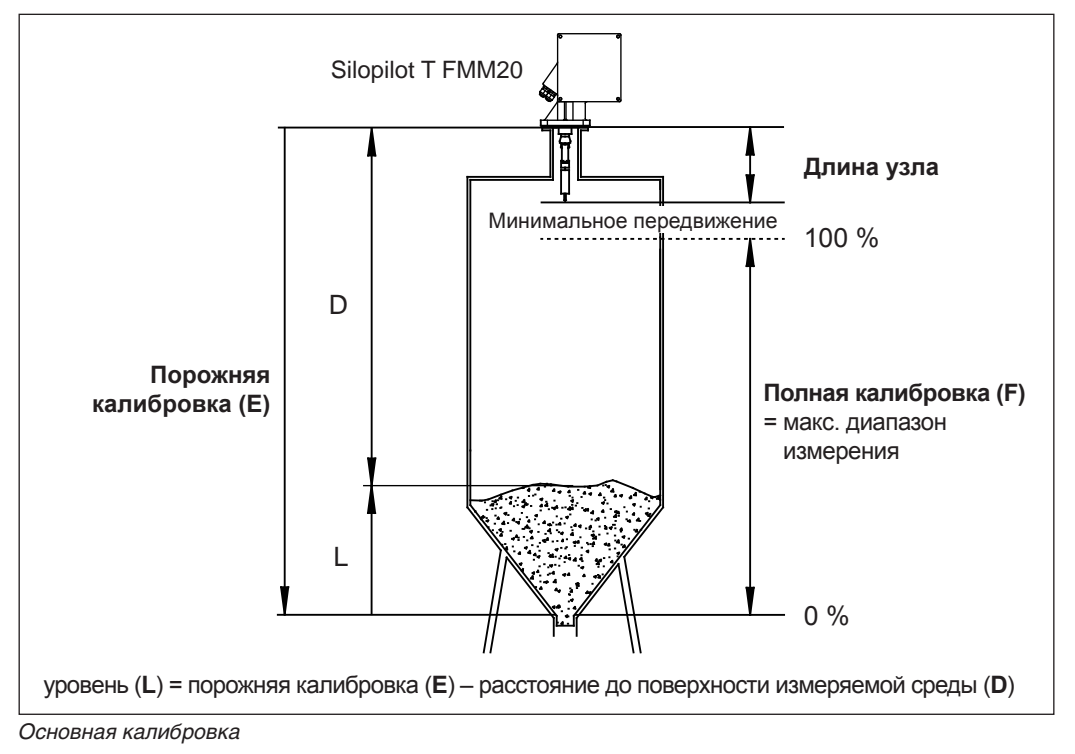

## **7.2.1 Empty calibration (порожняя калибровка) (001)**

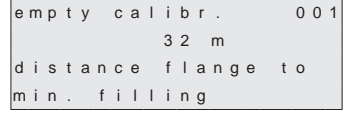

 С помощью данной функции устанавливается расстояние между монтажным фланцем (эталонная точка для измерения) и минимальным уровнем заполнения (=нулевая точка).

 Диапазон значений: от 1 м до значения, равного длине мерной ленты (или эквивалентное значение в футах/дюймах)

 Значение по умолчанию: длина мерного троса/ мерной ленты

## **7.2.2 Block distance (длина узла) (002)**

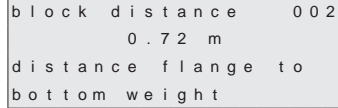

 С помощью данной функции устанавливается расстояние между фланцем прибора Silopilot и конечной точкой сенсорного груза (в предельном верхнем положении).

 Диапазон значений: от 0,23 м до 5 м (или эквивалентное значение в футах/дюймах)

Значение по умолчанию: 0,72 м

### **7.2.3 Full calibration (Полная калибровка) (003)**

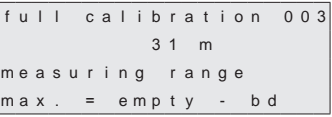

 С помощью данной функции устанавливается расстояние между минимальным уровнем заполнения (= нулевая точка) и максимальным уровнем заполнения (=предел измерения). Диапазон значений: от 1 м до значения параме-

тров порожней калибровки/длины узла (или эквивалентное значение в футах/дюймах)

Значение по умолчанию: длина мерной ленты (0,72 м)

## **7.2.4 Measurement type (Тип измерения) (020)**

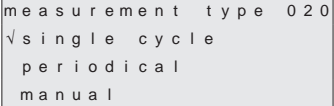

 С помощью данной функции выбирается тип измерения прибора Silopilot:

- **single cycle (разовый цикл)**: разовое измерение, запуск которого осуществляется вручную с помощью кнопок на корпусе прибора или с помощью соответствующего входного сигнала (см. главу 8.2).
- • **periodical (периодическое измерение)**: прибор Silopilot осуществляет измерение через определенные временные интервалы. Временные интервалы устанавливаются с помощью функций 021 и 022 (см. главу 8.3).
- • **manual (режим ручного измерения)**: прибор Silopilot управляется вручную с помощью кнопок на корпусе. Данный тип измерения позволяет осуществлять медленное манипулирование сенсорным грузом (например, при замене сенсорного груза). Полное описание данного типа измерения см. в главе 9.

Значение по умолчанию: разовый цикл

## **8 Описание функций прибора**

## **8.1 Группа функций «основные настройки (00)»**

В большинстве случаев основных настроек достаточно для успешной эксплуатации прибора. Для выполнения измерений повышенной сложности могут потребоваться дополнительные настройки.

Руководствуйтесь нижеприведенными указаниями и информацией в следующих разделах. В приложении находится таблица с заводскими настройками.

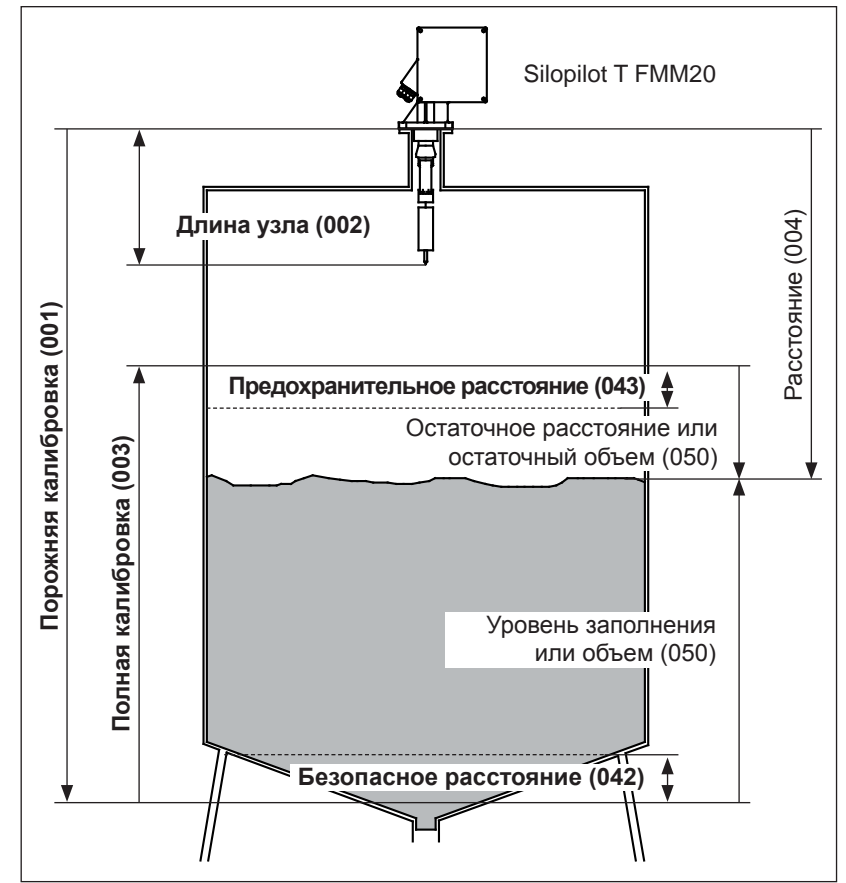

*Функции основных настроек*

## **8.1.1 Empty calibration (Порожняя калибровка) (001)**

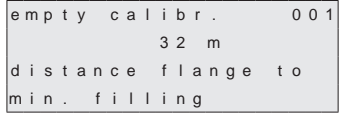

 С помощью данной функции устанавливается расстояние между монтажным фланцем (эталонная точка для измерения) и минимальным уровнем заполнения (=нулевая точка).

 Диапазон значений: от 1 м до значения, равного длине мерной ленты

(или эквивалентное значение в футах/дюймах)

Значение по умолчанию: длина мерной ленты

## **8.1.2 Block distance (длина узла) (002)**

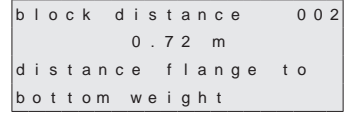

 С помощью данной функции устанавливается расстояние между фланцем прибора Silopilot и конечной точкой сенсорного груза (в предельном верхнем положении).

 Диапазон значений: от 0,23 м до 5 м (или эквивалентное значение в футах/дюймах) Значение по умолчанию: 0,72 м

### **8.1.3 Full calibration (Полная калибровка) (003)**

```
full calibration 003
              31 mmeasuring range
\left| \text{max} \right| = empty - bd
```
 С помощью данной функции устанавливается расстояние между минимальным уровнем заполнения (= нулевая точка) и максимальным уровнем заполнения (=предел измерения).

 Диапазон значений: от 1 м до значения параметров порожней калибровки/длины узла (или эквивалентное значение в футах/дюймах)

Значение по умолчанию: длина мерной ленты (0,72 м)

## **8.1.4 Measurement type (Тип измерения) (020)**

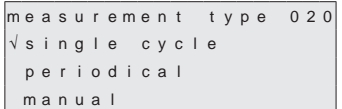

 С помощью данной функции выбирается тип измерения прибора Silopilot:

- • **single cycle (разовый цикл)**: разовое измерение, запуск которого осуществляется вручную с помощью кнопок на корпусе прибора или с помощью соответствующего входного сигнала (см. функцию 010).
- • **periodical (периодическое измерение)**: прибор Silopilot осуществляет измерение через определенные временные интервалы. Временные интервалы настраиваются с помощью функций 021/022 .
- **измерение вручную**: прибор Silopilot управляется вручную с помощью кнопок на корпусе. Данный тип измерения позволяет осуществлять медленное манипулирование сенсорным грузом (например, при замене сенсорного груза). Полное описание данного типа измерения см. в соответствующей главе.

Default value: single cycle

/ Предупреждение!<br>В режиме ручного измерения выключатель верхнего предела и выключатель опущенной ленты не работают! Пользователи должны самостоятельно определить фактическое положение сенсорного груза. Во время работы в данном режиме сенсорный груз может (в зависимости от максимальной длины ленты) быть опущен в недопустимые зоны контейнера (или, например, в выпускное отверстие).

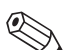

#### ! Примечание:

 измерение возможно только в том случае, когда дисплея прибора отображает окно с измеренным значением (000). Это также относится к моделям с внешней кнопкой запуска.

## **8.1.5 Distance/measured value (Расстояние/измеренное значение) (004)**

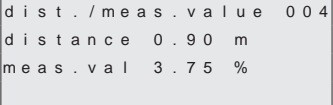

 С помощью данной функции отображается расстояние, измеренное между прибором Silopilot и измеряемой средой, и текущее измеренное значение. Индикация в окне зависит от выбранного количества цифр после запятой в измеренном значении (функция 062) и количества букв в единице измерения (функция 083).

## **8.2 "Группа функций «inputs and outputs (входные и выходные сигналы) (01)»**

Значения, введенные в данной группе функций, определяют параметры входных сигналов и выходных сигналов реле.

## **8.2.1 Input 1 (Входной сигнал) 1 (010)**

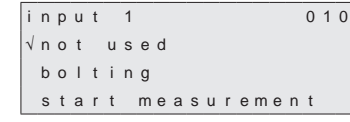

 С помощью данной функцию устанавливаются параметры для входа 1:

- • **not used (не используется)**
- • **bolting (блокировка)**: при формировании сигнала на входе 1, прибор Silopilot блокируется для последующих измерений. В случае необходимости сенсорный груз переводится в предельное верхнее положение и процесс измерения немедленно прекращается.
- • **start measurement (начало измерения)**: при формировании сигнала на входе 1, прибор Silopilot начинает новое измерение. Значение по умолчанию: не используется

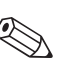

! Примечание:

на приборах с внешней кнопкой запуска, кнопка подключена к входу 1. Заводская настройка – «начало измерения».

## **8.2.2 Вход 2 (012)**

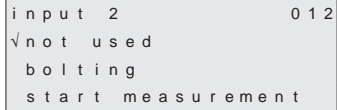

 С помощью данной функции устанавливаются параметры для входа 2.

Параметры такие же, как для входа 1. Значение по умолчанию: не используется

## **8.2.3 Релейный выход 1 (014)**

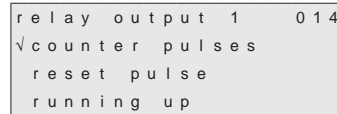

 С помощью данной функции устанавливаются параметры для релейного выхода 1:

- • **alarm (аварийный сигнал)**: реле срабатывает сразу после обнаружения ошибки (например, разрыв или погружение ленты.
- service interval (интервал технического об**служивания)**: реле срабатывает, когда наступает срок проведения технического обслуживания, установленный с помощью функции (024).
- • **counter pulses (счетные импульсы)**: реле срабатывает, когда достигается значение импульса, установленное с помощью функции 015, и длина импульса, установленная с помощью функции 016.
- • **reset pulse (импульс сброса)**: реле срабатывает при достижении значения импульса сброса, установленного с помощью функции 019, перед новым измерением. Данный выход может использоваться для сброса внешнего счетчика.
- • **running up (подъем)**: реле срабатывает при подъеме сенсорного груза.
- • **top position (верхнее положение)**: реле срабатывает, как только сенсорный груз достигает предельного верхнего положения (конец измерения).
- • **measuring (измерение)**: реле срабатывает во время измерения уровня прибором Silopilot. Значение по умолчанию: alarm (аварийный сигнал)

## **8.2.4 Реле для выхода 2 (01A) – реле для выхода 4 (01C)**

Функции выходов соответствуют функциям выхода 1 (см. функцию 014). Релейные выходы 3 (01B) и 4 (01C) являются опциями. Более подробную информацию о конструкции прибора см. в главе 2.

Значение по умолчанию:

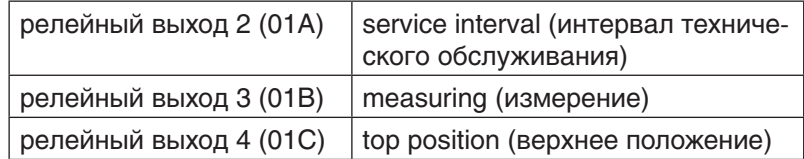

## **8.2.5 Pulse value (значение импульса) (015)**

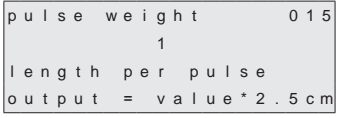

 С помощью данной функции устанавливается расстояние перемещения за один импульс для выхода счетчика. Расстояние определяется: установленное значение x 2,5 см.

 Диапазон значений: от 1 до 20 (= от 2,5 см до 50 см или эквивалентное значение в футах или дюймах) Значение по умолчанию: 1

#### Пример (см. рисунок):

каждые 0,2 м движения мерной ленты (значение импульса = 8) на выходе счетного импульса (например, реле 1) образуется счетный импульс. Длина импульса определяется с помощью функции «**pulse length (длина импульса) (016)**».

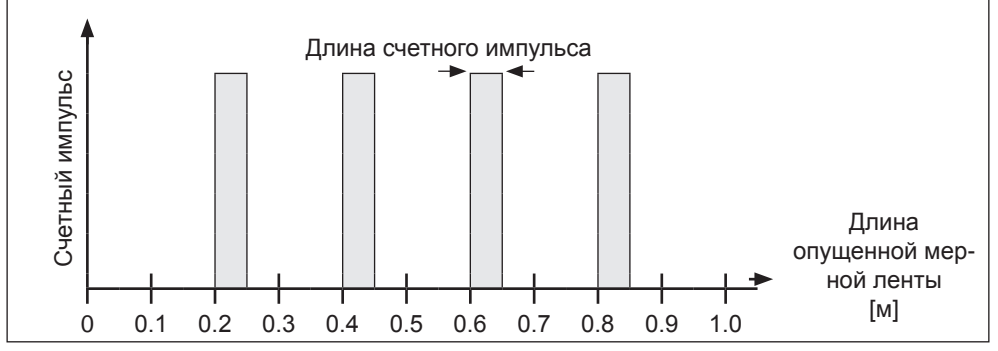

*Pulse value (Значение импульса)*

## **8.2.6 Pulse value (длина импульса) (016)**

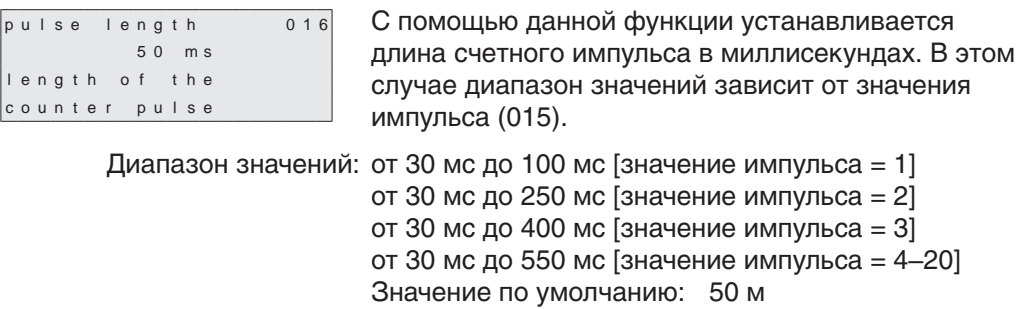

## **8.2.7 Reset pulse (Импульс сброса) (019)**

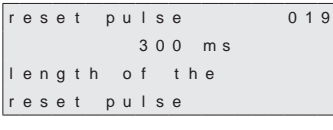

Endress+Hauser С помощью данной функции устанавливается длина импульса в миллисекундах для релейных выходов, например, для импульса сброса, настроенного с помощью функции 014. Диапазон значений: от 30 мс до 1000 мс Значение по умолчанию: 300 мс

## **8.3 Группа функций «measurement parameters (параметры измерения) (02)»**

## **8.3.1 Measurement type (Тип измерения) (020)**

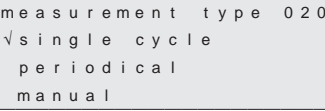

 С помощью данной функции выбирается тип измерения для прибора Silopilot. Подробное описание данной функции приводится в разделе базовые настройки (глава 7.2.4).

Значение по умолчанию: разовый цикл

## **8.3.2 Time interval (Временной интервал) (021)**

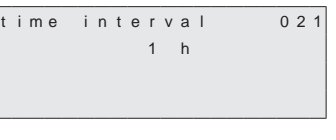

 С помощью данной функции устанавливается временной интервал, если выбран тип «периодическое измерение» (см. функцию 020). Минуты или часы данного параметра устанавливаются с помощью функции 022. Диапазон значений: от 1 до 60 (минут или часов) Значение по умолчанию: 1

<sub>(</sub><sub>1</sub> Внимание!<br>└┘ При работе с прибором Silopilot соблюдайте минимальный временной интервал  $(T_M)$  цикла измерения, который зависит от предела измерения (MR). Рекомендуем:

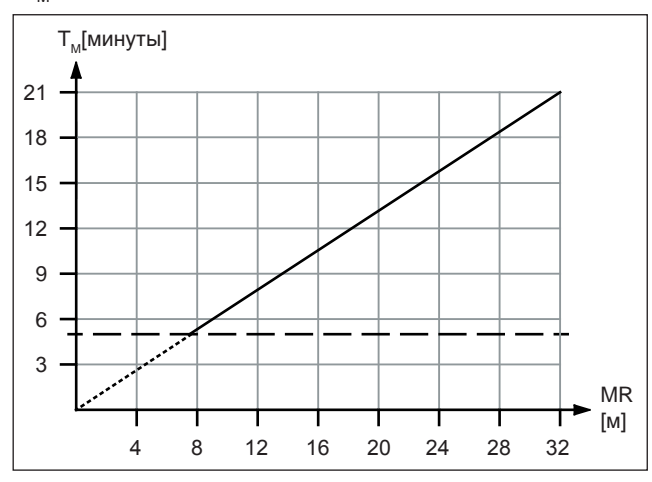

## **8.3.3 Time interval (Временной интервал) (022)**

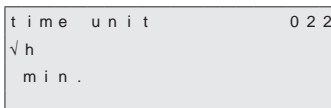

 С помощью данной функции устанавливается временной интервал для работы функции 021.

- **min.**: минута(ы)
- **h**: час(ы) Значение по умолчанию: h

### **8.3.4 Normal or short (Стандартный или укороченный) (023)**

```
\overline{\hspace{1cm}} pormal or short 023
\sqrt{ n o r m a l
  shor f
```
 С помощью данной функции выбирается рабочий режим измерения (для двух типов измерения: разового цикла или периодического измерения):

- **normal (стандартный)**: в начале измерения прибор Silopilot опускает сенсорный груз вниз на измеряемую среду и затем поднимает груз до предельного верхнего положения.
- **short (укороченный)**: в начале измерения прибор Silopilot опускает сенсорный груз вниз на измеряемую среду и поднимает груз только на один метр. В этом режиме требуется использование блокирующего входного сигнала (т. е. когда входной сигнал активен, сенсорный груз немедленно поднимается в предельное верхнее положение), так как сенсорный груз в данном случае не защищен от погружения в измеряемую среду. Предельное верхнее положение достигается через 20 циклов измерения. Значение по умолчанию: стандартный

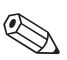

#### ! Примечание:

 в зависимости от высоты элеватора и уровня заполнения укороченный рабочий режим может значительно уменьшать длительность цикла измерения. Минусы данного режима:

- • Выбирая данные настройки, пользователь должен быть уверен, что сенсорный груз не погружен в измеряемую среду.
- • При использовании функции выходного сигнала счетного импульса необходимо учитывать, что прибор Silopilot не приближается к реперной точке в конце измерения, и соответственно не определяет точное расстояние.

#### **8.3.5 Service interval (Интервал технического обслуживания) (024)**

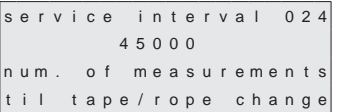

 С помощью данной функции устанавливается количество измерительных циклов перед следующим техническим обслуживанием, включая замену мерной ленты. По достижении установленного значения прибор Silopilot выдает аварийное предупреждение. Срабатывают выходные сигналы реле интервалов технического обслуживания. Аварийное предупреждение и/или выходные сигналы реле могут быть сброшены путем обнуления счетчика интервалов технического обслуживания, который настраивается с помощью функции 025. Диапазон значений: от 1 мс до 90000 Значение по умолчанию: 45000

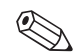

Примечание:<br>Количество измерительных циклов прибора Silopilot между двумя интервалами технического обслуживания зависит от рабочей среды. Необходимо регулировать количество циклов в зависимости от уровня загрязненности и/или состояния мерной ленты!

### **8.3.6 Service interval counter (Счетчик интервалов технического обслуживания) (025)**

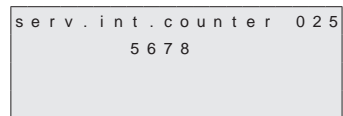

 С помощью данной функции регулируется работа счетчика интервалов технического обслуживания например, выполняется обнуление счетчика при достижении очередного срока проведения обслуживания (см. описание функции 024).

Диапазон значений: от 0 до 90000

## **8.3.7 Simulation (Моделирование) (026)**

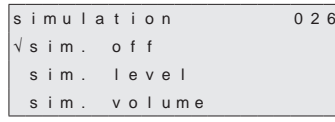

 Режим моделирования позволяет пользователю моделировать определенное измеренное значение, например, для проверки работы систем управления последующим процессом. В этом режиме проверяется также работа релейных выходов.

В режиме моделирования в окне с измеренным значением (функция 000) отображается аварийный символ.

Существует несколько вариантов данного режима:

- • **sim. off**: режим моделирования выключен.
- • **sim. level**: уровень заполнения устанавливается с помощью функции 027. В этом случае диапазон значений согласуется с верхним значением функции 057. Введенное значение отображается в окне с измеренным значением. Выходной сигнал тока подстраивается в соответствии с введенным значением.
- sim. volume: объем устанавливается с помощью функции 027. В этом случае диапазон значений согласуется с верхним значением функции 057. Введенное значение отображается в окне с измеренным значением. Выходной сигнал тока подстраивается в соответствии с введенным значением.
- sim. current: значение тока устанавливается с помощью функции 027. В окне с измеренным значением отображается последняя измеренная величина.

Значение по умолчанию: sim. off

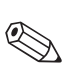

Примечания.<br>Когда прибор Silopilot находится в режиме моделирования стандартное измерение невозможно.

- • Если до включения данного режима прибор находился в режиме ручного измерения, настройки сенсорного груза остаются прежними.
- Если до включения режима моделирования прибор находился в режиме измерения, последний остается активным. Последнее измеренное значение сохраняется и после выключения режима моделирования отображается в окне с измеренным значением.
- • Если до включения режима моделирования прибор находился в режиме индивидуального измерения, последний отключается. Выходные сигналы и кнопка «man.start» (ручной запуск) дезактивируются. Начатое измерение завершается стандартным образом, последнее измеренное значение сохраняется и после выключения режима моделирования отображается в окне с измеренным значением.

## **8.3.8 Simulation value (Значение моделирования) (027)**

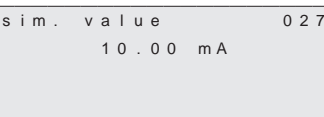

 С помощью данной функции вводится значение для выбранного с помощью функции 026 типа режима моделирования.

 Диапазон значений: от 0 до 99 м (уровень заполнения) от 0 до 22,00 мА (ток) от 0 до 100 000 (объем)

#### **Пример моделирования уровня заполнения**

Настройки прибора Silopilot:

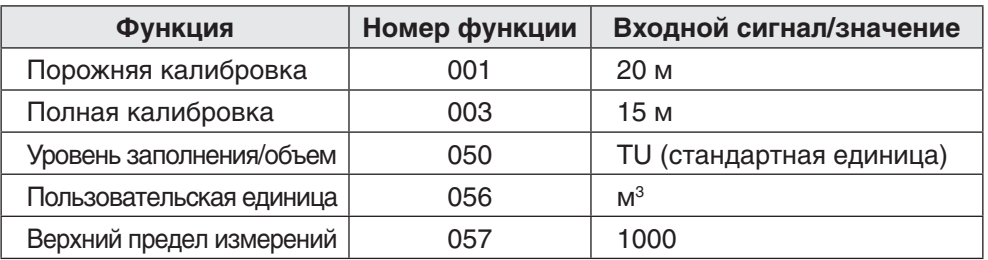

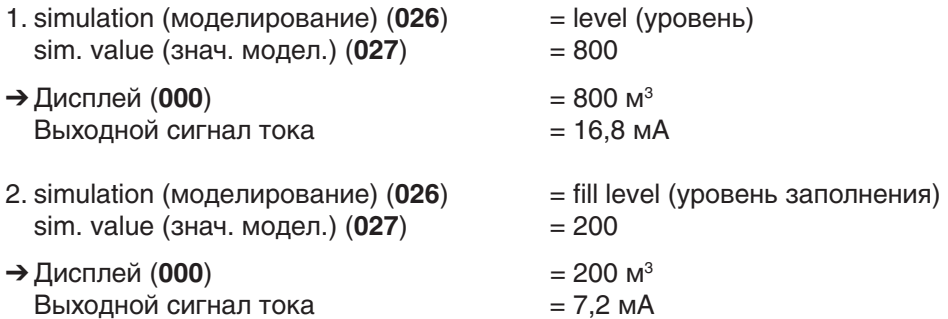
**8.4 Группа функций "current output (токовый выход) (03)"**

## **8.4.1 Current range (Диапазон значений тока) (033)**

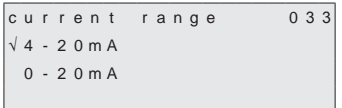

- С помощью данной функции определяется диапазон значений выходного сигнала тока.
- **• 0–20 мА**
- **• 4–20 мА**

Значение по умолчанию: 4–20 мА

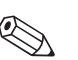

Примечания.<br>Характеристики выходного сигнала тока могут изменятся в соответствии со значениями, установленными с помощью функции «**level/volume (уровень/объем) (050)**» следующим образом:

- • Значения «**level CU**» или «**level DU**» приводят к увеличению выходного сигнала тока при повышении уровня заполнения (H).
- • И наоборот, значения «**ullage CU**» или «**ullage DU**» приводят к уменьшению выходного сигнала тока при повышении уровня заполнения (H).

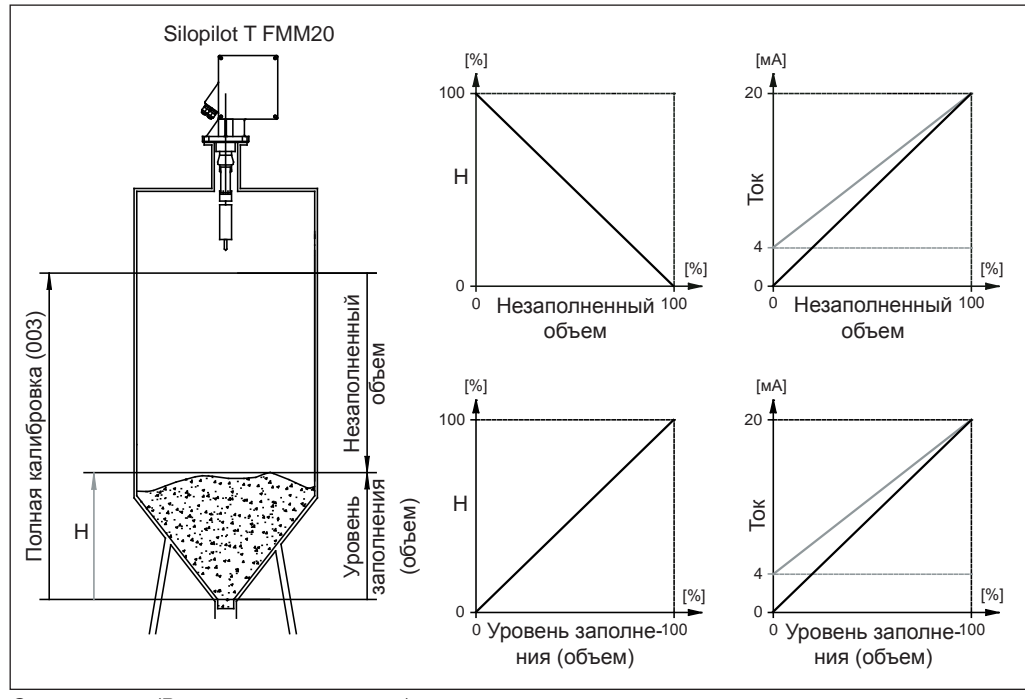

*Current output (Выходные сигналы тока)*

#### **8.5 Группа функций «safety settings (настройки безопасности) (04)»**

#### **8.5.1 Output on alarm (аварийное значение выходного тока) (040)**

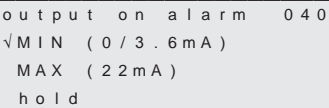

 С помощью данной функции настраивается значение выходного сигнала тока в случае обнаружения ошибки:

- • **MIN (0/3,6 мА)**: когда прибор Silopilot обнаруживает ошибку (например, обрыв троса/ленты), ток падает до 0 мА – 3,6 мА (в зависимости от настроек функции 033).
- **MAX (22 мА)**: когда прибор Silopilot обнаруживает ошибку, ток увеличивается до 22 мА.
- • **hold (удержание)**: когда прибор Silopilot обнаруживает ошибку, ток удерживается на текущем уровне.
- • **user-specific. (настройка пользователя)**: когда прибор Silopilot обнаруживает ошибку, ток достигает значения, установленного с помощью функции 041.

 Значение по умолчанию: MIN (0/3,6 мА)

#### **8.5.2 Output on alarm (аварийное значение выходного тока) (041)**

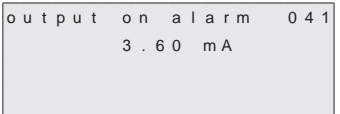

 С помощью данной функции пользователь самостоятельно устанавливает значение тока в случае обнаружения прибором ошибки (см. описание функции 040).

 Диапазон значений: от 0 до 22,00 мА Значение по умолчанию: 3,60 мА

#### **8.5.3 Safety distance (Безопасное расстояние) (042)**

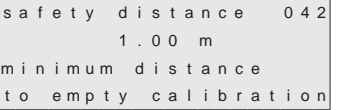

 С помощью данной функции устанавливается минимальное расстояние, например, до выпускного отверстия. Данная функция служит для предупреждения опускания мерной ленты в недопустимую зону бункера/элеватора (см. также основные настройки в главе 8.1).

 Диапазон значений: от 0 м до (полная калибровка – безопасное расстояние)

(или эквивалентное значение в футах/дюймах) Значение по умолчанию: 0 м

#### **8.5.4 Security distance (Предохранительное расстояние) (043)**

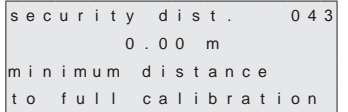

 Регулируемая безопасная зона за пределами максимальной ґполной калибровки (функция 003). Зона служит предупреждением о том, что если уровень будет увеличиваться, последующие замеры могут быть недействительными, если текущее измеренное значение выйдет за пределы максимальной полной калибровки.

 Диапазон значений: от 0 м до (полная калибровка – безопасное расстояние)

(или эквивалентное значение в футах/дюймах) Значение по умолчанию: 0 м

## **8.5.5 In security distance (В зоне предохранительного расстояния) (044)**

 $\begin{array}{|l|} \hbox{in} & \hbox{security} \hbox{div} \; \mathbf{0} \; \mathbf{4} \; \mathbf{4} \end{array}$ √warning a l a r

 С помощью данной функции выбирается способ реагирования прибора в случае, когда уровень заполнения достигает предохранительного расстояния (функция 043). Данная функция работает только тогда, когда значение, введенное с помощью функции «security distance» (043), больше нуля.

 • **alarm (аварийный сигнал)**

 • **warning (предупреждение)** Значение по умолчанию: warning (предупреждение)

## **8.5.6 in safety dist. (в зоне безопасного расстояния) (045)**

```
\boxed{\mathsf{in}} safety dist. 045
√ a l a r 
 warning
```
 С помощью данной функции выбирается способ реагирования прибора в случае, когда уровень заполнения достигает безопасного расстояния (функция 042). Данная функция работает только тогда, когда значение, введенное с помощью функции «safety distance» (042), больше нуля.

 • **alarm (аварийный сигнал)**

 • **warning (предупреждение)** Значение по умолчанию: alarm (аварийный сигнал)

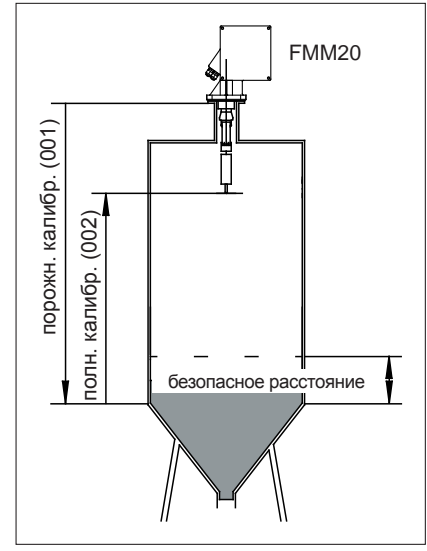

*Safety distance (Безопасное расстояние)*

#### **Реагирование прибора FMM20 на подъем уровня до безопасного расстояния:**

- 1. «in safety distance» (045) = warning (предупреждение)
	- $\rightarrow$  Сенсорный груз останавливается.
	- É Текущий цикл измерения заканчивается с новым измеренным значением. (измеренное значение (уровень) = полная калибровка (002) – безопасное расстояние (042)
	- $\rightarrow$  Выхолной сигнал тока перелает измеренное значение.
	- $\rightarrow$  На экране дисплея появляется индикация W661 (мигает символ ошибки).
- 2. «in safety distance» (045) = alarm (аварийный сигнал)
	- $\rightarrow$  Сенсорный груз останавливается.
	- $\rightarrow$  Текущее измеренное значение отклоняется (на экране дисплея отображается предыдущее измеренное значение).
	- É Выходной сигнал тока равен значению, выбранному с помощью функции «output on alarm» (аварийное значение выходного тока) (040).
	- $\rightarrow$  На экране дисплея появляется индикация A660 (горит символ ошибки).
	- $\rightarrow$  Реле с запрограммированной функцией аварийного сигнала отключается.

## 8.6 Группа функций «linearization (линеаризация) (05)»

#### 8.6.1 Level/volume (Уровень/объем) (050)

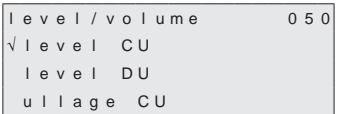

С помощью данной функции выбирается единица измерения, в которой выражается полученное значение в окне функции отображения измеренного значения (000).

- level CU: уровень заполнения в единице, выбранной пользователем. Выбор и замена единицы измерения осуществляются с помощью функции «customer unit» (056), верхний предел измерений настраивается с помощью функции «max. scale» (057).
- level DU: уровень заполнения в единице измерения прибора, выбранной с помощью функции «distance unit» (083).
- ullage CU: остаточный объем в единице измерения. выбранной пользователем. Выбор и замена единицы измерения осуществляются с помощью функции «customer unit» (056), верхний предел измерений настраивается с помощью функции «max. scale» (057).
- ullage DU: остаточное расстояние в единице измерения прибора, выбранной с помощью функции «distance unit» (083).

Значение по умолчанию: level CU

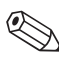

#### Примечание:

исходной точкой для остаточного расстояния и/или остаточного объема является значение, установленное в функции «full calibration (полная калибровка) (003)».

Пример измерения объема при следующих параметрах:

- Полная калибровка (003) = 20 м
- Объем бункера (в выбранном диапазоне измерения) = 500 м<sup>3</sup>
- Текущий уровень заполнения = 4 м
- 1. Измерение текущего объема уровень/объем (050) = level CU пользовательская единица (056) = м<sup>3</sup>, max. scale (верхний предел измерений) (057) = 500 → отображение на экране
	- дисплея (000) = 100 м<sup>3</sup>

2. Измерение остаточного объема

уровень/объем (050) = ullage CU пользовательская единица (056) = м<sup>3</sup>, max. scale (верхний предел измерений) (057) = 500 → отображение на экране дисплея (000) = 400 м<sup>3</sup>

## 8.6.2 Customer unit (Пользовательская единица) (056)

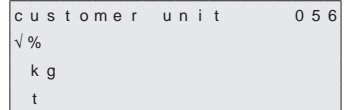

С помощью данной функции выбирается единица измерения по желанию пользователя (CU). Возможны следующие единицы:

- процент %
- масса: rg (кг), t (тонна)
- объем:  $m^3$  (м3),  $ft^3$ (фут3)
- длина: m (м), ft (фут), in (дюйм) Значение по умолчанию: %

## 8.6.3 Max. scale (верхний предел измерений) (057)

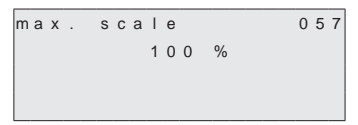

С помощью данной функции устанавливается верхний предел измерений (в выбранной единице и количество цифр после десятичного знака). Диапазон значений: от 1 до 100000 Значение по умолчанию: 100

## **8.7 Группа функций «display (дисплей) (06)»**

### **8.7.1 Language (Язык) (060)**

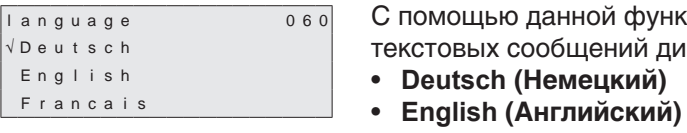

- сции выбирается язык теплея:
- • **Français (Французский)**
- ニホソゴ (Katakana, Japanese (Японский)) Значение по умолчанию: English

## **8.7.2 Back to home (Возврат на начальную страницу) (061)**

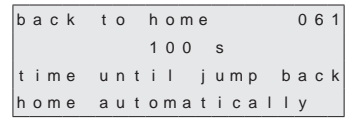

 С помощью данной функции устанавливается время, по истечении которого дисплей возвращается на начальную страницу с отображением измеренного значения (000). Диапазон значений: от 3 до 9999 секунд Значение по умолчанию: 100

## **8.7.3 Number of decimals (Количество цифр после десятичного знака) (062)**

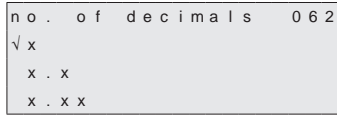

 С помощью данной функции выбирается количество цифр после десятичного знака для измеренного значения, отображающегося на экране (000), и ввода числовых значений некоторых параметров:

- • **x**: Нет цифр после десятичного знака
- • **x.x**: Одна цифра после десятичного знака
- • **x.xx**: Две цифры после десятичного знака
- **x.xxx**: Три цифры после десятичного знака

Значение по умолчанию: x.xx

## **8.7.4 Format display (Форматирование дисплея) (063)**

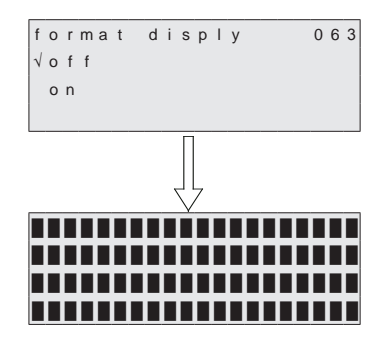

 С помощью данной функции активируется тест ЖК-дисплея.

Все части дисплея активируются приблизительно на 2 секунды.

- • **off**: Тест дисплея не активен
- • **on**: Тест дисплея активен

Значение по умолчанию: off

#### 8.8 Группа функций «diagnostics (диагностика) (07)»

#### 8.8.1 Present error (Текущая ошибка) (070)

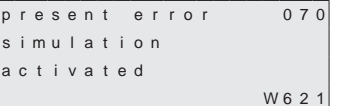

На экране дисплея появляются текущая ошибка (например, «simulation activated» (активировано моделирование)), код ошибки (например, 621) и буква «W», обозначающая предупреждение, или «А», обозначающая аварийный сигнал. Если ошибка носит характер предупреждения, отображается только вышеприведенная информация. Если ошибка носит характер аварийного сигнала, она сопровождается выходным аварийным сигналом реле, при условии выполненной данной настройки.

#### Примечание:

Расшифровка кодов ошибок приводится в главе 10, «Устранение неисправностей».

## 8.8.2 Previous error (Предыдущая ошибка) (071)

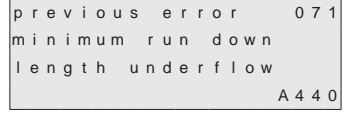

На экране дисплея отображается предыдущая ошибка, ее код и буква «W», обозначающая предупреждение, или «А», обозначающая аварийный сигнал.

Расшифровка кодов ошибок приводится в главе 10. «Устранение неисправностей».

#### Clear errors (Сброс ошибок) (072) 8.8.3

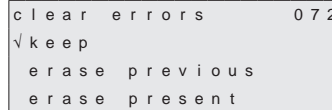

С помощью данной функции совершается удаление ошибок:

- кеер (сохранить): Ошибки не удалены.
- erase previous (удалить предыдущую): Удаление предыдущей ошибки.
- erase present (удалить текущую): Удаление  $\bullet$ текущей ошибки.
- erase all (удалить все): Удаление всех ошибок. Значение по умолчанию: кеер

#### 8.8.4 Reset (C6poc) (073)

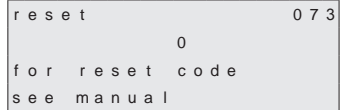

С помошью данной функции осуществляется сброс прибора Silopilot. Все параметры загружаются со значениями по умолчанию.

Диапазон значений: • 333 совершить сброс • <> 333 не совершать сброс

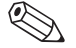

Примечания.

- После сброса прибора Silopilot необходимо выполнить минимум базовую настройку!
- По возможности запишите параметры прибора Silopilot, которые понадобятся для переустановки функций после сброса! Для записи настроек используйте таблицы в приложении.

#### **8.8.5 Unlock parameter (Разблокировать параметр) (074)**

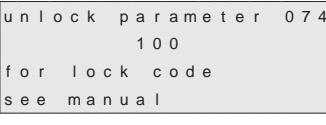

 С помощью данной функции блокируется ввод параметров прибора. Ни один параметр не будет введен ни с помощью одного меню (если не используется функция «разблокировать параметр»). Диапазон значений: • <>100 заблокировать ввод

- параметра • 100 разблокировать ввод
	- параметра

#### **8.9 Группа функций «system parameters (системные параметры) (08)»**

#### **8.9.1 Tag number (Кодовое название) (080)**

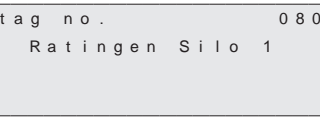

 С помощью данной функции дается название измерительной точке прибора Silopilot, название должно состоять не более, чем из 16 буквенноцифровых символов. Значение по умолчанию: ----------------

## **8.9.2 Protocol + software number (Протокол + номер ПО) (081)**

p r o t o c o l + s w - n o . 0 8 1 V 0 1 . 0 0 . 0 0

 С помощью данной функции можно просмотреть версию протокола и программного обеспечения прибора Silopilot.

## **8.9.3 Serial number (Серийный номер) (082)**

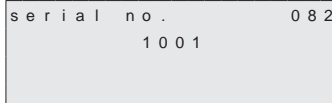

 С помощью данной функции можно просмотреть серийный номер прибора Silopilot. Серийный номер указан также на паспортной табличке.

#### **8.9.4 Distance unit (Единица измерения расстояния) (083)**

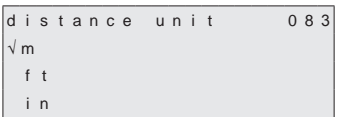

 С помощью данной функции можно выбрать единицу измерения расстояния прибора Silopilot. Выбранная с помощью данной функции единица измерения используется при отображении и вводе любых значений, если ранее не была установлена пользовательская единица измерения (CU).

- • **m**: метр
- • **ft**: фут
- • **in**: дюйм

Значение по умолчанию: м

# **9 Режим ручного измерения**

При выборе «**manual**» (ручного) режима с помощью функции «**measurement type (020)**» (см. главу 8.2), прибором Silopilot можно управлять с помощью клавиш  $\boxed{\cdot}$  и  $\boxed{\cdot}$ . В режиме ручного измерения пользователь может медленно перемещать сенсорный груз (например, для замены мерной ленты).

/ Предупреждение!<br>Д∆ В режиме ручного измерения выключатель верхнего предела и выключатель опущенной ленты не работают! Пользователи должны самостоятельно определить фактическое положение сенсорного груза. В режиме ручного измерения сенсорный груз может опуститься, например, в выпускное отверстие (зависит от длины мерной ленты).

## **9.1 Эксплуатация**

После выбора режима ручного измерения необходимо выбрать функцию отображения измеренного значения (000). С этого момента возможно перемещение сенсорного груза с помощью его ключей вручную.

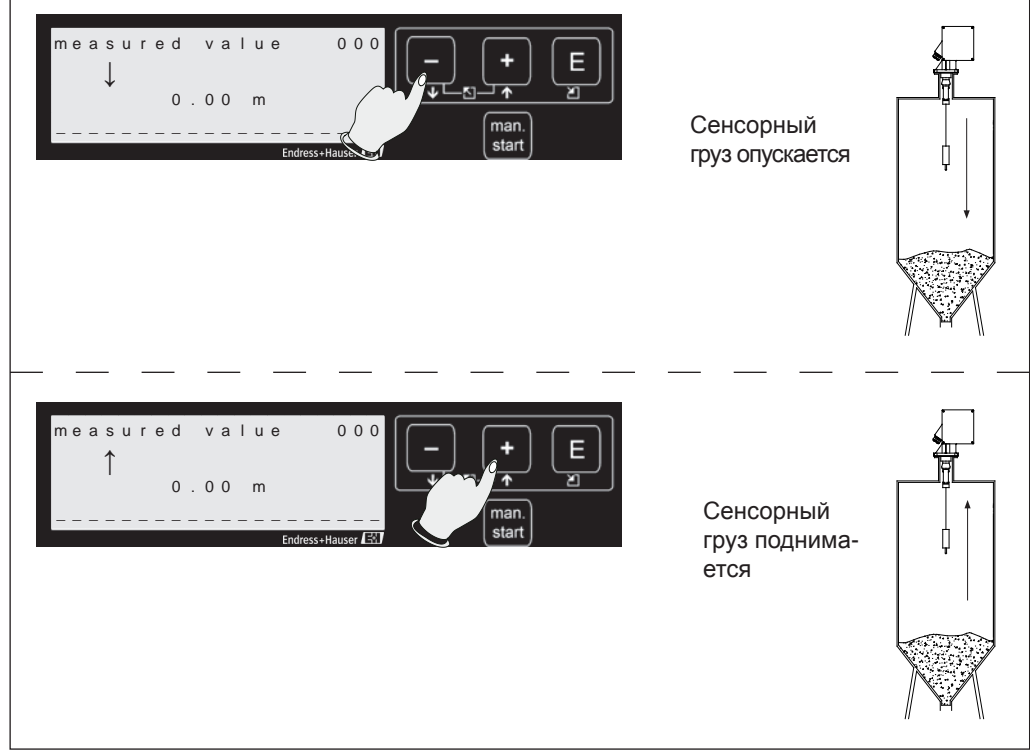

*Эксплуатация в режиме ручного измерения*

## **9.2 Дисплей**

Если прибор Silopilot находится в режиме ручного измерения эксплуатации, на экране дисплея появляется символ ручного измерения:

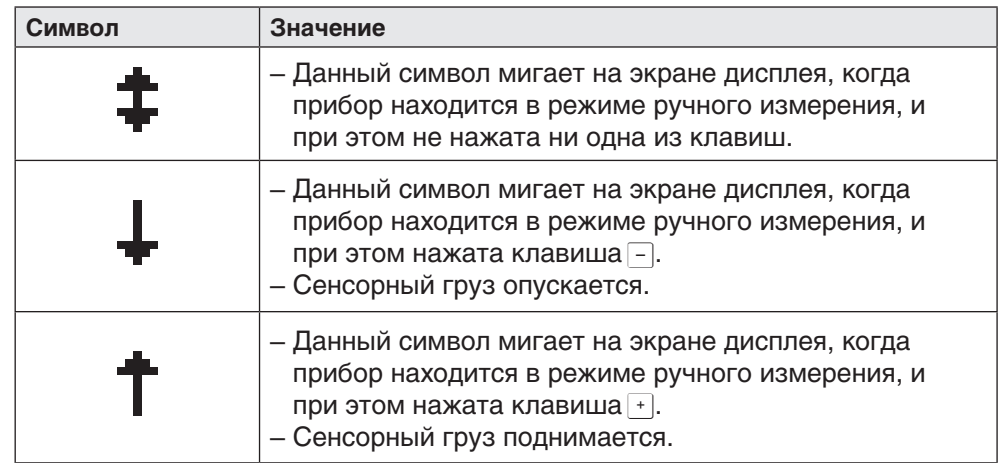

В режиме ручного измерения в окне с измеренным значением (000) автоматически отображается длина мерной ленты. Отображение значения зависит от выбранной с помощью функции 083 единицы измерения (m, ft, in) и количества цифр после десятичного знака, выбранное с помощью функции 062. Как только режим ручного измерения выключается, окно индикации измеренного значения возвращается к отображению выбранной ранее единицы (например, уровень заполнения в стандартной единице).

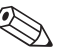

**Примечание:**<br>последнее измеренное значение сохраняется, его невозможно изменить в режиме ручного измерения. Выходные сигналы тока соответствуют этому сохраненному значению (например, для 50%-ного уровня заполнения выходной сигнал тока равен 12 мА).

## **10 Устранение неисправностей**

## **10.1 Сообщение об ошибке**

Прибор Silopilot T FMM20 отображает ошибку, обнаруженную во время ввода в эксплуатацию или измерения, следующими способами:

- • появлением символа ошибки в окне функции «**measured value (индикация измеренного значения) (000)**»
- в группе функций «diagnostics (07)» в окне функции «**present error (текущая ошибка) (070)**» или окне функции «**previous error (предыдущая ошибка) (071)**»
- • посредством срабатывания реле, если была выбрана опция «**alarm (аварийный сигнал)**» с помощью функций "**relay output 1 (014)**" и/или "**relay output 2 (01A)**" и/или опционально "**relay output 3 (01B)**" и/или "**relay output 4 (01C)**"
- с помощью изменения значений выходного сигнала тока, запрограммированного с помощью функции «**output on alarm (040)**»

## **10.1.1 Present error (Текущая ошибка) (070)**

Текущая ошибка отображается в группе функций «diagnostics (диагностика) (07)» в окне функции «**present error (текущая ошибка) (070)**» .

```
p r e s e n t e r r o r 0 7 0
s imulation
|a c t i v a t e d
                         W 6 2 1
```
Удаление ошибки осуществляется с помощью функции «**clear errors (072)**».

! Примечание:

в окне отображается ошибка с самой высокой степенью важности.

## **10.1.2 Previous error (Предыдущая ошибка) (071)**

Предыдущая ошибка отображается в группе функций «diagnostics (диагностика) (07)» в окне функции «**previous error (предыдущая ошибка) (071)**».

```
pr evious error 07'
motor current
|c \circ n s umption is
\begin{array}{|c|c|c|c|}\n\hline\n\text{too} & \text{low} & \text{A205}\n\hline\n\end{array}
```
Удаление ошибки осуществляется с помощью функции «**clear errors (072)**».

## **10.2 Types of error (Типы ошибок)**

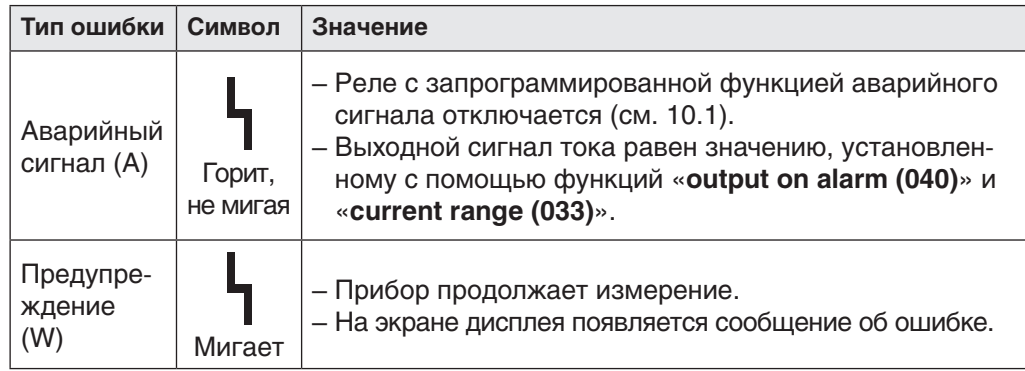

# **10.3 Error messages (Сообщения об ошибке)**

В нижеприведенных таблицах перечислены возможные ошибки, их коды и значения, а также возможные способы их устранения:

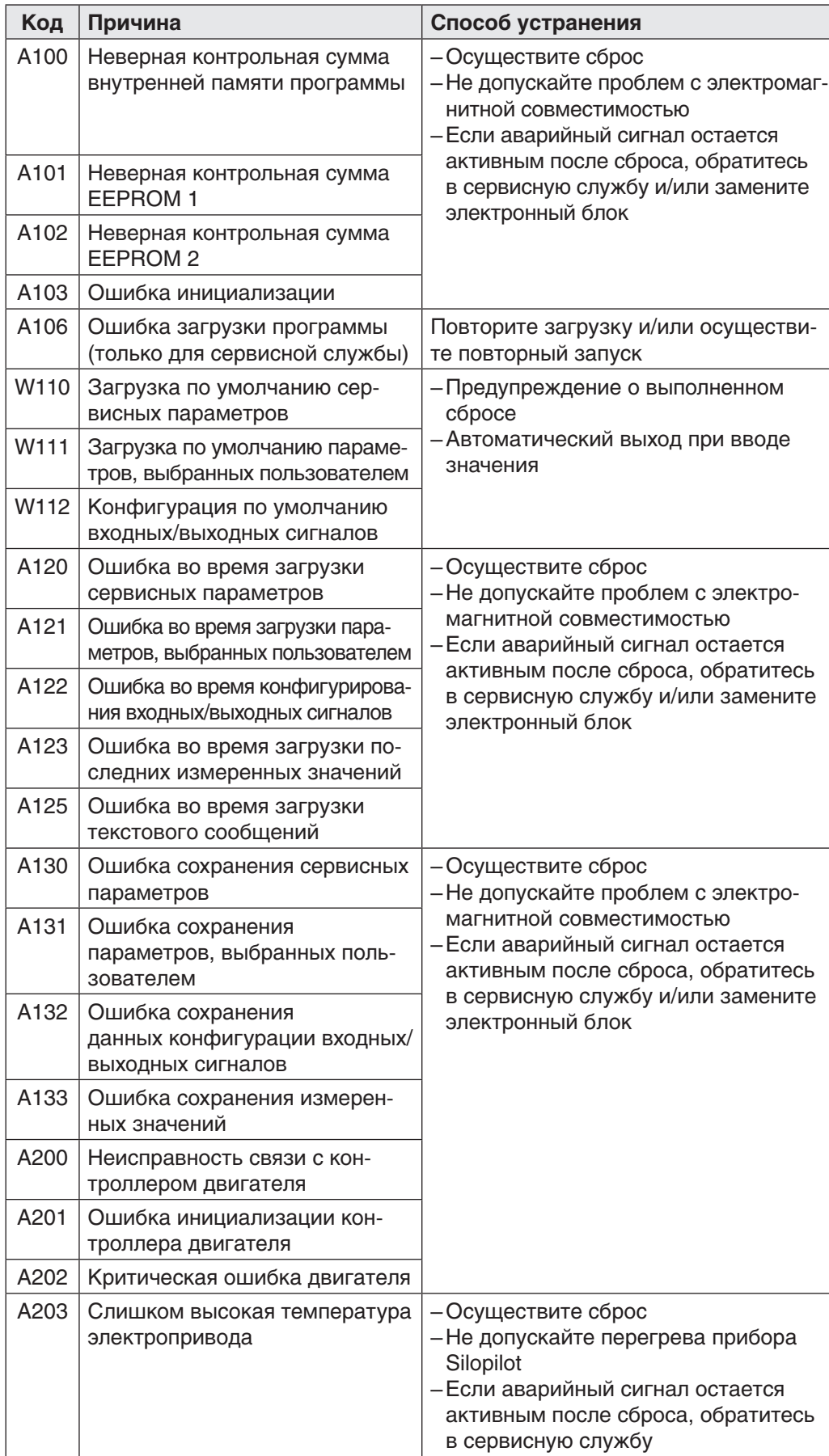

Продолжение таблицы с сообщениями о неисправностях:

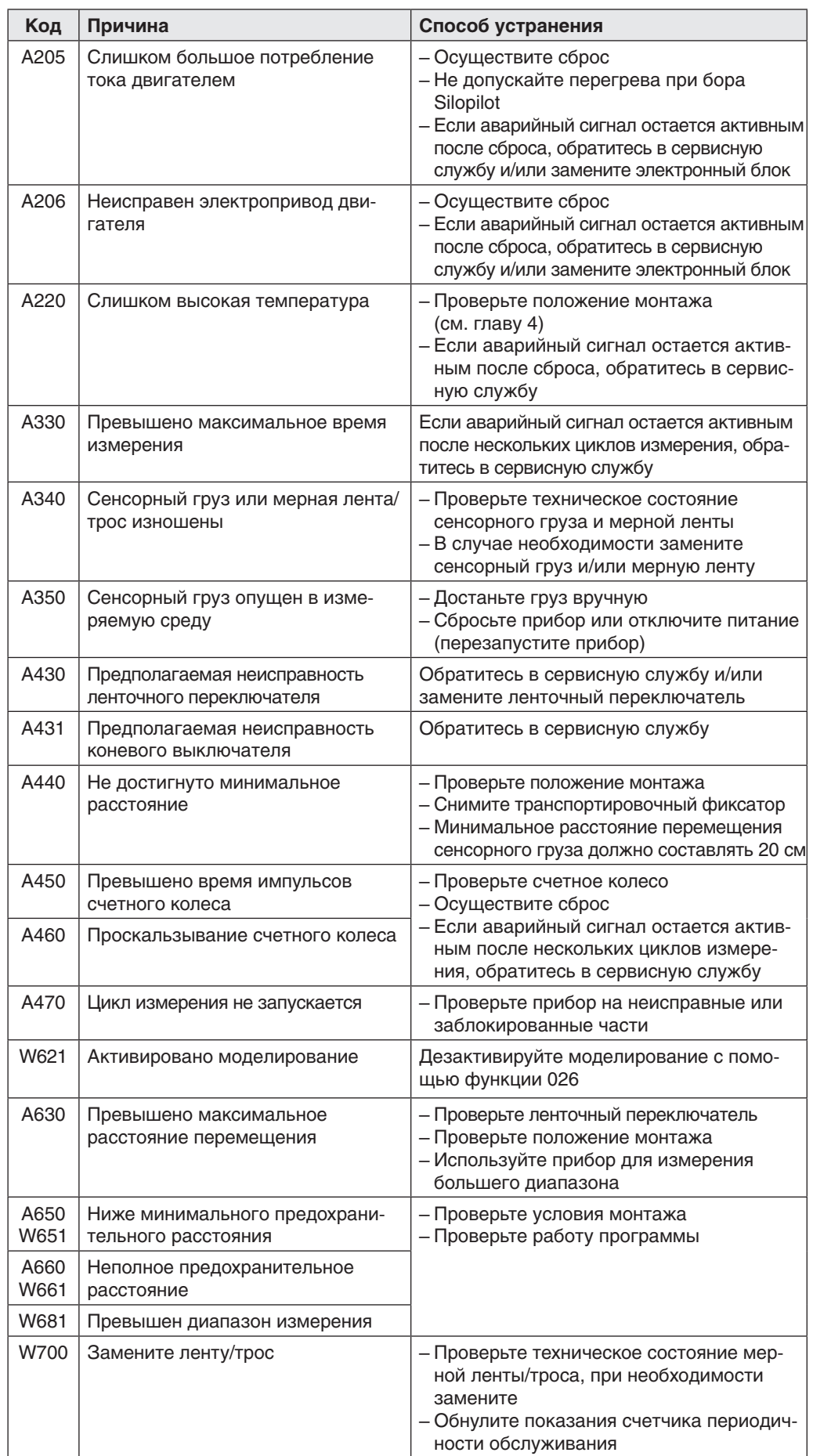

## **11 Техническое обслуживание**

#### **11.1 Наружная очистка**

Для наружной очистки прибора Silopilot используйте чистящее средство, которое не повредит корпус и прокладки.

## **11.2 Очистка грязесборника**

Периодичность очистки зависит от качества сыпучей измеряемой среды. При образовании большого количества пыли рекомендуем продуть грязесборник небольшим количеством сжатого воздуха через патрубок для продувочного воздуха (см. главу 4, «Монтаж»).

## **11.3 Проверка грязесъемника**

Степень изнашиваемости двух деталей грязесъемника зависит от абразивных характеристик измеряемой среды, изношенные детали не могут осуществлять необходимую очистку мерной ленты.

Для проверки технического состояния грязесъемника необходимо демонтировать прибор Silopilot. Демонтаж прибора см. в главе 4, «Монтаж». Необходимо проверить:

- • Проверьте проходит ли мерная лента между конусообразной частью и направляющей входной детали. Если обнаружены глубокие прорези, существует вероятность заминания измерительной ленты. В случае необходимости замените конечную направляющую.
- • Проверьте плотность контакта обоих пластин грязесборника с мерной лентой. Если пластины изношены, замените их.
- Проверьте техническое состояние сильфонов. При необходимости замените.

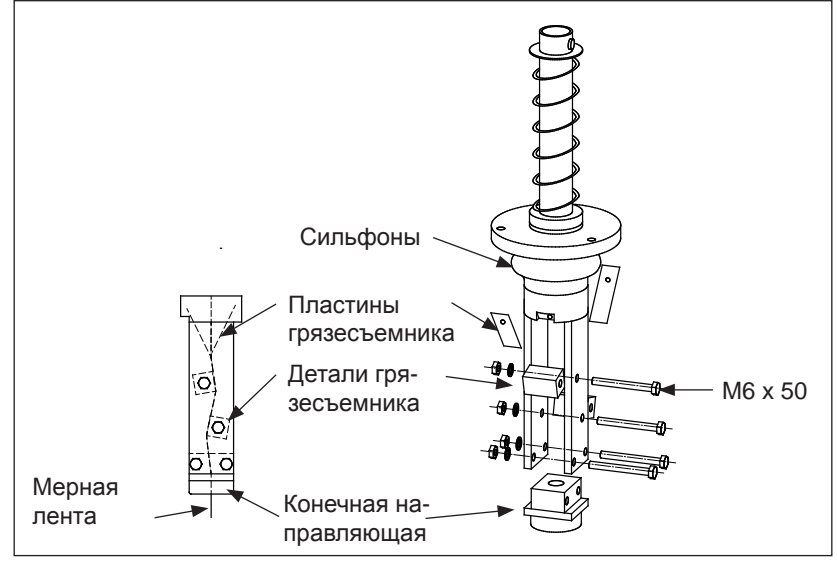

*Проверка грязесъемника*

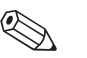

Примечание:<br>правила демонтажа прибора Silopilot см. в главе 12, «Ремонт».

## **11.4 Проверка мерной ленты**

Наибольшую механическую нагрузку испытывает мерная лента прибора Silopilot. В этой связи необходимо осуществлять регулярную проверку ее технического состояния:

• Если видимая часть мерной ленты повреждена (предельное положение прибора Silopilot), раскрутите ленту (тип измерений – «manual» (020)) до появления неповрежденного участка. Отрежьте поврежденную часть и заново установите сенсорный груз.

<sub>(-{|</sub> Внимание!<br>└ Не отрезайте слишком много. Помните, что необходимо сохранить первоначальную длину и диапазон измерений (например, высота бункера).

 • Если поврежден большой участок мерной ленты, осуществите полную замену. Для этой цели можно заказать мерную ленту стандартной длины в катушках.

Примечание:<br>правила демонтажа прибора Silopilot см. в главе 12, «Ремонт».

## **11.5 Проверка грязесборника**

Осуществляйте регулярную проверку технического состояния грязесборника:

- • Если катушка мерной ленты сильно изношена или корродированна, замените ее. Для этой цели можно заказать мерную ленту стандартной длины в катушках.
- • Если счетное колесо очень медленно движется, когда мерная лента размотана, или оно повреждено, замените его.
- Если уплотнения крышки повреждены или изношены, замените их.

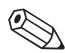

Примечание:<br>правила демонтажа прибора Silopilot см. в главе 12, «Ремонт».

## **12 Ремонт**

Поскольку измерительные приборы имеют модульную конструкцию, компания Endress+Hauser возлагает ответственность за проведение ремонта на заказчика. Запасные части предлагаются в удобных комплектах.

Все комплекты запасных частей и их номера для заказа перечислены в соответствующем разделе. Запасные части для ремонта прибора Silopilot можно заказать в компании Endress+Hauser. Более подробную информацию о техническом обслуживании и запасных частях можно получить в сервисной службе компании Endress+Hauser.

#### **12.1 Ремонт приборов, использующихся во взрывоопасных средах**

Во время ремонта приборов, использующихся во взрывоопасных средах, учитывайте следующее:

- • Ремонт данного типа приборов должен осуществляться только сотрудниками сервисной службы компании Endress+Hauser.
- Для замены деталей необходимо использовать только оригинальные запасные части компании Endress+Hauser.
- При заказе запасных частей указывайте наименование прибора, нанесенное на паспортной табличке. Детали одного типа могут быть заменены на детали того же типа.
- • Замена сертифицированного прибора на прибор с другим сертификатом возможна только сервисной службой компании Endress+Hauser.

## **12.2 Замена компонентов**

После замены электронного блока полностью или одной из печатных плат необходимо повторно выполнить базовую настройку. Необходимо также повторно ввести все параметры. Рекомендуем соблюдать следующие рекомендации:

- • Запишите значения всех настроек. Таблицы для этих целей находятся в приложении.
- После замены введите записанные данные.

#### **12.2.1 Замена мерной ленты**

Для замены ленты:

1. Когда прибор находится в режиме ручного измерения (020), незначительно опустите сенсорный груз, таким образом, чтобы получить доступ к мерной ленте.

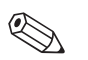

#### ! Примечание:

 при работе с сенсорным грузом увеличенного размера необходимо опустить его до соответствующего люка (см. главу 4, «Монтаж»).

- 2. Отключите питание.
- 3. Демонтируйте и/или вскройте прибор Silopilot, чтобы получить доступ к грязесъемнику и сенсорному грузу.
- 4. Снимите сенсорный груз вместе с ограничителем ленты.
- 5. Снимите направляющую ленты.
- 6. Открутите четыре винта на катушке с лентой.
- 7. Осторожно снимите катушку и размотанную часть ленты с прибора.
- 8. В порядке обратном снятию установите новую катушку.

Схематическое описание данной процедуры см. на следующей странице.

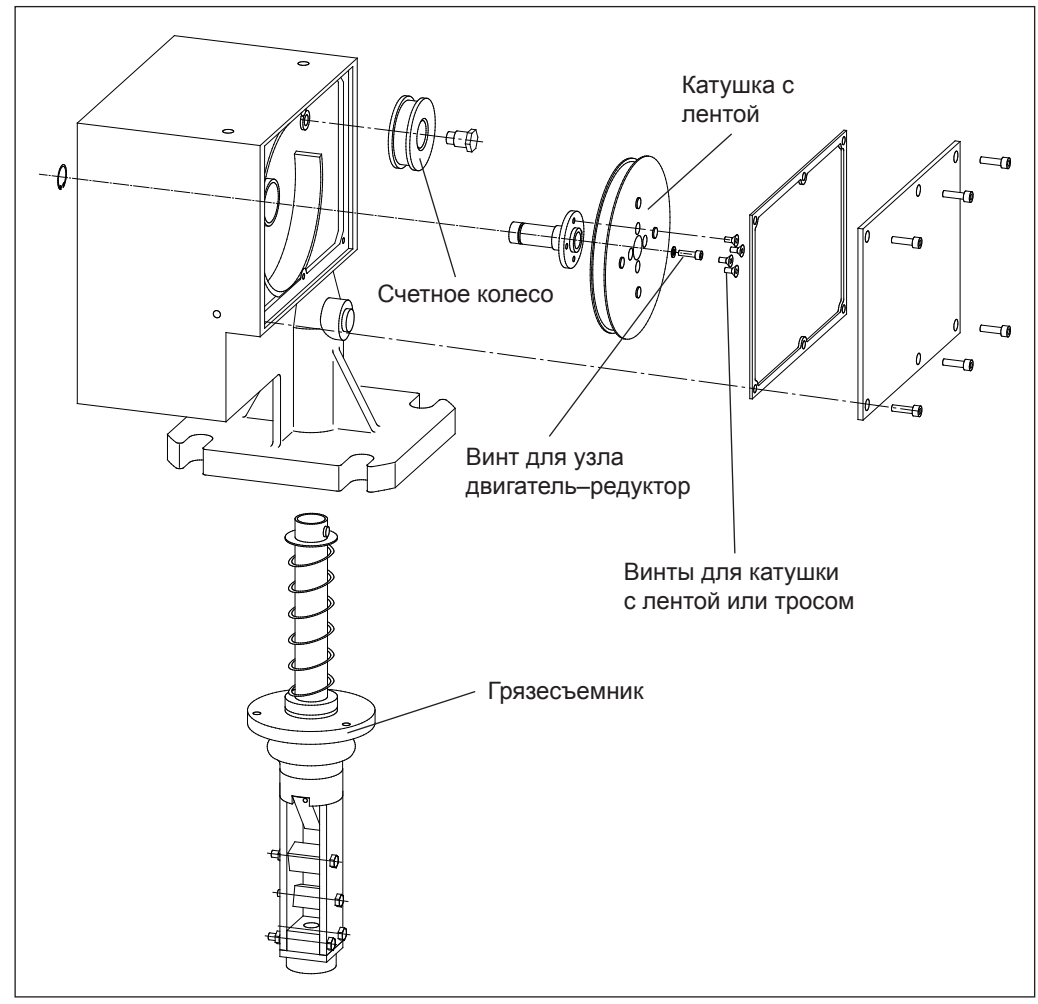

*Ремонт грязесборника*

## **12.2.2 Замена грязесъемника**

После демонтажа прибора для замены ленты, как описано в разделе 12.2.1 вы можете также заменить грязесъемник.

Открутите три болта M5 грязесъемника. Достаньте грязесъемник.

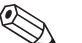

Примечание:<br>Во время демонтажа и/или монтажа проверьте правильное положение мерной ленты в грязесъемнике. Лента не должна быть свернутой внутри грязесборника. Для этого во время монтажа крышка грязесборника должна быть открыта.

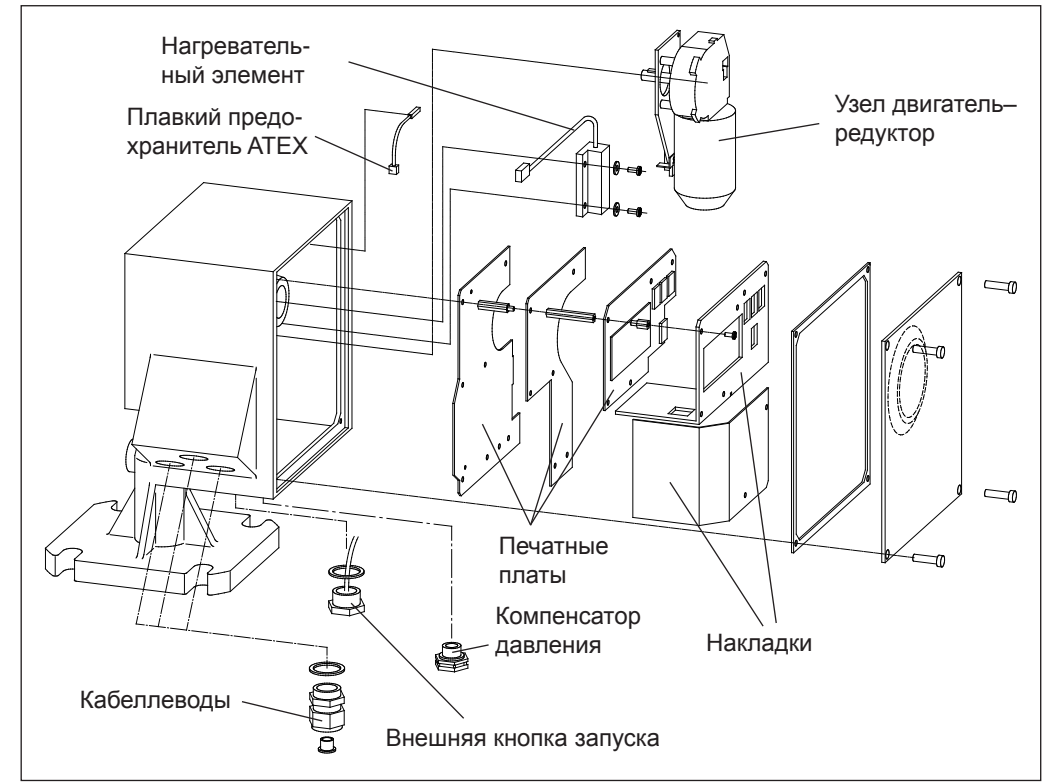

#### **12.2.3 Замена привода**

*Ремонт электронных компонентов*

Для замены привода необходимо:

- 1. Когда прибор находится в режиме ручного измерения (020) незначительно опустите сенсорный груз вниз, чтобы получить доступ к мерной ленте и приводному валу. Затем зафиксируйте положение сенсорного груза или мерной ленты.
- 2. Отключите питание.
- 3. Отвинтите винт накладок и снимите платы.
- 4. В правом верхнем углу узла двигатель–редуктор находится разъем для соединительного кабеля двигателя, отсоедините разъем.
- 5. Отвинтите винт редуктора (см. рисунок в главе 12.2.1) со стороны грязесборника.
- 6. Осторожно снимите верхнюю печатную плату (FMM20\_C), для этого ее можно вытянуть на 3–4 см. Положите печатную плату сверху корпуса прибора Silopilot.
- 7. Осторожно достаньте возвратную пружину (см. рисунок рядом).
- 8. Далее осторожно демонтируйте узел двигатель–редуктор.
- 9. Новый узел двигатель–редуктор устанавливается в порядке обратном снятию.

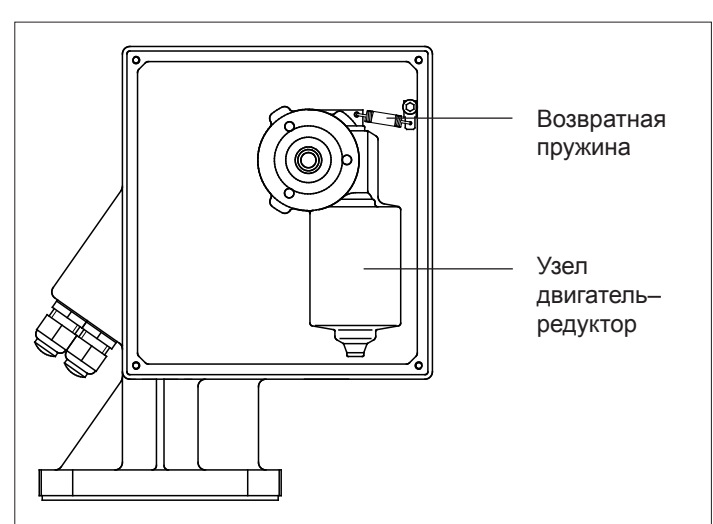

*Приводной двигатель с возвратной пружиной*

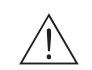

Внимание!

Для крепления редуктора используйте винт с медной шайбой (АТЕХ).

#### 12.2.4 Замена электронных компонентов

Отдельная замена электронных плат должна выполняться исключительно специалистом. Полное описание процедуры прилагается к каждой новой плате. Соответственно в данном документе данная процедура не описывается.

Во время замены руководствуйтесь следующими правилами:

- При работе с электронными компонентами обеспечьте себе защиту от электростатического разряда.
- Для замены используйте печатные платы, подходящие к типу данного прибора. Использование печатных плат несовместимого типа может привести к выходу из строя прибора или к аннулированию действия его сертификата для использования во взрывоопасных средах.

После замены печатной платы «FMM20\_C» необходимо повторно произвести основную настройку. Необходимо также повторно ввести все параметры. Рекомендуем соблюдать следующие рекомендации:

- Запишите значения всех настроек. Таблицы для этих целей находятся в припожении
- После замены введите записанные данные.

#### $12.3$ Возврат

Для отправки измерительного прибора в компанию Endress+Hauser, например, для проведения ремонта, необходимо:

- Удалить любые остатки измеряемой среды с прибора. Особое внимание уделите щелевым уплотнениям и бороздкам, где может скапливаться измеряемая среда. Проведение очистки особенно важно в тех случаях, когда измеряемая среда представляет опасность для здоровья, например, легко воспламеняется, ядовито, вызывает коррозию, канцерогенно и т. д.
- Вместе с прибором отправляйте полностью заполненное «Заявление о дезактивации прибора» (форма заявления находится в приложении). Компания Endress+Hauser принимает на технический осмотр и ремонт только приборы, удовлетворяющие данным требованиям.

Также укажите:

- Химические и физические характеристики измеряемой среды
- Тип использования прибора
- Описание возникшей ошибки (в случае необходимости код ошибки)
- Срок эксплуатации прибора

#### **12.4 Запасные части**

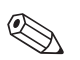

! Примечание: Правила монтажа см. в листке-вкладыше к детали или в данном руководстве по эксплуатации.

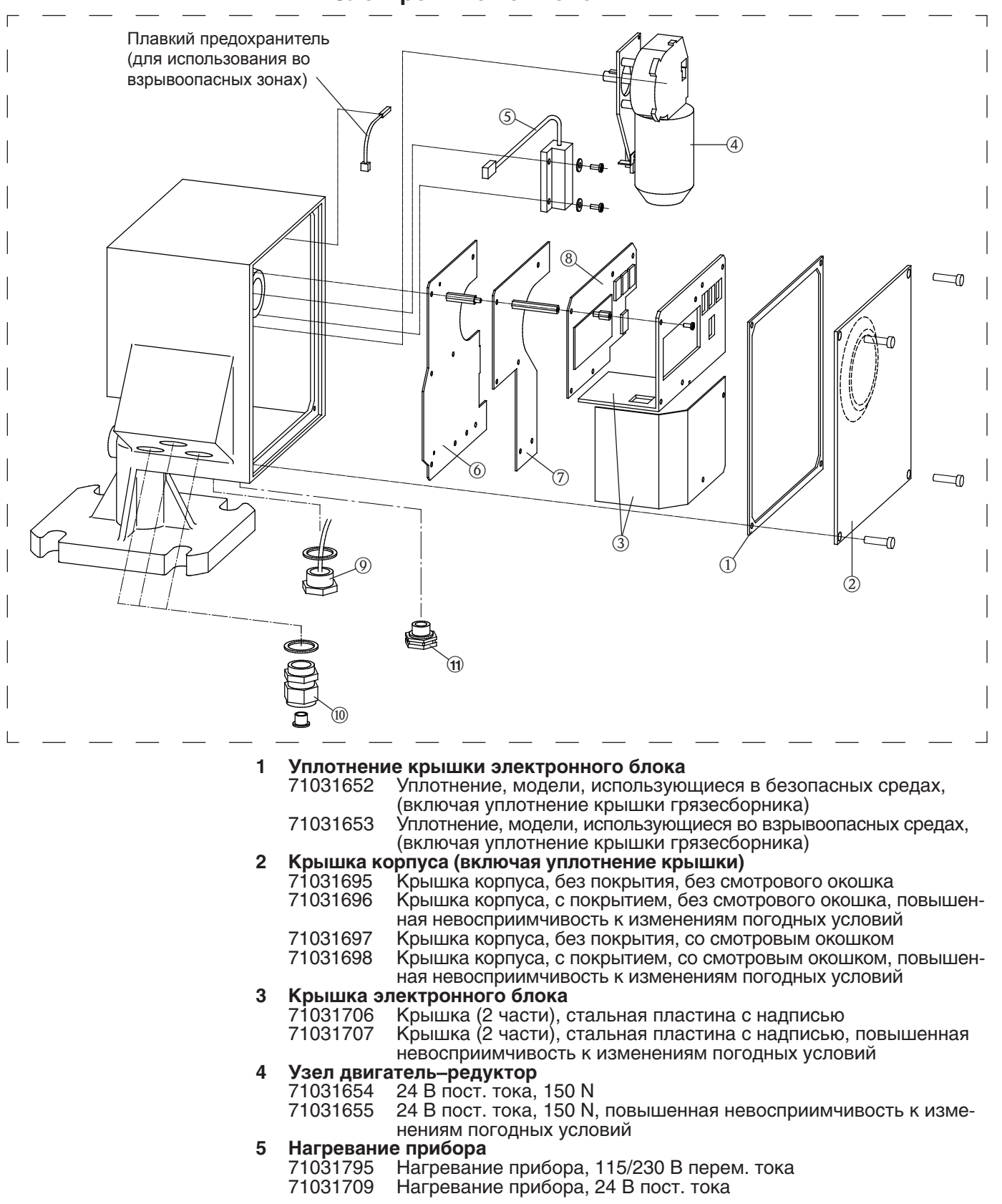

## **12.4.1 Электронные компоненты**

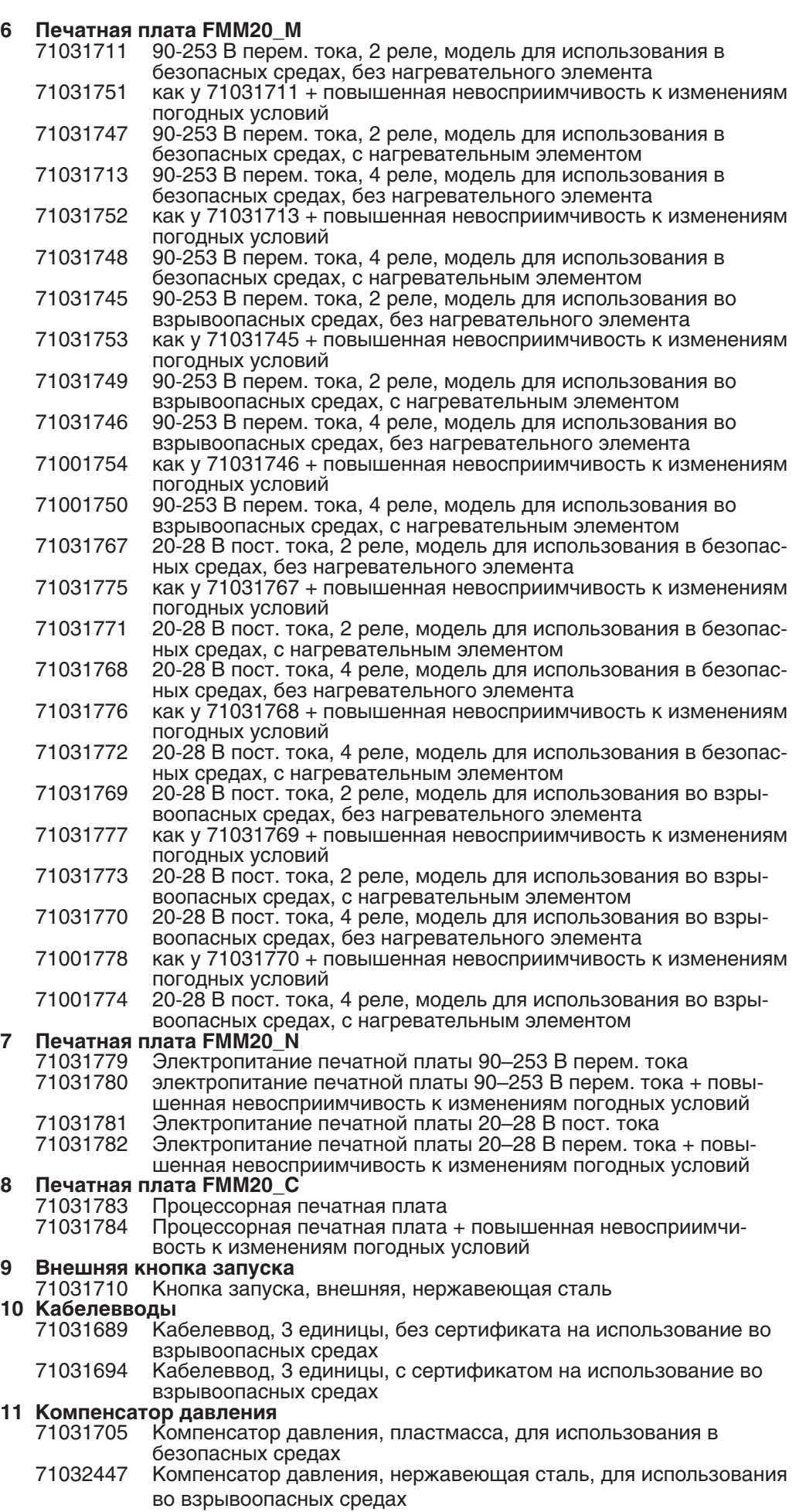

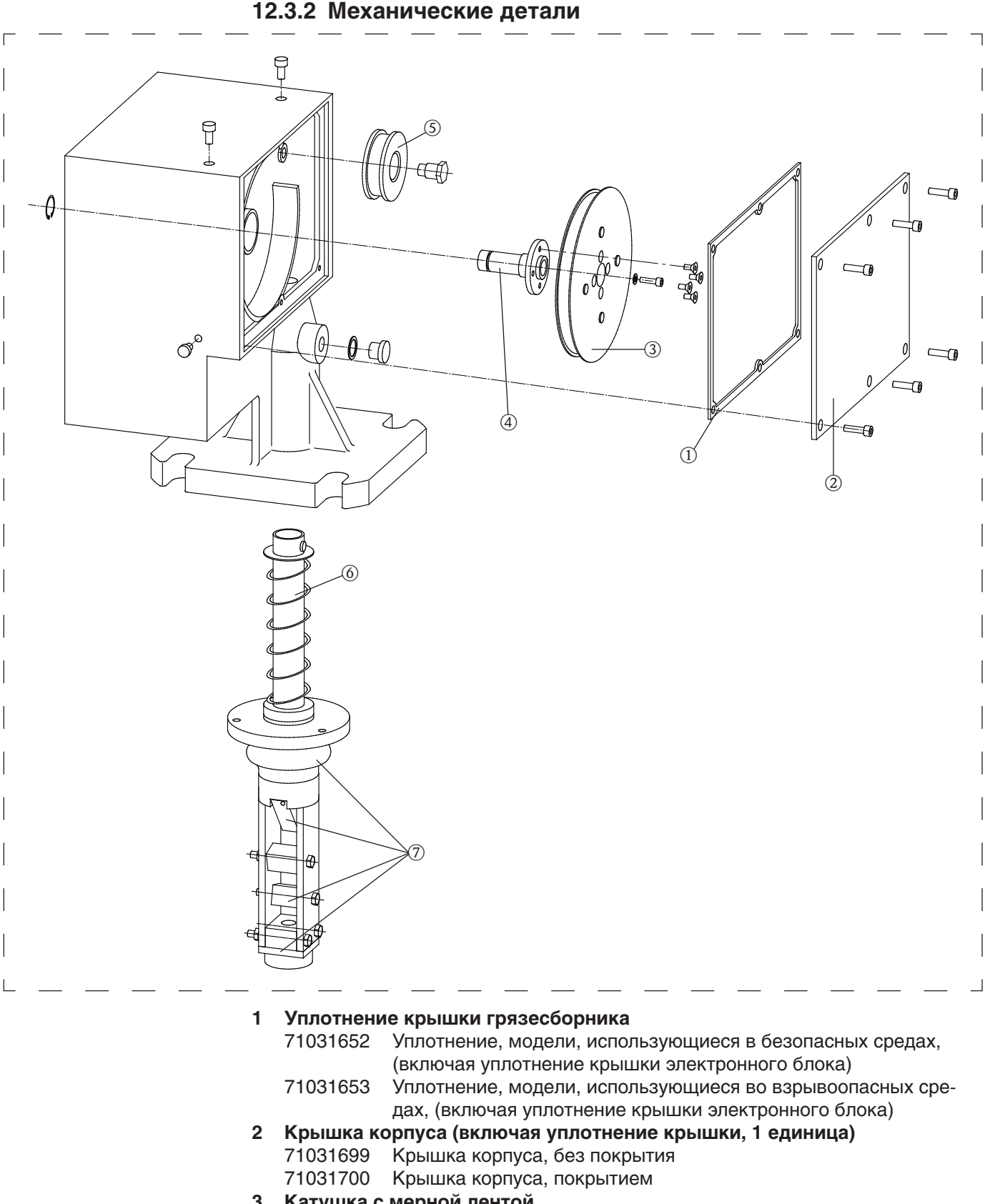

#### **3 Катушка с мерной лентой**

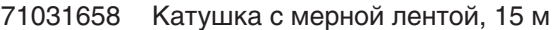

- 71031659 Катушка с мерной лентой, 15 м + повышенная невосприимчивость к изменениям погодных условий
- 71031671 Катушка с измерительной лентой, 32 м
- 71031672 Катушка с измерительной лентой, 32 м + повышенная невосприимчивость к изменениям погодных условий

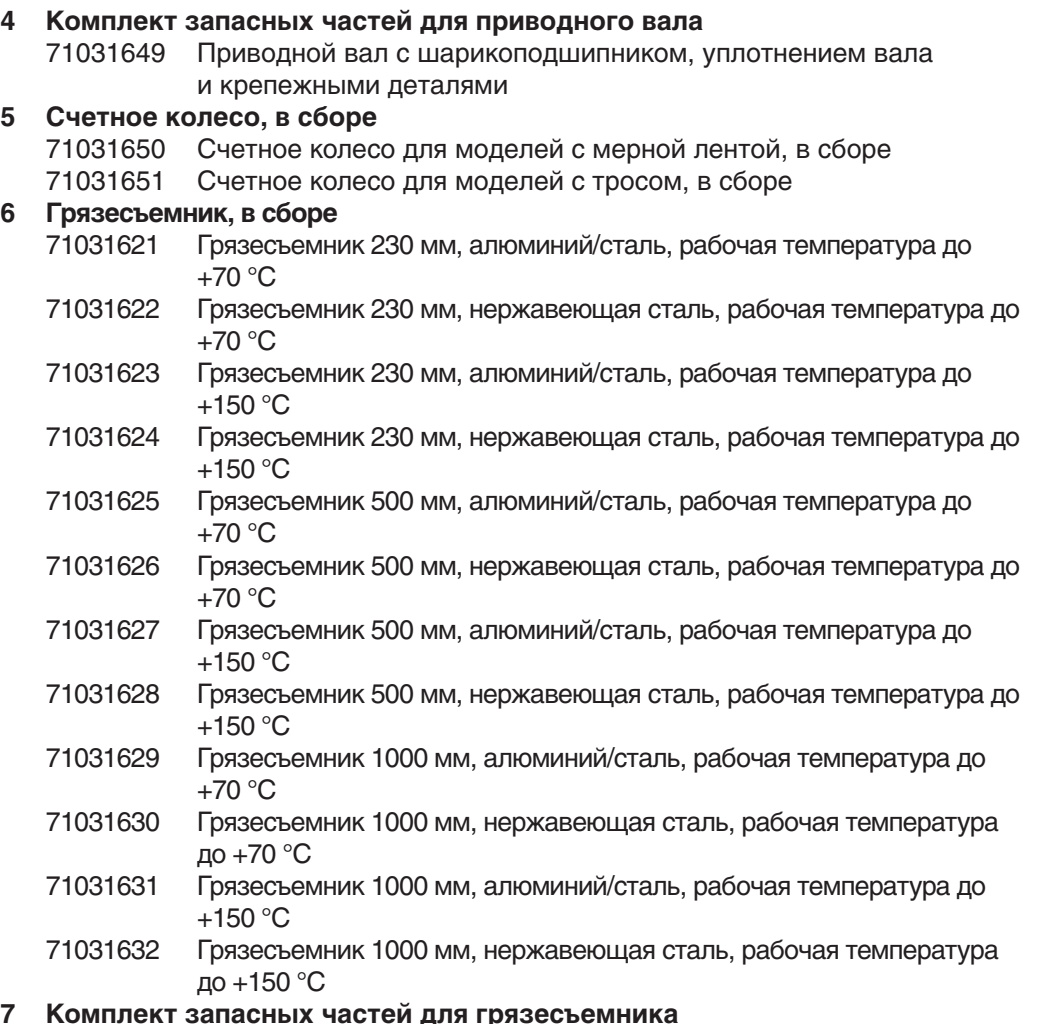

#### **7 Комплект запасных частей для грязесъемника**

- 52028080 Комплект запасных частей для грязесъемника, рабочая температура до +70 °C
- 52028081 Комплект запасных частей для грязесъемника, рабочая температура до +150 °C

#### **12.3.3 Сенсорные грузы**

Описание конструкции сенсорных грузов и их использование см. в главе 3 «Сенсорные грузы».

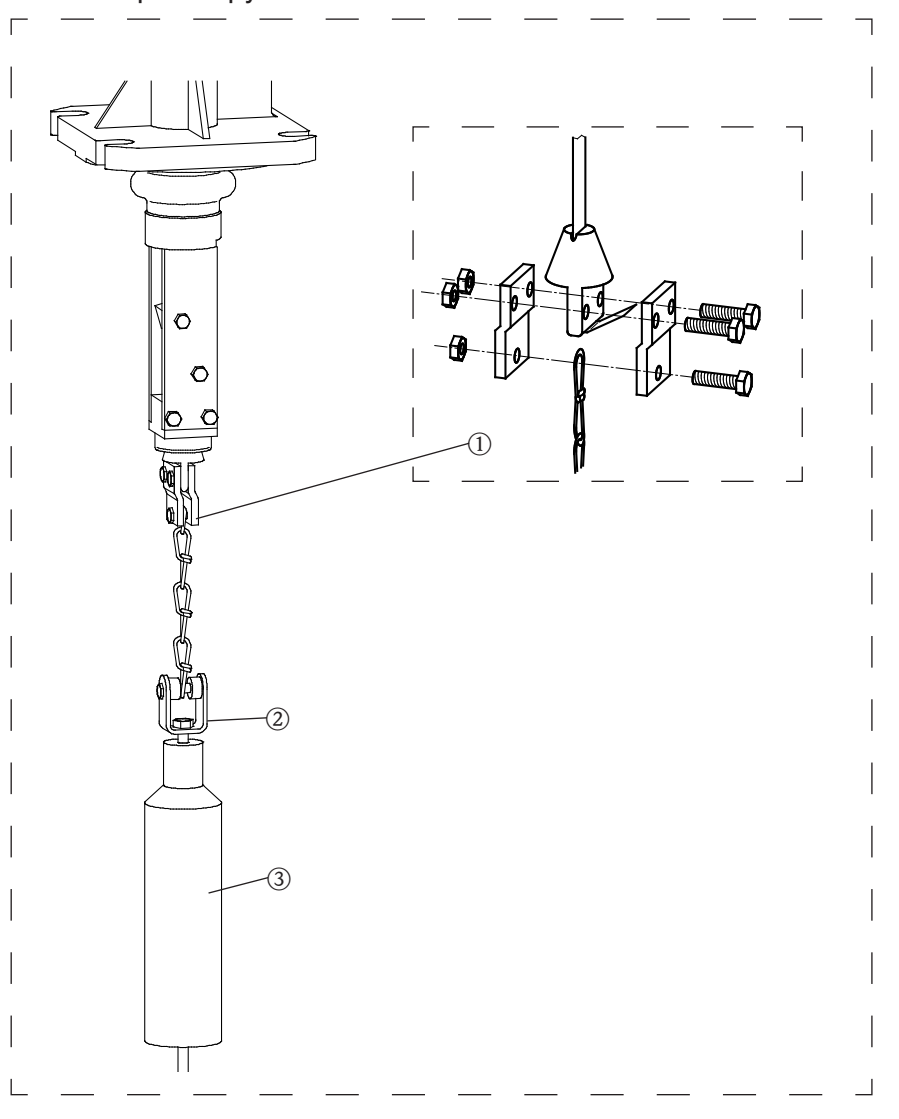

#### **1 Сенсорный груз в сборе**

52028088 Ограничитель ленты, вращающаяся втулка, цепь, крепеж, алюминий/сталь

52028089 Ограничитель ленты, вращающаяся втулка, цепь, крепеж, нержавеющая сталь

#### **2 Вращающаяся втулка в сборе** 52028100 Вращающаяся втулка, крепеж, сталь 52028101 Вращающаяся втулка, крепеж, нержавеющая сталь

- **3 Сенсорный груз, включая вращающуюся втулку, 2 единицы**
	- 71031620 Пластмасса
	- 71031615 Сталь
	- 71031616 Нержавеющая сталь
	- 71031617 Сталь + защитный зонт
	- 71031618 Нержавеющая сталь + защитный зонт
	- 71031619 Средний груз в мешке

## **13 Комплектующие**

#### **13.1 Защитный корпус**

Защитный корпус для прибора Silopilot T FMM20, эксплуатирующегося на открытом воздухе.

**2 Примечание:** 

 Для монтажа и демонтажа защитного корпуса требуется свободное расстояние минимум 240 мм над прибором Silopilot.

## **13.1.1 Защитный корпус из нержавеющей стали**

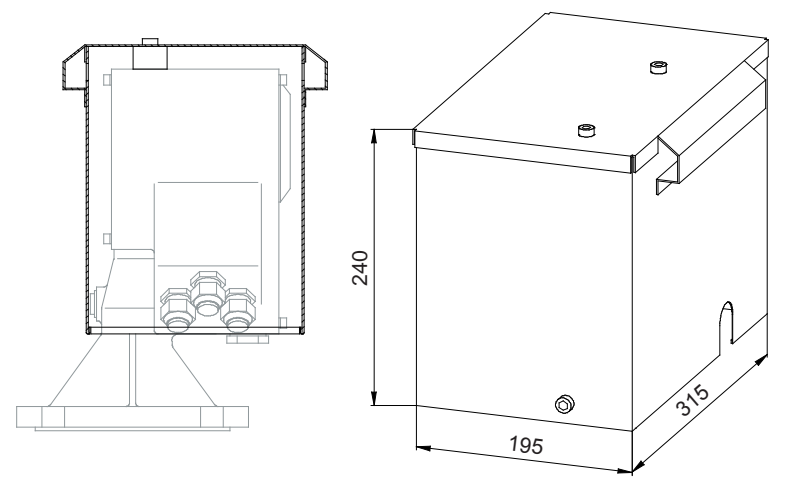

– № заказа: 71028956

– Материал: нержавеющая сталь 304 (1.4301)

– Масса: 4,2 кг

– В комплект поставки входят крепежные винты.

#### **13.1.2 Алюминиевый защитный корпус**

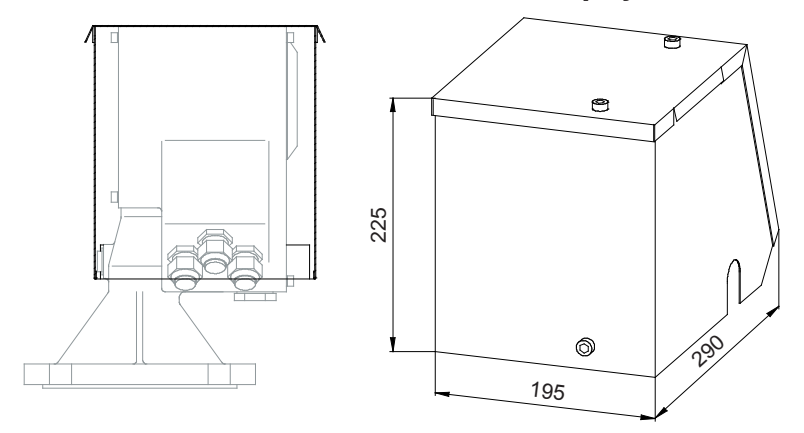

- № заказа: 71075962
- Материал: алюминий
- Масса: 0,7 кг
- В комплект поставки входят крепежные винты.

## **14 Технические характеристики**

## **14.1 Входные значения**

Измеряемый параметр Расстояние между прибором Silopilot (от фланца прибора) и поверхностью измеряемой среды.

Прибор Silopilot может измерять следующие параметры:

- Уровень заполнения в единице измерения, выбранной пользователем или
- • Объем в единице измерения, выбранной пользователем

#### Диапазон измерения Максимальный диапазон измерения зависит от кода прибора:

- Silopilot T FMM20 \*\*1\*/ –\*\*4\*: 15 м
- Silopilot T FMM20 \*\*2\*/ -\*\*5\*: 32 м

Длина узла Длина узла зависит от типов грязесъемника и сенсорного груза:

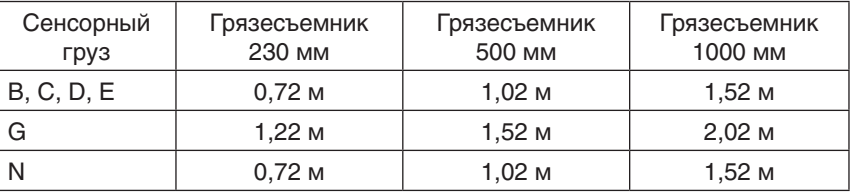

- Входной сигнал **•** 2 входных сигнала (начало измерения, блокировка)
	- Активный: 12–24 В пост. тока
	- Пассивный: переключающий контакт, макс. 5 мВт
	- гальванически изолирован от источника питания и выходных сигналов
	- Длительность стартового импульса: мин. 200 мс

#### **14.2 Выходные значения**

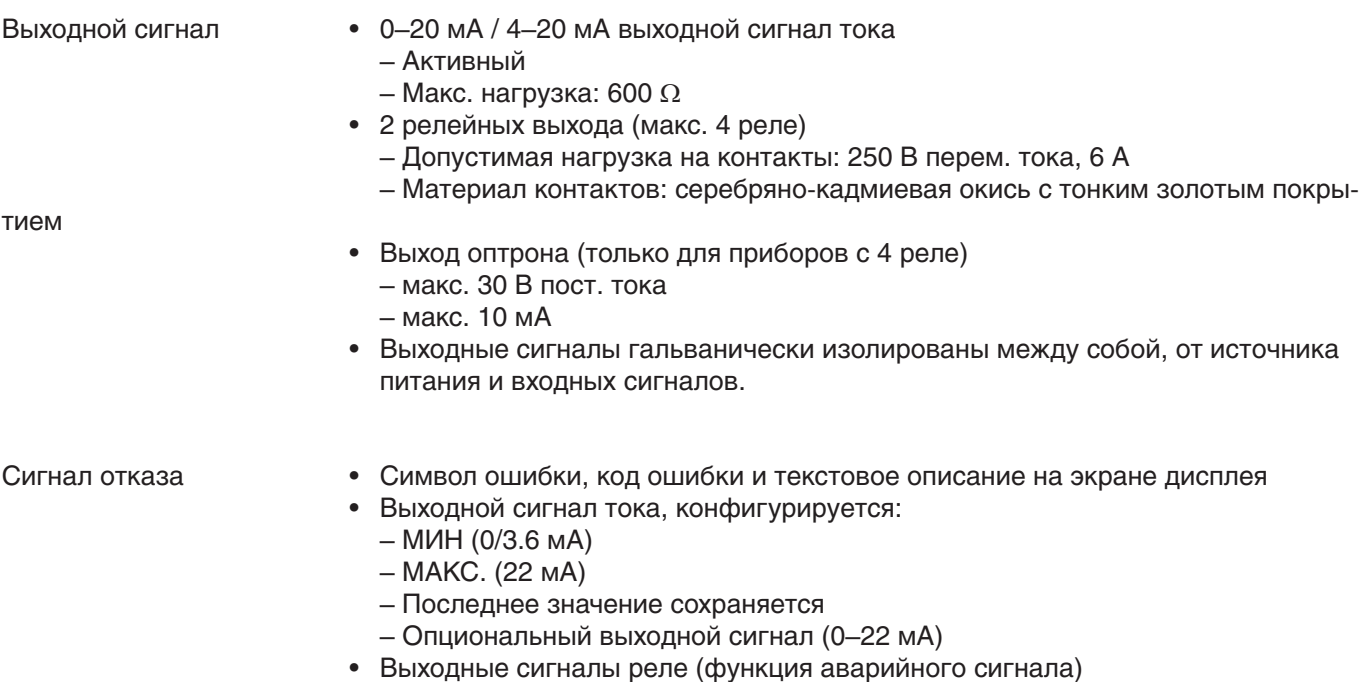

#### **14.3 Точность измерения**

Погрешность •  $\pm 2.5$  см (зависит от выбранного диапазона измерения)

## **14.4 Мин. время одного цикла измерения**

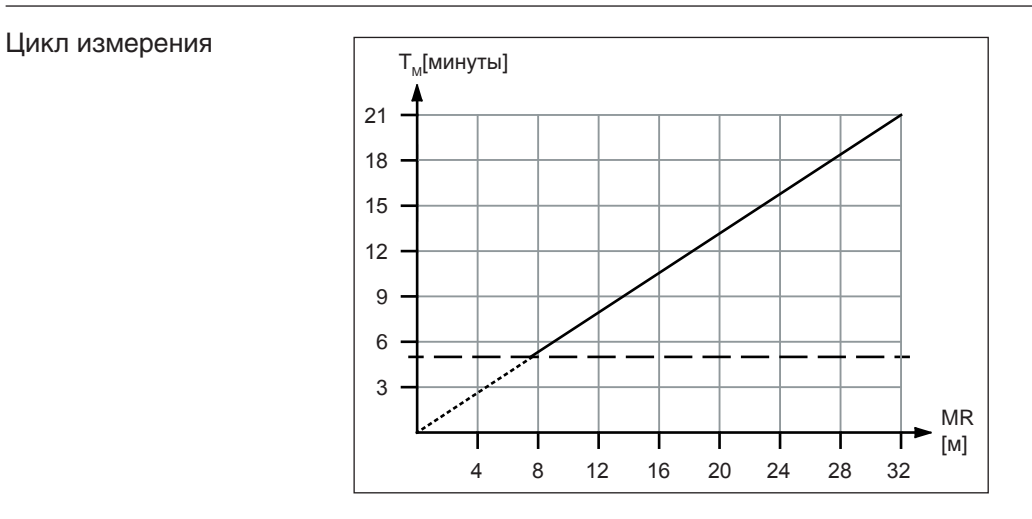

Рекомендуемое время одного цикла – не меньше 5 минут, даже если диапазон измерения меньше 8 м.

#### **14.5 Скорость подъема/опускания**

Скорость подъема/опускания • 0.21 м/с (средняя скорость)

## **14.6 Напряжение питания**

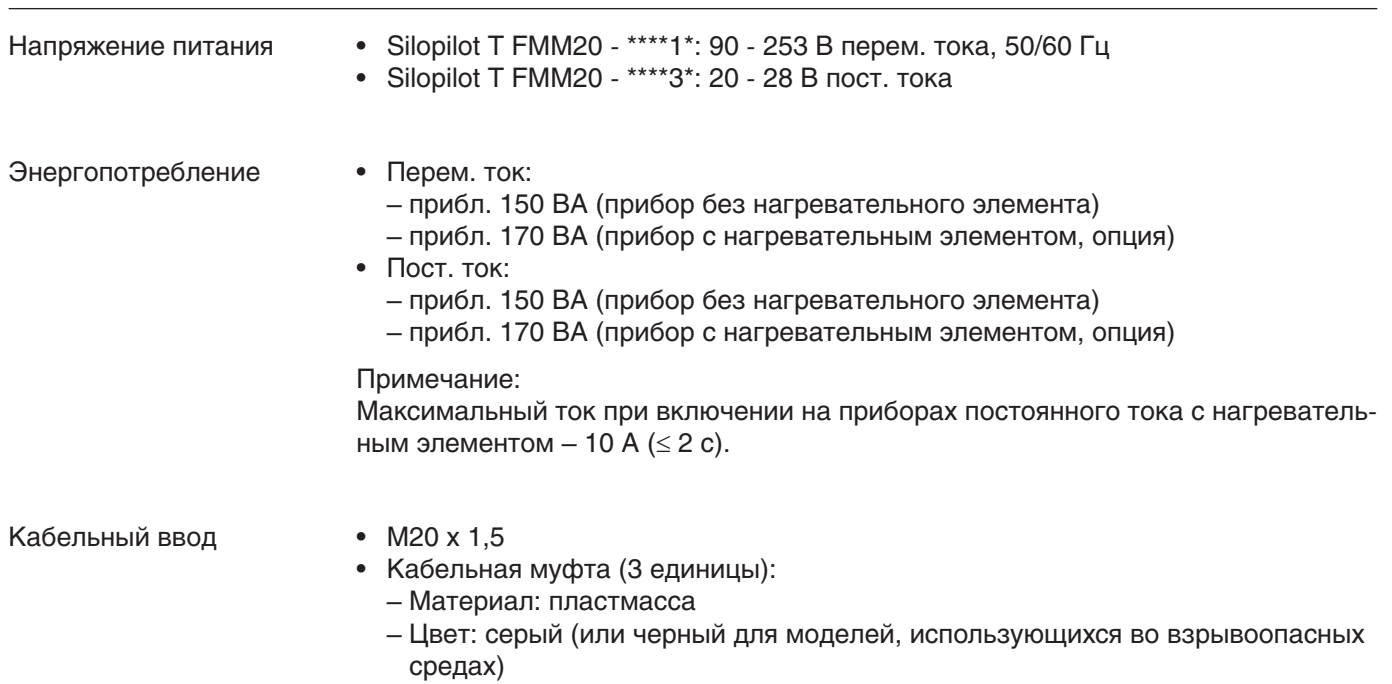

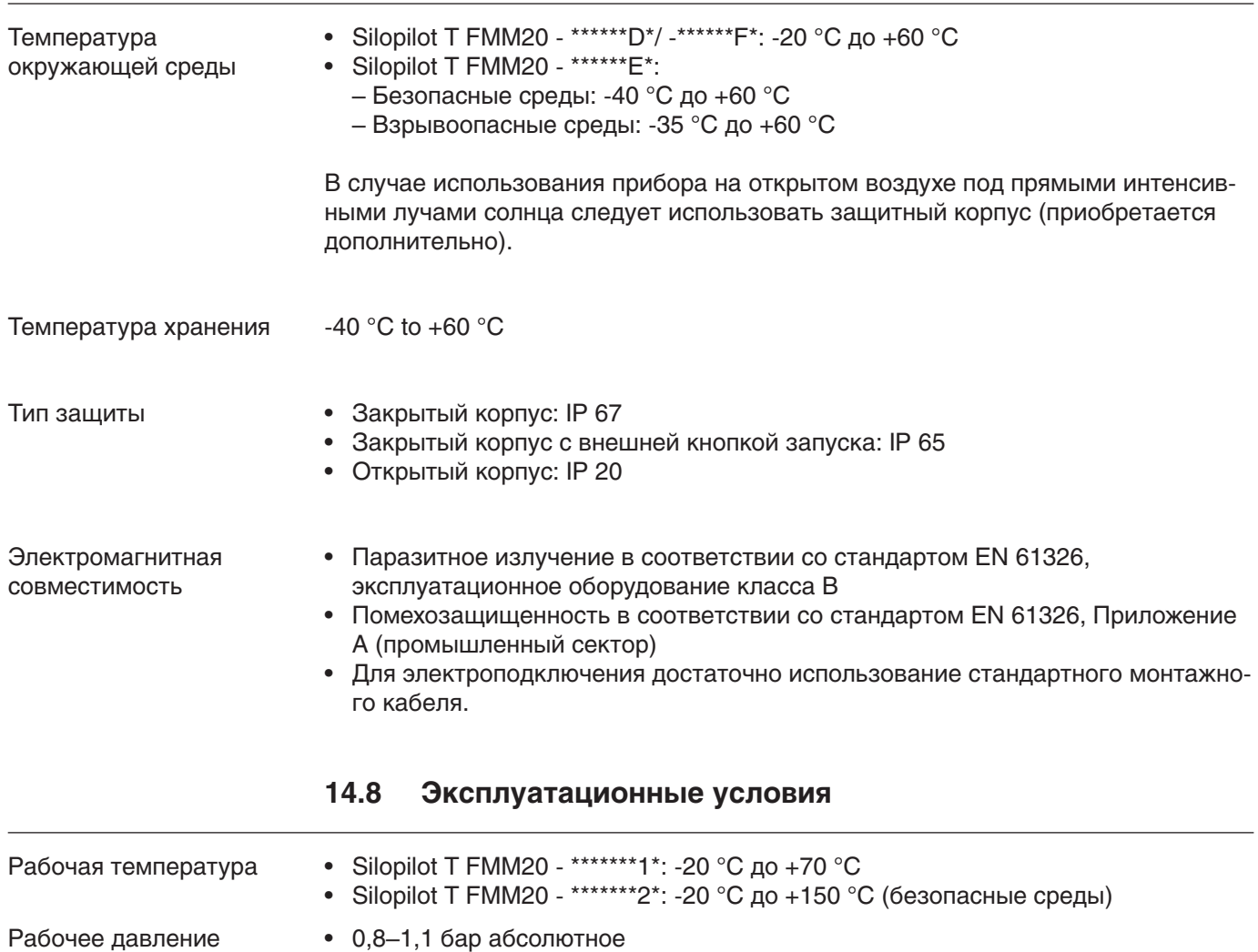

# **14.7 Условия окружающей среды**

# **15 Приложение**

## **15.1 Основные настройки**

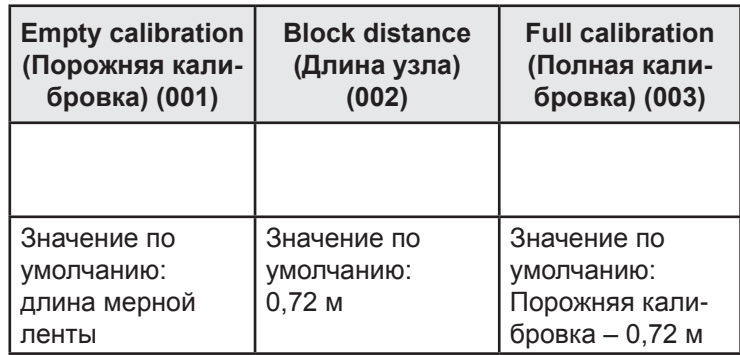

## **15.2 Настройки измерительных параметров**

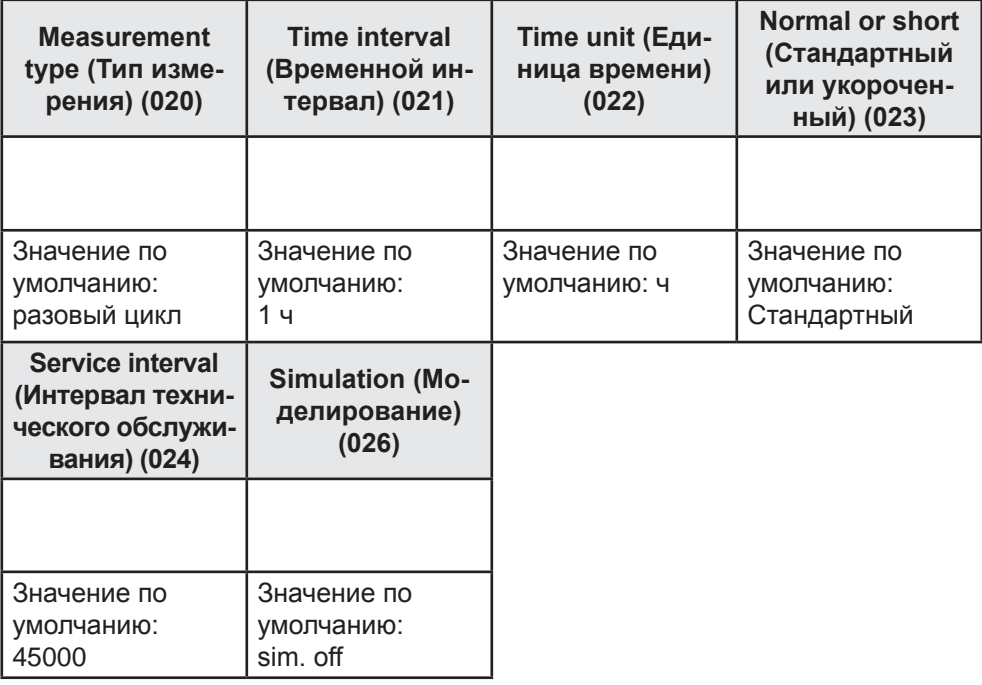

## **15.3 Настройки выходных сигналов**

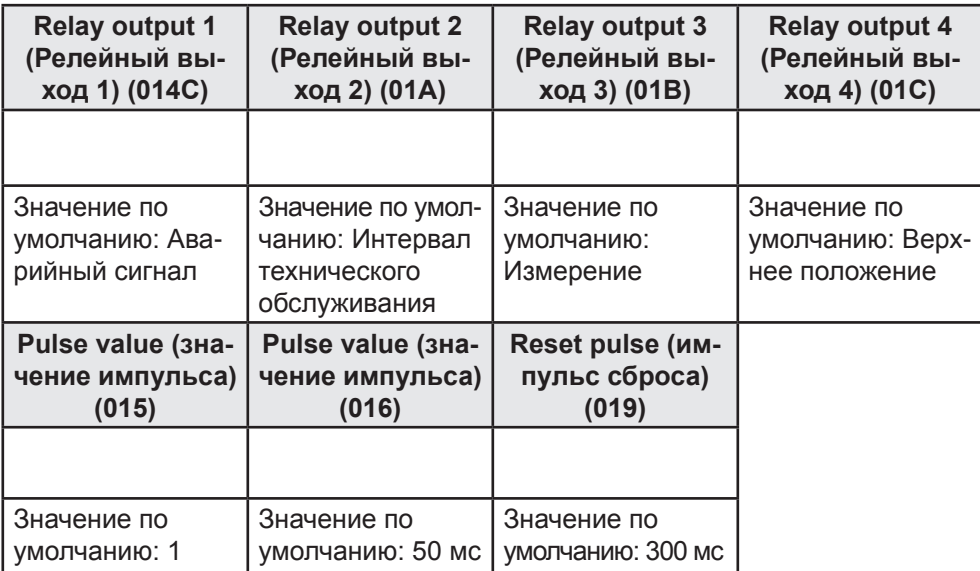

## **15.4 Настройки входных сигналов**

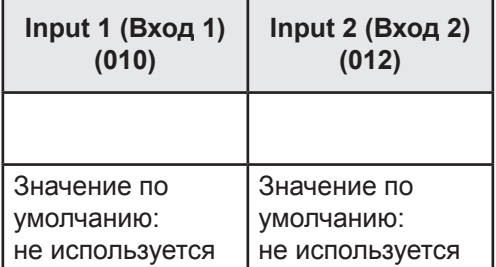

## **15.5 Настройки безопасности**

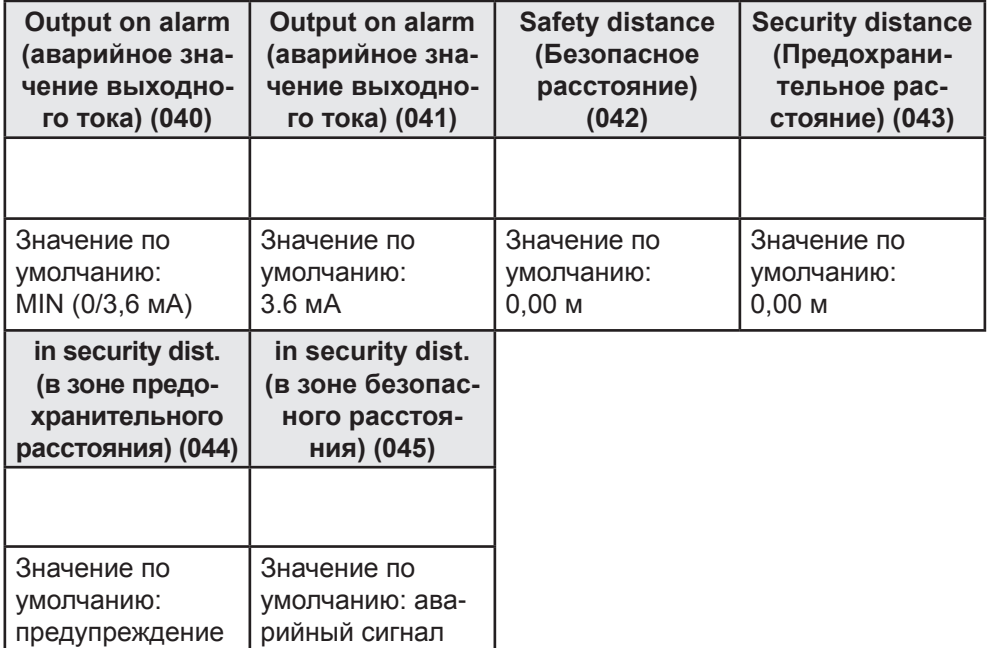

# **15.6 Настройки дисплея**

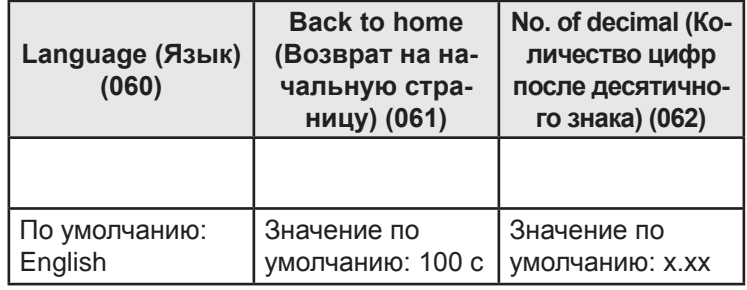

## **15.7 Другие настройки**

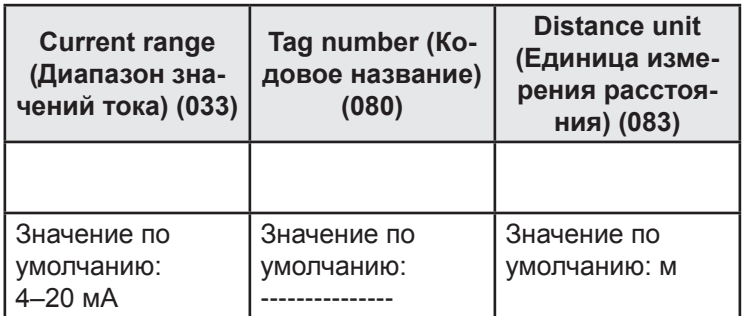

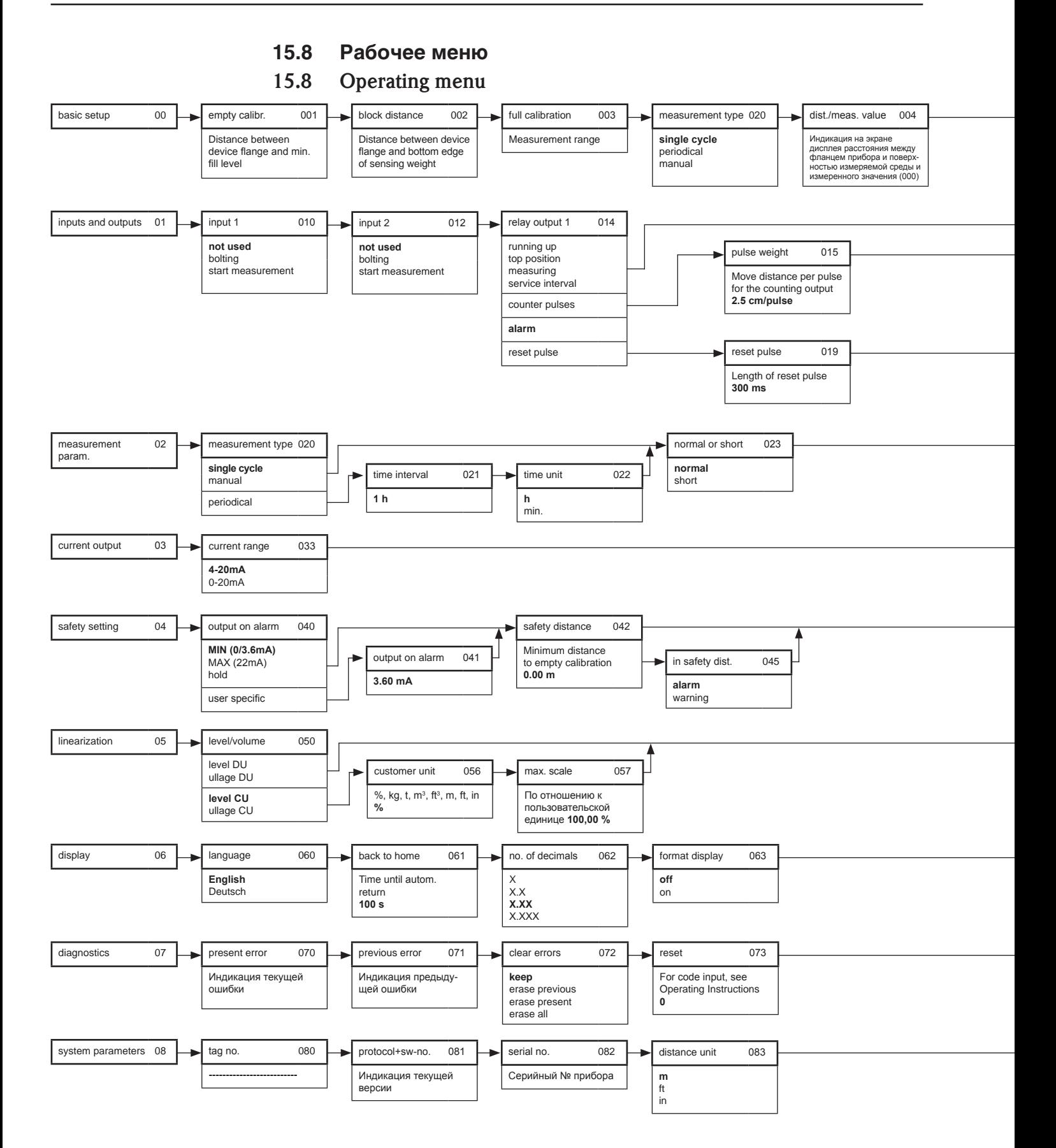

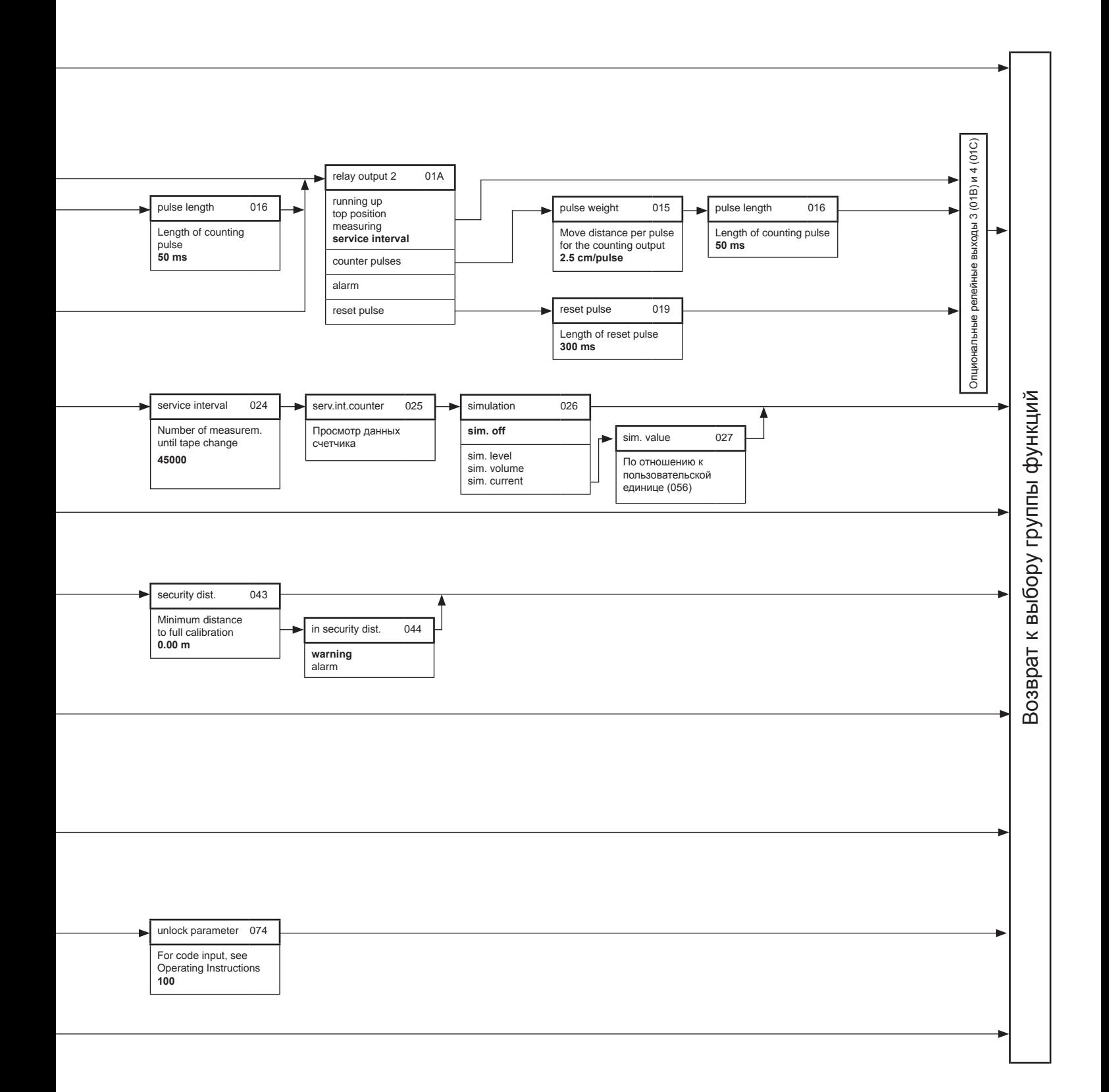

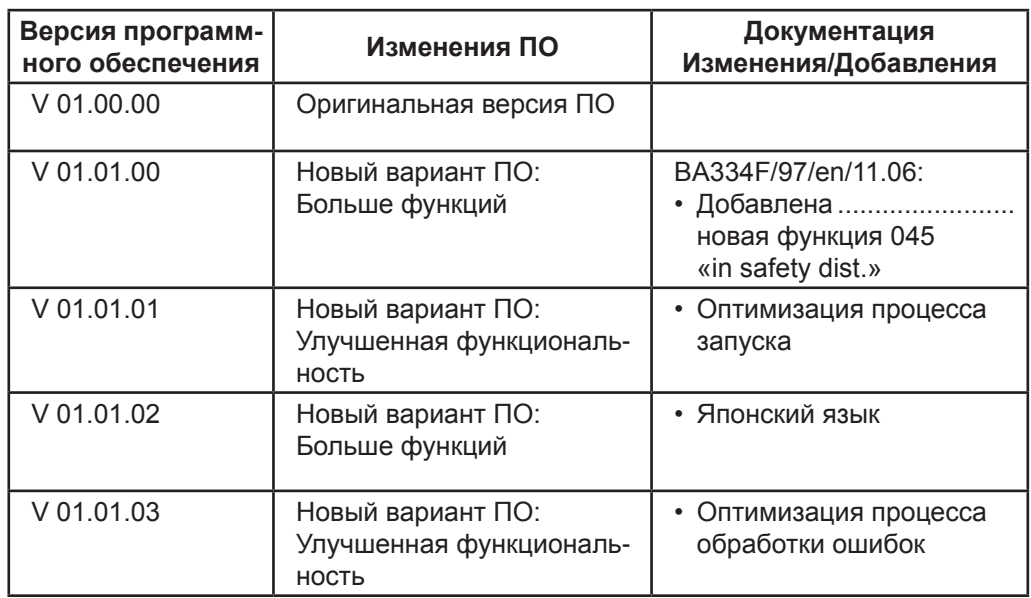

# **15.9 Версии программного обеспечения**

# **15.10 Заявление о дезактивации прибора**

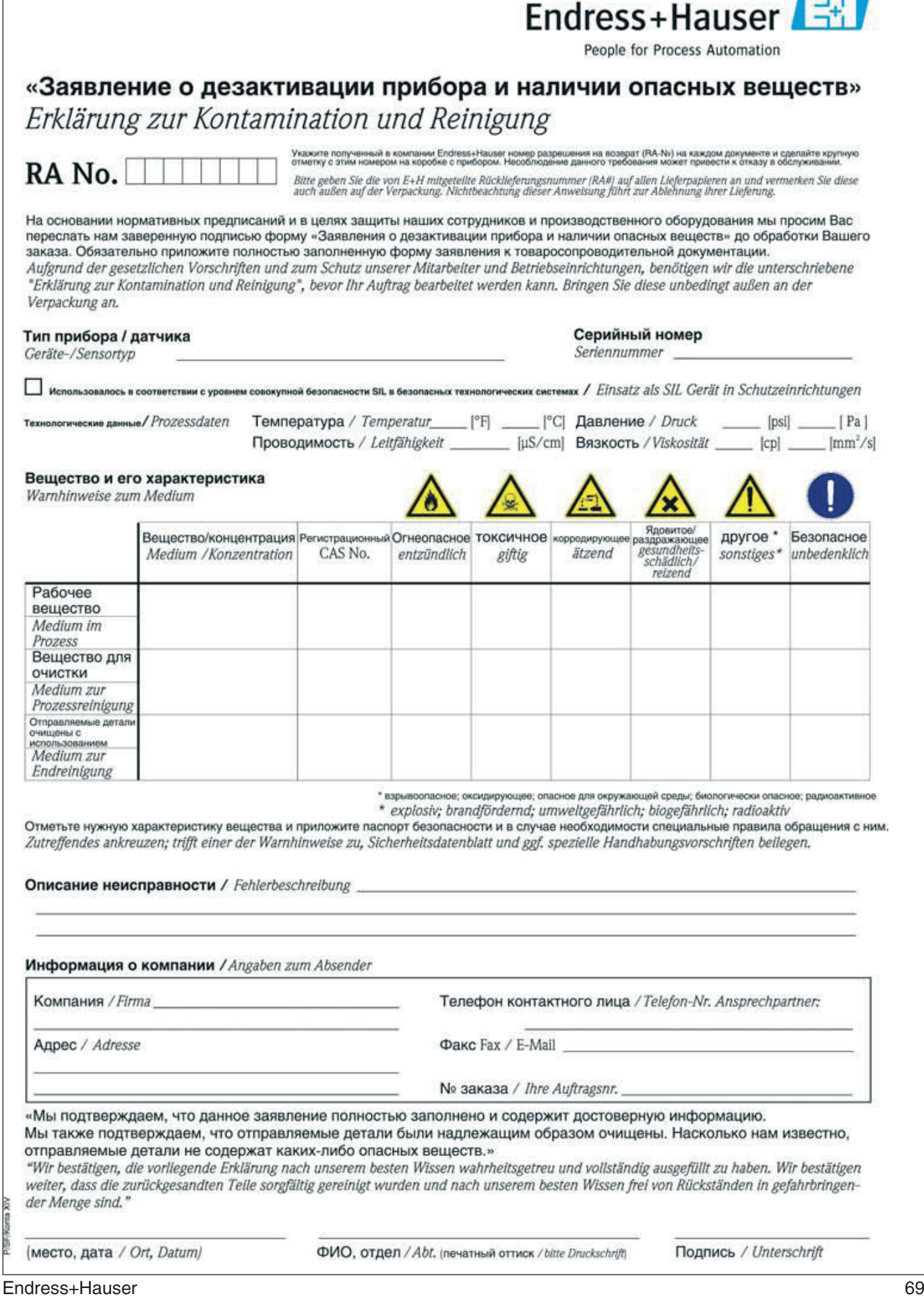

# **Алфавитный указатель**

#### **Symbole**

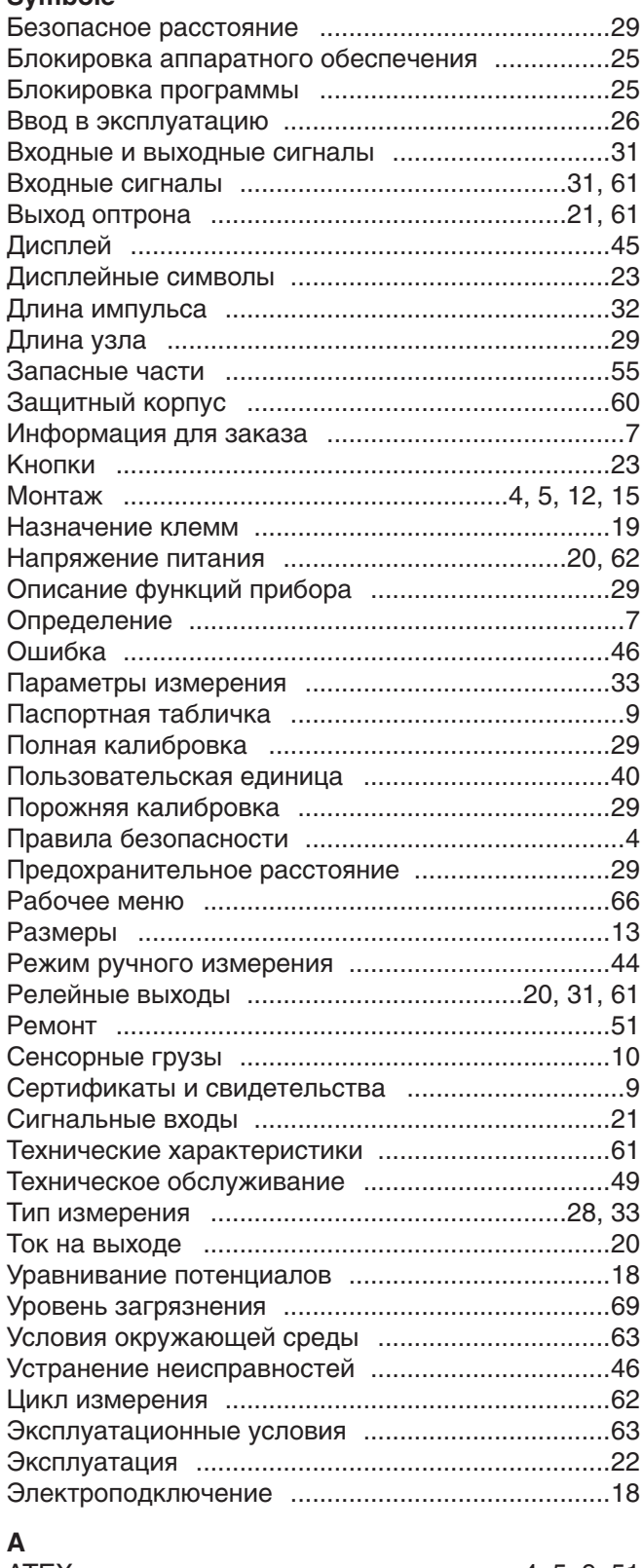

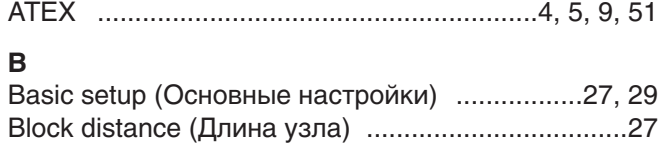

## $\mathbf{C}$

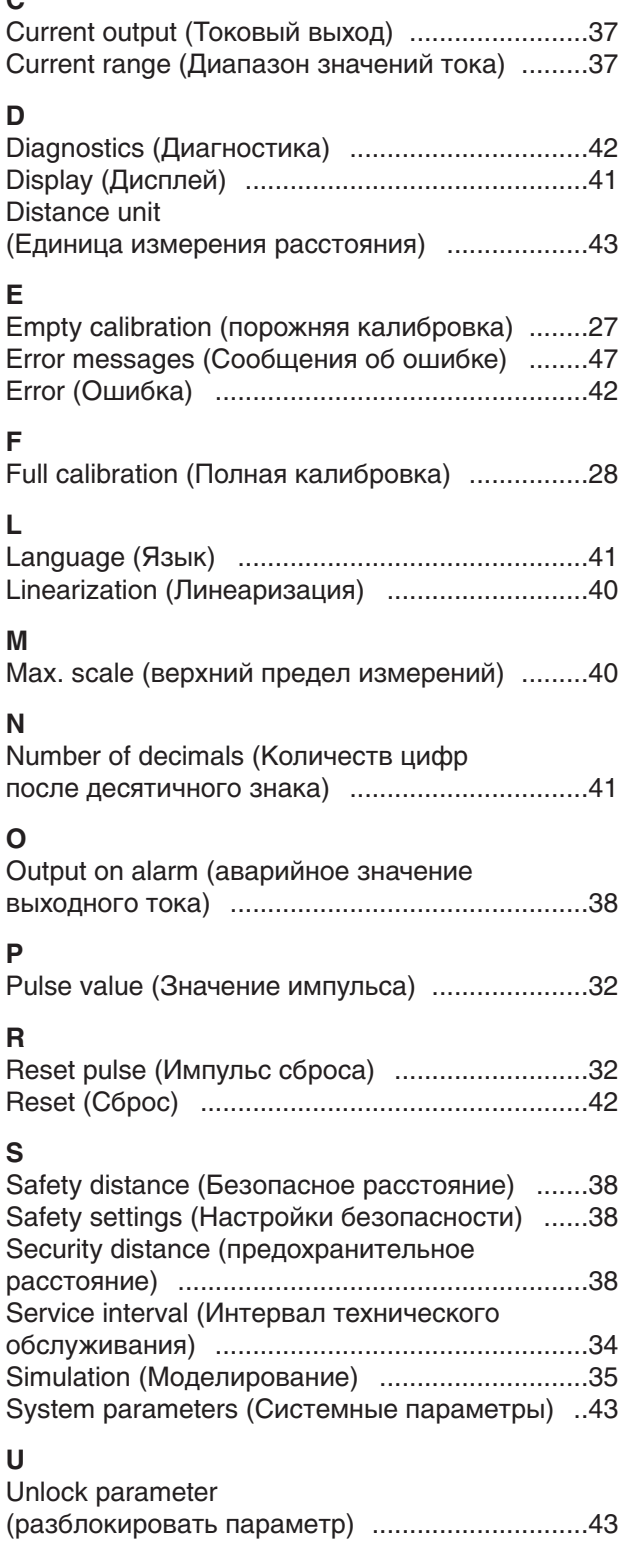

www.endress.com/worldwide

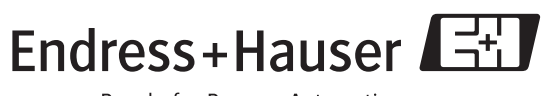

People for Process Automation